### BAHAN AJAR :

# **DASAR-DASAR PENGINDERAAN JARAK JAUH (INDERAJA = REMOTE SENSING)**

# KURIKULUM SMK GEOMATIKA 2013

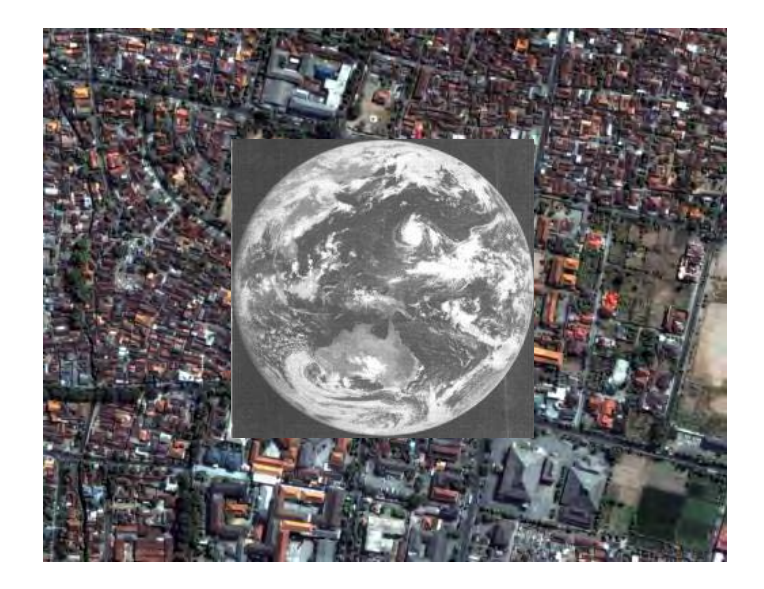

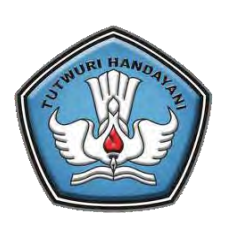

PUSAT PENGEMBANGAN DAN PEMBERDAYAAN PENDIDIK DAN TENAGA KEPENDIDIKAN BIDANG MESIN DAN TEKNIK INDUSTRI BANDUNG

2013

*Bahan Ajar Survei dan Pemetaan Kurikulum 2013* 

# **KATA PENGANTAR**

**Bahan Ajar INDERAJA 2013**

# **DAFTAR ISI**

halaman

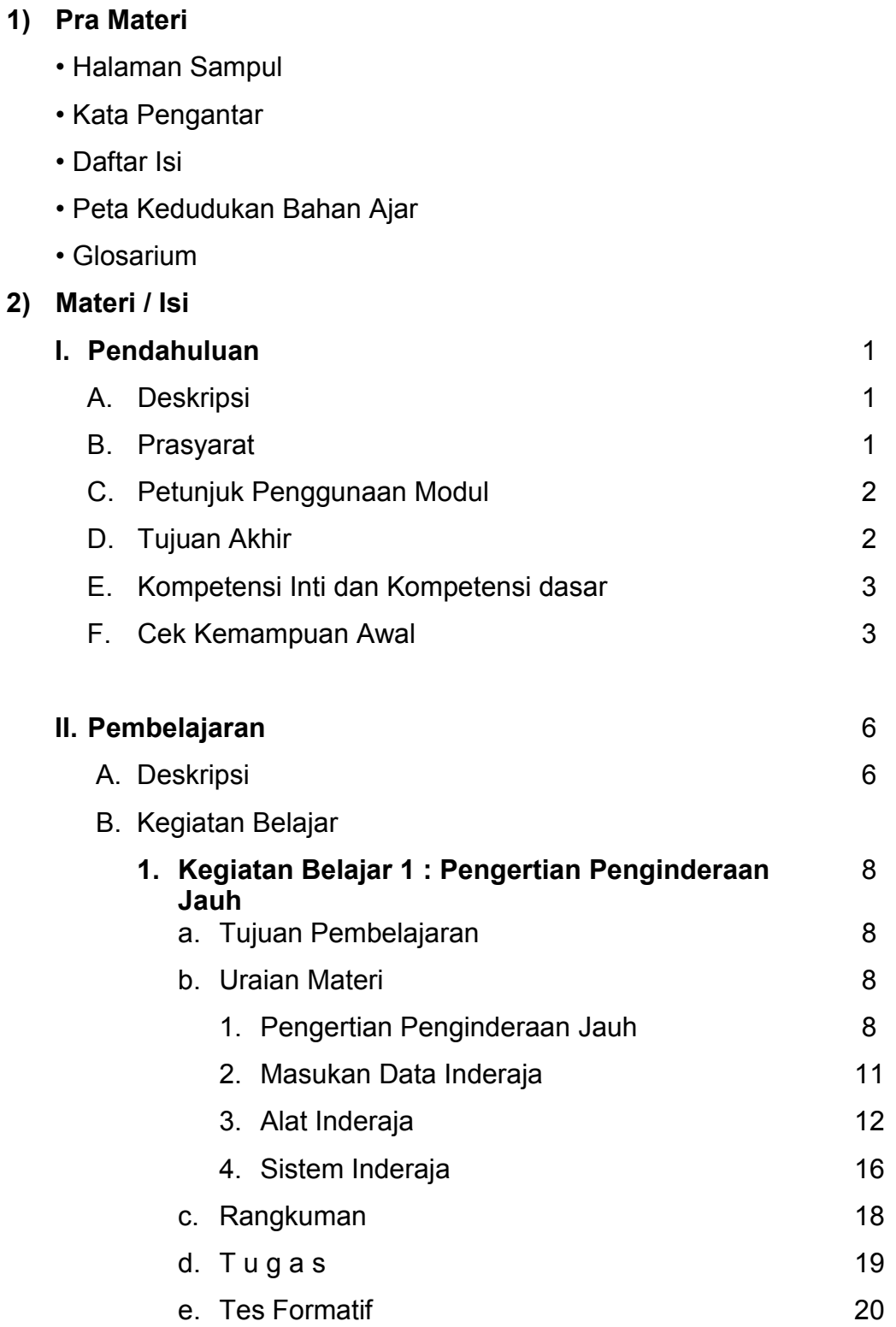

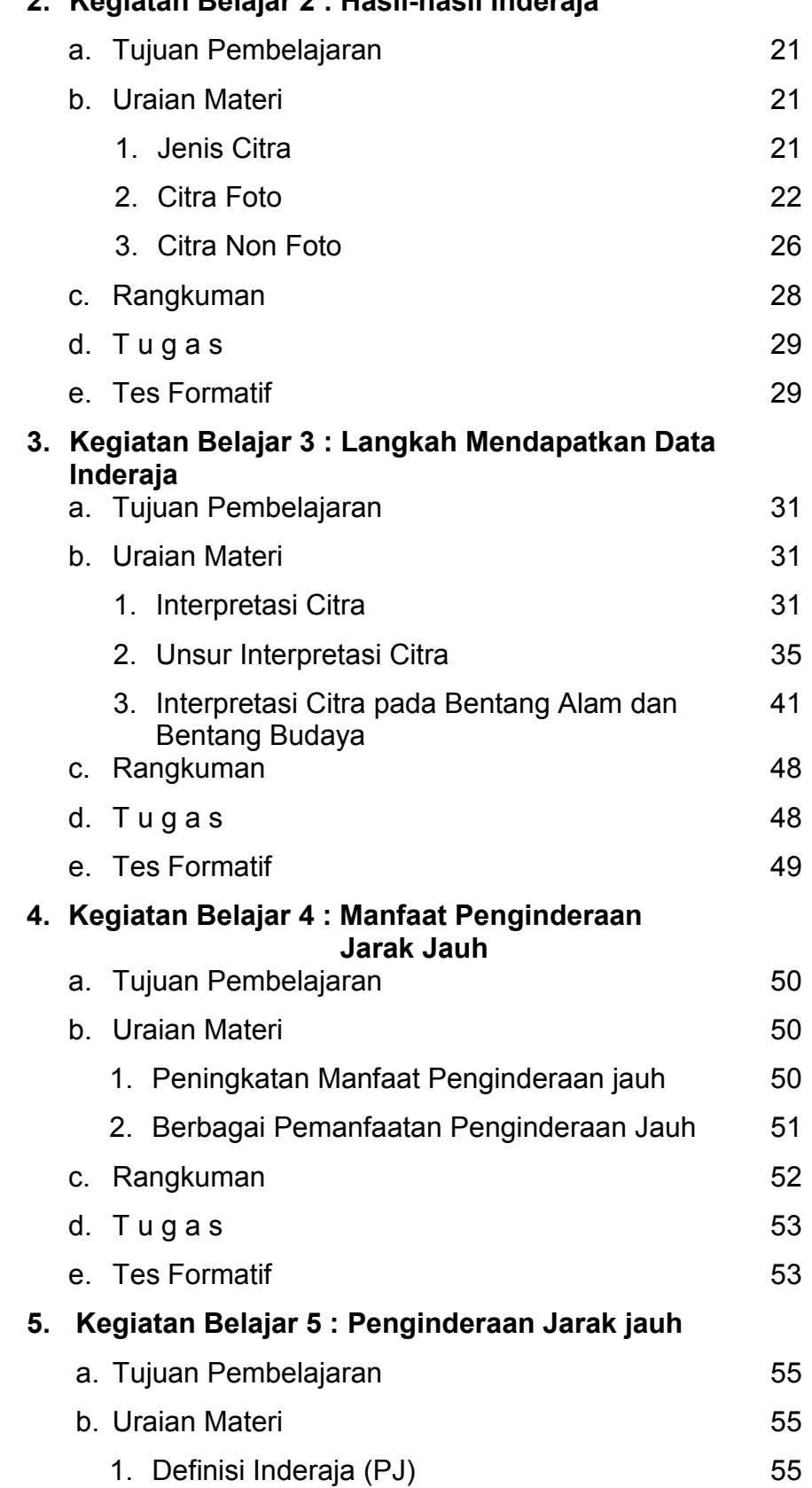

# **2. Kegiatan Belajar 2 : Hasil-hasil Inderaja**

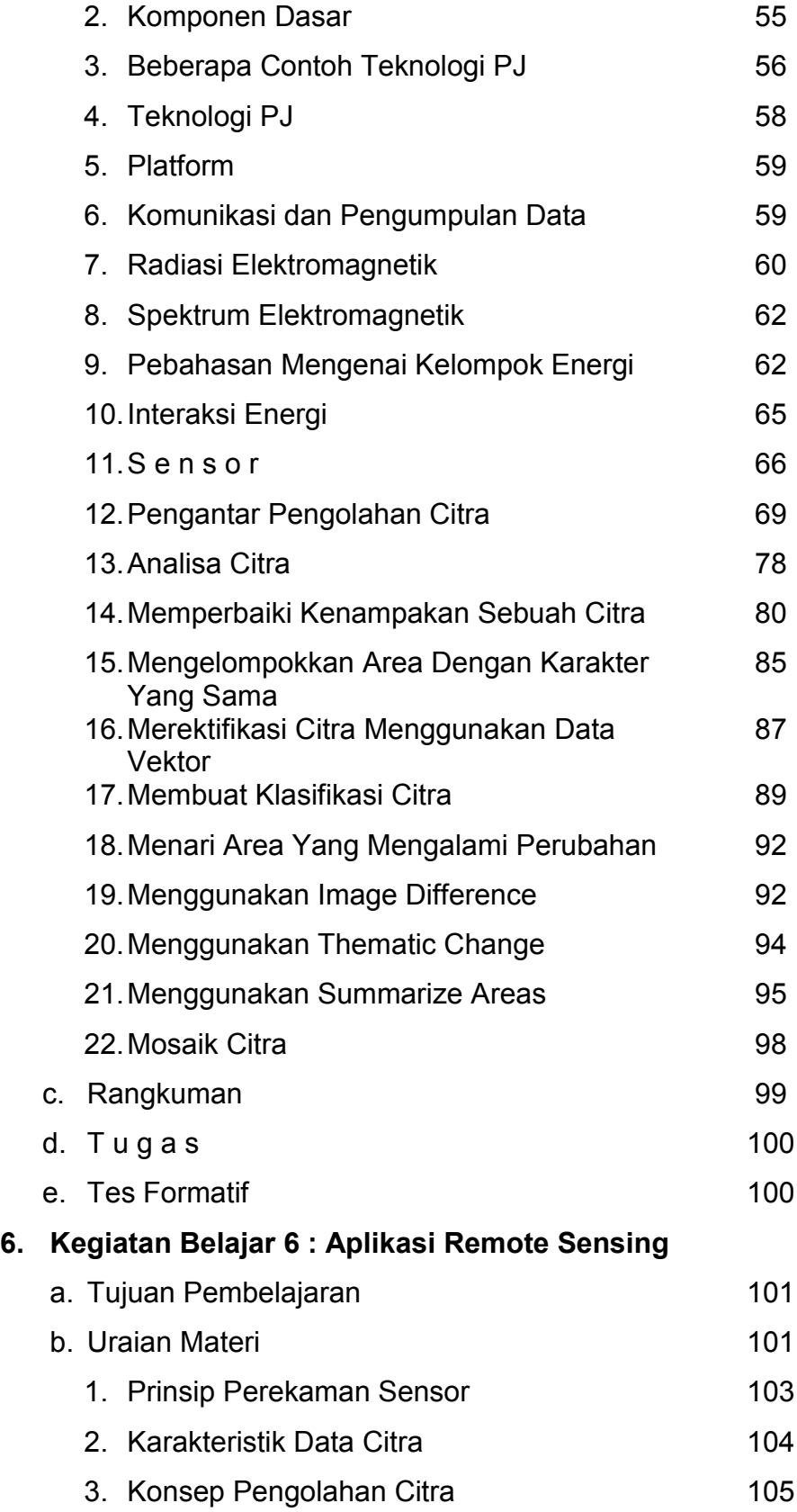

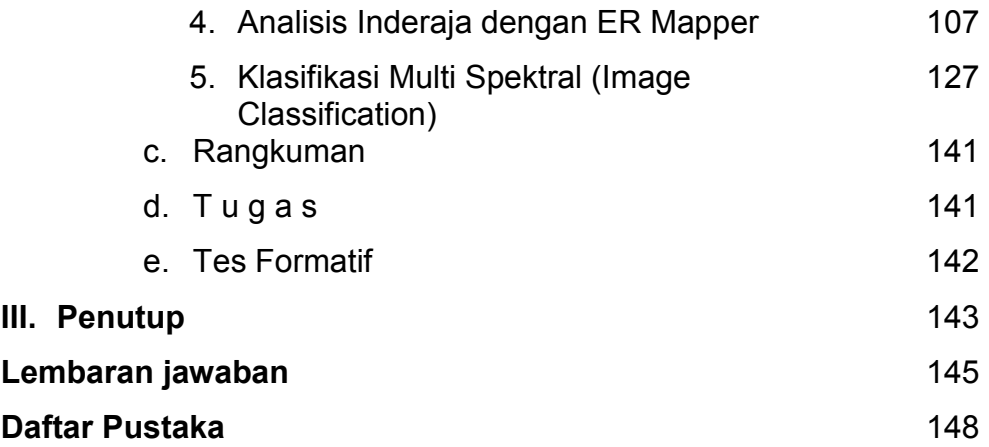

**Bahan Ajar INDERAJA 2013**

# **PETA KEDUDUKAN BAHAN AJAR**

*Bahan Ajar Survei dan Pemetaan Kurikulum 2013* 

# **GLOSARIUM**

# **I. PENDAHULUAN**

#### **A. DESKRIPSI**

**Penginderaan jauh** (atau disingkat **inderaja**) adalah pengukuran atau akuisisi data dari sebuah objek atau fenomena oleh sebuah alat yang tidak secara fisik melakukan kontak dengan objek tersebut atau pengukuran atau akuisisi data dari sebuah objek atau fenomena oleh sebuah alat dari jarak jauh, (misalnya dari pesawat, pesawat luar angkasa, satelit, kapal atau alat lain. Contoh dari penginderaan jauh antara lain satelit pengamatan bumi, satelit cuaca, memonitor janin dengan ultrasonik dan wahana luar angkasa yang memantau planet dari orbit. Inderaja berasal dari bahasa Inggris *remote sensing*, bahasa Perancis *télédétection*, bahasa Jerman *fernerkundung*, bahasa Portugis *sensoriamento remota*, bahasa Spanyol *percepcion remote* dan bahasa Rusia *distangtionaya*. Di masa modern, istilah penginderaan jauh mengacu kepada teknik yang melibatkan instrumen di pesawat atau pesawat luar angkasa dan dibedakan dengan penginderaan lainnya seperti penginderaan medis atau fotogrametri. Walaupun semua hal yang berhubungan dengan astronomi sebenarnya adalah penerapan dari penginderaan jauh (faktanya merupakan penginderaan jauh yang intensif), istilah "penginderaan jauh" umumnya lebih kepada yang berhubungan dengan teresterial dan pengamatan cuaca.

#### **B. PRASYARAT**

Prasyarat yang harus dimiliki siswa yang merupakan kemampuan dalam mempelajari modul ini adalah sebagi berikut :

- 1. Siswa harus mengerti arti dan tujuan Inderaja
- 2. Pernah melihat photo udara, baik photo citra maupun photo dijital hasil dari proses pengolahan inderaja
- 3. Tahu komponen-komponen penginderaan jauh yang digunakan
- 4. Mengerti arti : Sumber Tenaga, Atmosfer, Sensor pada Inderaja
- 5. Mengerti dan tahu prinsip pengolahan data Inderaja dengan bantuan software

## **C. PETUNJUK PENGGUNAAN MODUL**

Untuk tercapainya tujuan tersebut, Anda akan berhasil jika membaca modul ini dengan cara yang baik dan benar. Untuk itu ikutilah langkahlangkah berikut ini:

- 1. Modul ini dapat Anda pelajari dalam waktu beberapa jam sampai anda megerti
- 2. Dalam mempelajari setiap kegiatan belajar, jangan Anda lewatkan latihan/tugas yang telah disediakan. Karena dengan mengerjakannya, berarti Anda dapat mengetahui seberapa jauh Anda telah menguasai isi kegiatan belajar itu.
- 3. Pelajari berulangkali uraian pada modul ini dan catatlah bagianbagian yang belum Anda pahami, kemudian diskusikan dengan teman anda atau tanyakan pada Guru yang anda anggap mampu.

Dengan petunjuk di atas, semoga Anda menyukai materi modul ini, sehingga terpacu untuk terus belajar dan mencari informasi penginderaan jauh lebih lanjut seperti dari koran, majalah atau bukubuku yang relevan.

## **D. TUJUAN AKHIR**

Setelah mempelajari setiap unit-unti kegiatan belajar yang merupakan rangkuman modul ini, siswa diharapkan dapat :

- 1. Memahami pengertian Inderaja
- 2. Mengetahui proses pengolahan data berupa peta citra
- 3. Mengerti langkah-langkah untuk endapatkan data-data hasil Inderaja
- 4. Memanfaatkan Inderaja

# **E. KOMPETENSI INTI DAN KOMPETENSI DASAR**

Daftar indicator yang diuraikan dari kompetensi Dasar :

- 1. Siswa dapat menjelaskan pengertian penginderaan jauh
- 2. Siswa dapat menjelaskan cara pengumpulan data dan mengidentifikasi wahana yang digunakan
- 3. Siswa dapat menjelaskan mengidentifikasi pemrosesan citra digital hasil penginderaan jauh
- 4. Siswa dapat menjelaskan membedakan citra foto dan nonfoto berdasar ciri yang ada

# **F. CEK KEMAMPUAN AWAL**

Bayangkan kamu adalah seorang pengusaha yang sukses. Suatu ketika kamu hendak pergi ke luar kota untuk melakukan perjalanan bisnis. Bagi seorang pengusaha sukses, sedetik waktu begitu berarti. Hanya dalam hitungan jam, jutaan rupiah bisa didapatkan. Oleh karenanya, kamu hendak berangkat ke kota lain dengan pesawat pribadi supaya menghemat waktu. Tapi tiba-tiba kamu teringat akan kejadian baru-baru ini, tentang sering terjadinya kecelakaan pesawat di Indonesia.

Kamu harus berpikir ulang apakah akan menggunakan jalur udara maupun jalur darat. Keduanya sama-sama berisiko, meskipun jika dilihat dari sisi waktu, perjalanan udara lebih menguntungkan. Tetapi perlu diingat, nyawa kita jauh lebih bernilai dari segalanya. Tidak ada gunanya perjalanan yang cepat kalau pesawat yang kita tunggangi jatuh dari ketinggian. Apa yang selanjutnya kamu lakukan?

Seperti yang kamu ketahui, kecelakaan pesawat bisa disebabkan oleh keadaan cuaca yang buruk. Oleh karenanya, usaha pencegahan terjadinya kecelakaan pesawat sangat mungkin dilakukan. Selain dengan uji kelayakan pesawat terbang, mengetahui perkiraan cuaca adalah hal yang wajib dilakukan sebelum memutuskan untuk terbang.

Nah, pada bagian ini kita akan mengetahui "misteri" di balik perkiraan cuaca. Apa sebenarnya yang membuat BMG (Badan Meteorologi dan Geofisika) mampu meramalkan keadaan cuaca suatu daerah dalam waktu tertentu? Dengan materi penginderaan jauh yang diberikan ini, semoga kamu bisa mengetahui jawabannya.

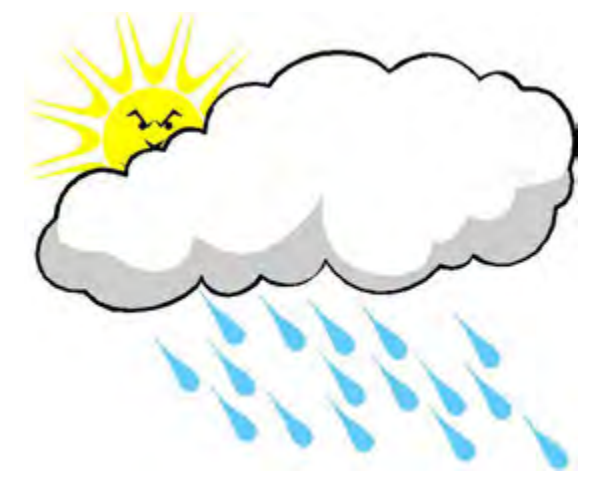

## **APAKAH PENGINDERAAN JAUH ITU?**

Pernahkah kamu menyaksikan berita di televisi yang mengabarkan tentang kebakaran hutan di tanah air? Televisi yang menyiarkan berita tersebut berusaha untuk memberikan informasi kepada para pemirsanya sejelas mungkin. Oleh karena itu, seringkali dalam pemberitaannya ditampilkan juga sebuah peta seperti di bawah ini.

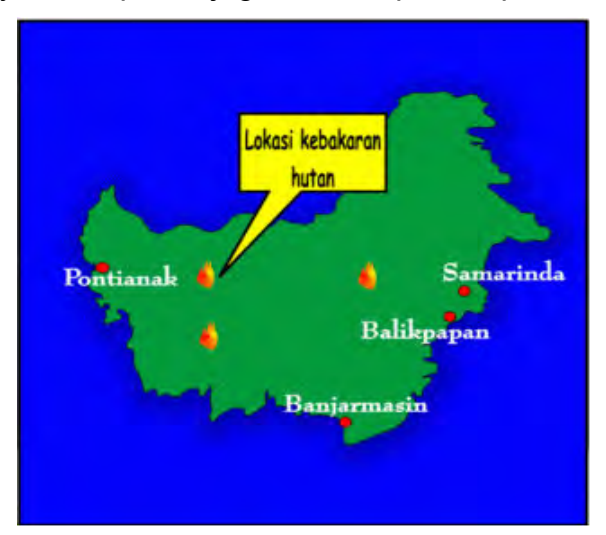

Coba kamu pikirkan bagaimana stasiun televisi itu bisa mengetahui lokasi hutan yang mengalami kebakaran secara pasti seperti itu.

Mungkinkah para reporter disebarkan di seluruh penjuru hutan untuk mencari titik api tersebut? Mungkin saja. Tetapi hal ini mustahil dilakukan mengingat luasnya wilayah hutan tersebut, disamping banyak resiko yang bisa dihadapi.

Titik api ataupun lokasi kebakaran hutan tersebut bisa diketahui secara pasti karena adanya satelit di atas permukaan bumi yang merekam keadaan hutan tersebut. Berbekal informasi yang diperoleh dari satelit, maka berbagai upaya bisa dilakukan untuk menghentikan laju kebakaran hutan ataupun mencegah terjadinya kebakaran yang lebih besar. Inilah salah satu penerapan teknologi penginderaan jauh.

Dari penjelasan singkat di atas, coba kamu buat pengertian penginderaan jauh menurut pemahamanmu. Setelah itu, bandingkanlah dengan pengertian penginderaan jauh yang dikemukakan oleh para ahli.

# **II. PEMBELAJARAN**

# **A. DESKRIPSI**

Penginderaan jauh adalah : Ilmu untuk memperoleh, mengolah dan menginterpretasi citra yang telah direkam yang berasal dari interaksi antara gelombang elektromagnetik dengan sutau objek. (*Sabins (1996) dalam Kerle, et al. (2004)*

Penginderaan jauh adalah ilmu dan seni untuk memperoleh informasi tentang suatu objek, daerah atau fenomena melalui analisis data yang diperoleh dengan suatu alat tanpa kontak langsung dengan objek, daerah atau fenomena yang dikaji.

Data penginderaan jauh diperoleh dari suatu satelit, pesawat udara balon udara atau wahana lainnya. Data-data tersebut berasal dari rekaman sensor yang memiliki karakteristik berbeda-beda pada masing-masing tingkat ketinggian yang akhirnya menentukan perbedaan dari data penginderaan jauh yang di hasilkan.

Menurut (Purwadhi, 2001), pengumpulan data penginderaan jauh dapat dilakukan dalam berbagai bentuk sesuai dengan tenaga yang digunakan, diantaranya :

- variasi distribusi daya,
- distribusi gelombang bunyi atau
- distribusi energi elektromagnetik

Sedangkan analisa data penginderaan jauh memerlukan data rujukan seperti peta tematik, data statistik, data lapangan.

Hasil analisa dapat berupa informasi mengenai : bentang lahan, jenis penutup lahan, kondisi lokasi, kondisi sumberdaya lokasi, dll

Informasi tersebut bagi para pengguna dimanfaatkan untuk membantu dalam proses pengambilan keputusan dalam mengembangkan daerah tersebut. Keseluruhan proses mulai dari pengambilan data, analisis data hingga penggunaan data tersebut disebut Sistem Penginderaan Jauh

#### **Bahan Ajar INDERAJA 2013**

*Menurut Kerle, et al., 2004 :* Penginderaan jauh sangat tergantung dari energi gelombang elektro magnetik. Gelombang elektro magnetik dapat berasal dari banyak hal, yang terpenting pada penginderaan jauh adalah sinar matahari. Banyak sensor menggunakan energi pantulan sinar matahari sebagai sumber gelombang elektro magnetik. Beberapa sensor penginderaan jauh yang menggunakan energi yang dipancarkan oleh bumi dan yang dipancarkan oleh sensor itu sendiri.

Sensor yang memanfaatkan : energi dari pantulan cahaya matahari atau energi bumi dinamakan *sensor pasif*, sedangkan energi dari sensor itu sendiri dinamakan *sensor aktif*

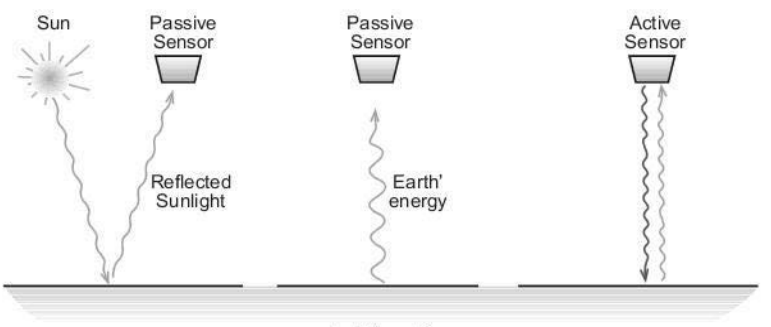

Farth's surface

**Gambar II.01 Sensor pasif dan sensor aktif** 

Sistem penginderaan jauh adalah merupakan serangkaian komponen - komponen yang digunakan untuk penginderaan jauh, yang saling berkaitan satu dengan lainnya dan bekerjasama secara terkoordinasi untuk mencapai tujuan tertentu.

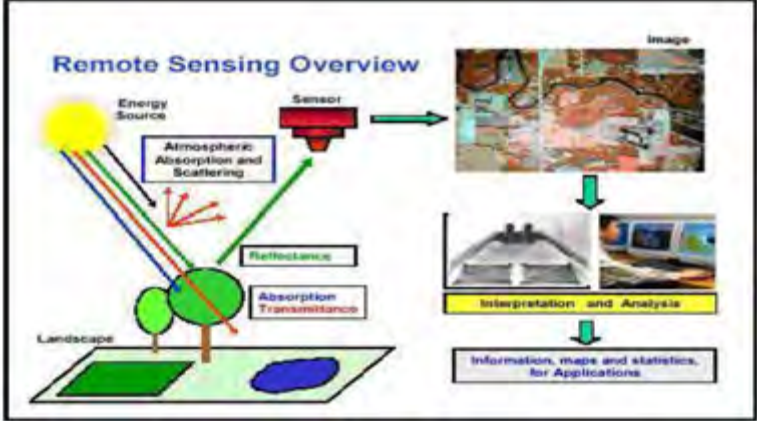

**Gambar II.02 Sistem Penginderaan Jauh** 

# **B. KEGIATAN BELAJAR**

# **1. Kegiatan Belajar 1 : Pengertian Penginderaan Jauh**

# **a. Tujuan Pembelajaran**

Setelah membaca kegiatan belajar 1 ini siswa dapat:

- menjelaskan pengertian penginderaan jauh;
- menyebutkan tenaga penginderaan jauh;
- menjelaskan apa yang dimaksud dengan resolusi spasial;
- membedakan antara sensor aktif dengan sensor pasif;
- menyebutkan faktor-faktor yang mempengaruhi tenaga matahari untuk sampai ke permukaan bumi; dan
- menjelaskan istilah-istilah dalam penginderaan jauh.

# **b. Uraian Materi**

Apakah Anda pernah mendengar istilah *penginderaan jauh*? Penginderaan jauh, dalam bahasa Inggris terjemahannya adalah *Remote Sensing*, sedangkan di Perancis lebih dikenal dengan istilah *Teledetection*, dan di Jerman disebut dengan *Fernerkundung*.

Meskipun masih tergolong pengetahuan yang baru, pemakaian penginderaan jauh di Indonesia cukup pesat. Pemakaian penginderaan jauh itu antara lain untuk memperoleh informasi yang tepat dari seluruh wilayah Indonesia yang luas. Informasi itu dipakai untuk berbagai keperluan seperti mendeteksi sumber daya alam, daerah banjir, kebakaran hutan, dan sebaran ikan di laut.

Pada gambar II.03 berikut merupakan contoh-contoh hasil dari penginderaan jauh yang bermanfaat untuk mengetahui pergerakan asap kebakaran hutan.

## 1. **Pengertian Penginderaan Jauh**

Sekarang apakah yang dimaksud dengan Penginderaan Jauh? Penginderaan jauh dapat diserupakan dengan

#### **Bahan Ajar INDERAJA 2013**

suatu proses membaca. Dengan menggunakan mata Anda bertindak sebagai alat pengindera (sensor) yang menerima cahaya yang dipantulkan dari halaman modul ini. Data yang diterima oleh mata Anda berupa energi sesuai dengan jumlah cahaya yang dipantulkan dari bagian terang pada halaman modul ini.

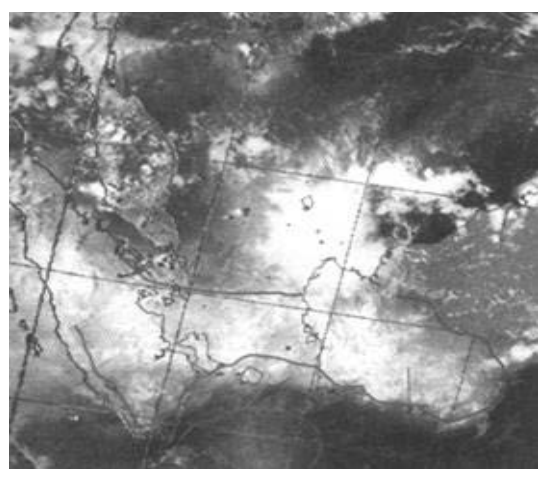

**Gambar II.03 C***ontoh hasil penginderaan jauh dari satelit NOAA14.*

Data tersebut dianalisis atau ditafsir di dalam pikiran Anda agar dapat menerangkan bahwa bagian yang gelap pada halaman ini merupakan sekumpulan huruf-huruf yang menyusun kata-kata. Lebih dari itu, kata-kata tersebut menyusun kalimat-kalimat, dan Anda menafsir arti informasi yang terdapat pada kalimat-kalimat itu.

Untuk lebih jelasnya, silahkan Anda perhatikan beberapa definisi berikut ini.

 **Penginderaan jauh** adalah ilmu atau seni untuk memperoleh informasi tentang objek, daerah atau gejala, dengan jalan menganalisis data yang diperoleh dengan menggunakan alat, tanpa kontak langsung dengan objek, daerah atau gejala yang akan dikaji (Lillesand dan Kiefer, 1990).

- **Penginderaan jauh** merupakan upaya untuk memperoleh, menemutunjukkan (mengidentifikasi) dan menganalisis objek dengan sensor pada posisi pengamatan daerah kajian (Avery, 1985).
- **Penginderaan jauh** merupakan teknik yang dikembangkan untuk memperoleh dan menganalisis informasi tentang bumi. Informasi itu berbentuk radiasi elektromagnetik yang dipantulkan atau dipancarkan dari permukaan bumi (Lindgren, 1985).

Dari beberapa batasan pengertian di atas dapat disimpulkan bahwa *penginderaan jauh merupakan upaya memperoleh informasi tentang objek dengan menggunakan alat yang disebut "sensor" (alat peraba), tanpa kontak langsung dengan objek*.

Dengan kata lain dapat dinyatakan bahwa penginderaan jauh merupakan upaya untuk memperoleh data dari jarak jauh dengan menggunakan peralatan tertentu. Data yang diperoleh itu kemudian dianalisis dan dimanfaatkan untuk berbagai keperluan.

Data yang diperoleh dari penginderaan jauh dapat berbentuk hasil dari variasi daya, gelombang bunyi atau energi elektromagnetik. Sebagai contoh grafimeter memperoleh data dari variasi daya tarik bumi (gravitasi), sonar pada sistem navigasi memperoleh data dari gelombang bunyi dan mata kita memperoleh data dari energi elektromagnetik. (Tentang tiga hal ini akan diuraikan lebih lanjut pada bagian lain). Jadi penginderaan jauh merupakan pemantauan terhadap suatu objek dari jarak jauh

dengan tidak melakukan kontak langsung dengan objek tersebut.

## 2. **Masukan Data Penginderaan Jauh**

Dalam penginderaan jauh didapat masukan data atau hasil observasi yang disebut citra. Citra dapat diartikan sebagai gambaran yang tampak dari suatu objek yang sedang diamati, sebagai hasil liputan atau rekaman suatu alat pemantau. Sebagai contoh, memotret bunga di taman. Foto bunga yang berhasil kita buat itu merupakan citra bunga tersebut. Menurut *Simonett (1983)*: bahwa citra sebagai gambaran rekaman suatu objek (biasanya berupa suatu gambaran pada foto) yang didapat dengan cara optik, elektro optik, optik mekanik atau elektronik. Di dalam bahasa Inggris terdapat dua istilah yang berarti citra dalam bahasa Indonesia, yaitu "image" dan "imagery", akan tetapi istilah imagery dirasa lebih tepat penggunaannya (Susanto, 1986).

Agar dapat dimanfaatkan maka citra tersebut harus diinterpretasikan atau diterjemahkan/ ditafsirkan terlebih dahulu. Interpretasi citra merupakan kegiatan mengkaji foto udara dan atau citra dengan maksud untuk mengidentifikasi objek dan menilai arti pentingnya objek tersebut (Estes dan Simonett, 1975).

Singkatnya interpretasi citra merupakan suatu proses pengenalan objek yang berupa gambar (citra) untuk digunakan dalam disiplin ilmu tertentu seperti Geologi, Geografi, Ekologi, Geodesi dan disiplin ilmu lainnya.

Dalam menginterpretasikan citra dibagi menjadi beberapa tahapan, yaitu:

- Deteksi ialah pengenalan objek yang mempunyai karakteristik tertentu oleh sensor.
- Identifikasi ialah mencirikan objek dengan menggunakan data rujukan.
- Analisis ialah mengumpulkan keterangan lebih lanjut secara terinci.

#### 3. **Alat Penginderaan Jauh**

Untuk melakukan penginderaan jarak jauh diperlukan alat sensor, alat pengolah data dan alat-alat lainnya sebagai pendukung.

Oleh karena sensor tidak ditempatkan pada objek, maka perlu adanya wahana atau alat sebagai tempat untuk meletakkan sensor.

Wahana tersebut dapat berupa balon udara, pesawat terbang, satelit atau wahana lainnya (lihat gambar II.04). Antara sensor, wahana, dan citra diharapkan selalu berkaitan, karena hal itu akan menentukan skala citra yang dihasilkan.

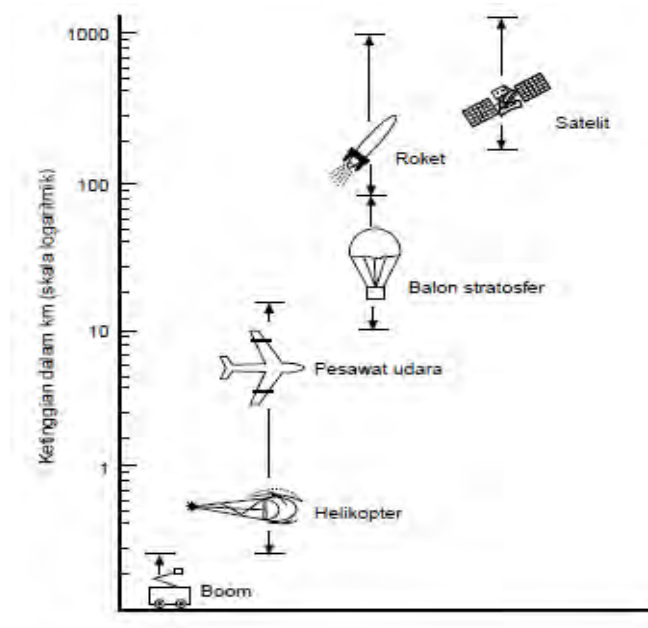

**Gambar II.04 Wahana Penginderaan Jauh (Lindgren, 1985).**

Dengan menggunakan wahana seperti di atas itulah maka alat penginderaan jauh ditempatkan.

Semakin tinggi letak sensor maka daerah yang terdeteksi atau yang dapat diterima oleh sensor semakin luas. Jadi jangkauan penginderaannya semakin luas seperti digambarkan pada gambar II.05

Alat sensor dalam penginderaan jauh dapat menerima informasi dalam berbagai bentuk antara lain sinar atau cahaya, gelombang bunyi dan daya elektromagnetik.

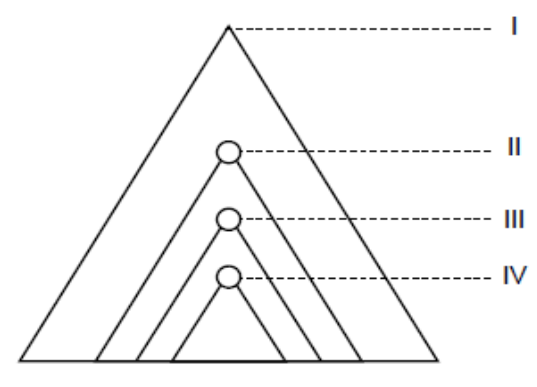

**Gambar II.04 Konsep mul titingkat (berdasarkan uraian National Academy of Sciences, 1977)** 

#### **Keterangan:**

- I. Satelit dengan orbit 200 36.000 km;
- II. Pesawat yang terbang rendah (> 15 km);
- III. Pesawat yang terbang rendah (9 15 km);
- IV. Pesawat yang terbang rendah (< 9 km).

Alat sensor digunakan untuk melacak, mendeteksi, dan merekam suatu objek dalam daerah jangkauan tertentu. Tiap sensor memiliki kepekaan tersendiri terhadap bagian spektrum elektromagnetik. Kemampuan sensor untuk merekam gambar terkecil disebut resolusi spasial. Semakin kecil objek yang dapat direkam oleh sensor semakin baik sensor dan semakin baik resolusi spasial pada citra.

Berdasarkan proses perekamannya sensor dapat dibedakan atas:

#### **Sensor Fotografi**

Proses perekamannya berlangsung seperti pada kamera foto biasa, atau yang kita kenal yaitu melalui proses kimiawi. Tenaga elektromagnetik yang diterima kemudian direkam pada emulsi film dan setelah diproses akan menghasilkan foto. Ini berarti, di samping sebagai tenaga, film juga berfungsi sebagai perekam, yang hasil akhirnya *berupa foto udara*, jika perekamannya dilakukan dari udara, baik melalui pesawat udara atau wahana lainnya. Tapi jika perekamannya dilakukan dari antariksa maka hasil akhirnya disebut *foto satelit* atau *foto orbital.*

Menurut Lillesand dan Kiefer, ada beberapa keuntungan menggunakan sensor fotografi, yaitu:

- o Caranya sederhana seperti proses pemotretan biasa.
- o Biayanya tidak terlalu mahal.
- o Resolusi spasialnya baik.

## **Sensor Elektronik**

Sensor elekronik berupa alat yang bekerja secara elektrik dengan pemrosesan menggunakan komputer. Hasil akhirnya berupa data visual atau *data digital/numerik*.

Proses perekamannya untuk menghasilkan citra dilakukan dengan memotret data visual dari layar atau dengan menggunakan film perekam khusus. Hasil akhirnya berupa foto dengan film sebagai alat perekamannya dan tidak disebut foto udara tetapi *citra*.

Agar informasi-informasi dalam berbagai bentuk tadi dapat diterima oleh sensor, maka harus ada tenaga yang membawanya antara lain matahari.

Informasi yang diterima oleh sensor dapat berupa:

- o Distribusi daya (forse).
- o Distribusi gelombang bunyi.
- o Distribusi tenaga elektromagnetik.

Informasi tersebut berupa data tentang objek yang diindera dan dikenali dari hasil rekaman berdasarkan karakteristiknya dalam bentuk cahaya, gelombang bunyi, dan tenaga elektromagnetik. Contoh: Salju dan batu kapur akan memantulkan sinar yang banyak (menyerap sinar sedikit) dan air akan memantulkan sinar sedikit (menyerap sinar banyak). Informasi tersebut merupakan hasil interaksi antara tenaga dan objek. Interaksi antara tenaga dan objek direkam oleh sensor, yang berupa alat-alat sebagai berikut:

- Gravimeter : mengumpulkan data yang berupa variasi daya magnet.
- Magnetometer : mengumpulkan data yang berupa variasi daya magnet.
- Sonar : mengumpulkan data tentang distribusi gelombang dalam air.
- Mikrofon : mengumpulkan/menangkap gelombang bunyi di udara.
- Kamera : mengumpulkan data variasi distribusi tenaga elektro magnetic yang berupa sinar.

Seperti telah disebutkan bahwa salah satu tenaga yang dimanfaatkan dalam penginderaan jauh antara lain berasal dari matahari dalam bentuk tenaga elektro magnetik (lihat tabel II.1 di bawah).

Matahari merupakan sumber utama tenaga elektro magnetik ini. Di samping matahari sebagai sumber tenaga alamiah, ada juga sumber tenaga lain, yakni sumber tenaga buatan.

| Spektrum/saluran                                                  | Panjang gelombang                                                                                                    | Keterangan                                                                                                  |
|-------------------------------------------------------------------|----------------------------------------------------------------------------------------------------|----------------------------------------------------------------------------------------------------|
| Gamma                                                             | $0,03$ nm                                                                                                    | Diserap oleh atmosfer, tetapi benda<br>radioaktif dapat diindera dari<br>pesawat terbang rendah.            |
| ×                                                                 | $0.03 - 3 nm$                                                                                                    | Diserap oleh atmosfer, sinar buatan<br>digunakan dalam kedokteran.                                          |
| Ultraviolet (UV)<br><b>UV</b> fotografik                          | $3 \text{ nm} - 0.4 \text{ µm}$<br>$0.3 - 0.4$ um                                                                                                    | 0,3 µm diserap oleh atmosfer.<br>Hamburan atmosfer berat sekali.<br>diperlukan lensa kuarsa dalam<br>kamera |
| <b>Tampak</b><br><b>Biru</b><br>Hijau<br>Merah<br>Inframerah (IM) | $0.4 - 0.7 \mu m$<br>$0,4 - 0,5 \mu m$<br>$0,5 - 0.6 \mu m$<br>$0,6 - 0,7$ um<br>$0,7 - 1.000 \mu m$                                                          | Jendela atmosfer terpisah oleh<br>saluran absorpsi.                                                         |
| <b>IM Pantulan</b><br><b>IM Fotografik</b>                        | $0.7 - 3 \mu m$<br>$0.7 - 0.9 \mu m$                                                                                                    | Film khusus dapat merekam<br>hingga panjang gelombang hampir<br>$1,2 \mu m$ .                               |
| <b>IM Termal</b>                                                  | $3 - 5 \mu m$                                                                                                    | Jendela-jendela atmosfer dalam<br>spektrum ini.                                                             |
| Gelombang mikro                                                   | $8 - 14 \mu m$                                                                                                    | Gelombang panjang yang mampu<br>menembus awan, citra dapat dibuat<br>dengan cara pasif dan aktif.           |
| Radar<br>Ka<br>$\kappa$<br>Ku<br>$\mathsf{x}$<br>C<br>S<br>L<br>P | $0.3 - 300$ cm<br>$0,3 - 300$ cm<br>$0,8 - 1,1$ cm<br>$1, 1 - 1, 7$ cm<br>$1,7 - 2,4$ cm<br>$2,4 - 3,8$ cm<br>$3,8 - 7,5$ cm<br>$7,5 - 15$ cm<br>$15 - 30$ cm | Penginderaan jauh sistem aktif.<br>Yang paling sering digunakan.<br>Yang paling sering digunakan.           |
| Radio                                                             | $30 - 100$ cm                                                                                                    | Tidak digunakan dalam<br>penginderaan jauh.                                                                 |

**Tabel II.1 Spektrum elektromagnetik dan bagian-bagiannya.**

*Sumber: Paine, 1981*

# 4. **Sistem Penginderaan Jauh**

Penginderaan jauh dengan menggunakan tenaga matahari dinamakan penginderaan jauh sistem pasif. Penginderaan jauh sistem pasif menggunakan pancaran cahaya, hanya dapat beroperasi pada siang hari saat cuaca cerah.

#### **Bahan Ajar INDERAJA 2013**

Penginderaan jauh sistem pasif yang menggunakan tenaga pancaran tenaga thermal, dapat beroperasi pada siang maupun malam hari. Citra mudah pengenalannya pada saat perbedaan suhu antara tiap objek cukup besar. Kelemahan penginderaan jauh sistem ini adalah resolusi spasialnya semakin kasar karena panjang gelombangnya semakin besar.

Penginderaan jauh dengan menggunakan sumber tenaga buatan disebut penginderaan jauh sistem aktif. Penginderaan sistem aktif sengaja dibuat dan dipancarkan dari sensor yang kemudian dipantulkan kembali ke sensor tersebut untuk direkam.

Pada umumnya sistem ini menggunakan gelombang mikro, tapi dapat juga menggunakan spektrum tampak, dengan sumber tenaga buatan berupa laser.

*Penginderaan jauh yang menggunakan Matahari sebagai tenaga alamiah disebut penginderaan jauh sistem pasif, sedangkan yang menggunakan sumber tenaga lain (buatan) disebut penginderaan jauh sistem aktif.* 

Tenaga elektromagnetik pada penginderaan jauh sistem pasif dan sistem aktif untuk sampai di alat sensor dipengaruhi oleh atmosfer.

Atmosfer mempengaruhi tenaga elektro magnetik yaitu bersifat selektif terhadap panjang gelombang, karena itu timbul istilah "Jendela atmosfer", yaitu bagian spectrum elektro magnetik yang dapat mencapai bumi. Adapun jendela atmosfer yang sering digunakan dalam penginderaan jauh ialah spektrum tampak yang memiliki panjang gelombang 0,4 mikrometer hingga 0,7 mikrometer. Lihat tabel II.1. Jadi kalau Anda perhatikan tabel tadi, spektrum elektro magnetik merupakan spektrum yang sangat luas, hanya sebagian kecil saja

yang dapat digunakan dalam penginderaan jauh, itulah sebabnya atmosfer disebut bersifat selektif terhadap panjang gelombang. Hal ini karena sebagian gelombang elektro magnetik mengalami hambatan, yang disebabkan oleh butirbutir yang ada di atmosfer seperti debu, uap air dan gas. Proses penghambatannya terjadi dalam bentuk serapan, pantulan dan hamburan. Lihat gambar II.05.

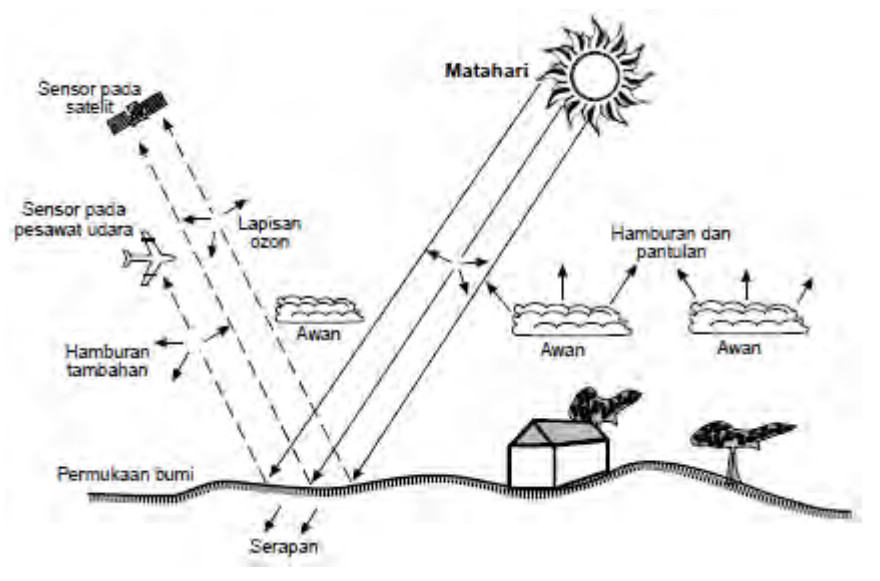

**Gambar II.05. Interaksi antara tenaga elektromagnetik dan atmosfer.**

## **c. Rangkuman**

Faktor-faktor lain yang mempengaruhi jumlah tenaga matahari untuk sampai ke permukaan bumi adalah:

*Waktu (jam atau musim)* 

Faktor waktu berpengaruh terhadap banyak sedikitnya energi matahari untuk sampai ke bumi. Misalnya pada siang hari jumlah tenaga yang diterima lebih banyak dibandingkan dengan pagi.

*Lokasi* 

Lokasi ini erat kaitannya dengan posisinya terhadap lintang geografi dan posisinya terhadap permukaan laut.

Misalnya di daerah khatulistiwa jumlah tenaga yang diterima lebih banyak dari pada daerah lintang tinggi.

*Kondisi cuaca* 

Kondisi cuaca mempengaruhi adanya hambatan di atmosfer. Misalnya saat cuaca berawan jumlah tenaga yang diterima lebih sedikit dari pada saat cuaca cerah.

# **d. T u g a s**

1. Dari beberapa definisi yang telah diuraikan, cobalah Anda rumuskan definisi penginderaan jauh dengan bahasa Anda sendiri dengan santai, serius, selesai dan sukses. Tuliskan jawaban Anda pada titik-titik di bawah ini!

........................................................................................... ........................................................................................... ........................................................................................... ........................................................................................... ........................................................................................... ........................................................................................... ........................................................................................... ...........................................................................................

2. Setelah Anda membaca uraian dan melihat gambar tadi, cobalah Anda tuliskan gelombang elektromagnetik yang digunakan dalam penginderaan jauh!

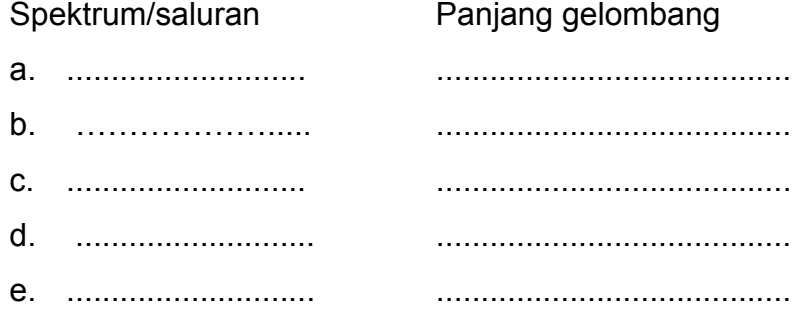

Setelah Anda memahami uraian di atas dan menjawab soal latihan, mari kita lanjutkan ke materi berikutnya.

Anda sudah menyelesaikan kegiatan belajar 1 dan memahami nya. Maka sebaiknya, cobalah mengerjakan soal-soal pada tes mandiri. Seandainya mengalami kesulitan dalam menjawab, maka diskusikanlah dengan temantemanmu. Atau boleh juga ditanyakan pada Guru yang menguasai materi ini.

# **e. Tes Formatif**

## **Jawablah dengan singkat dan jelas!**

- 1. Jelaskanlah salah satu pengertian penginderaan jauh!
- 2. Sebutkanlah tenaga yang diperlukan untuk menghubungkan objek dengan sensor dalam penginderaan jauh!
- 3. Bedakanlah antara sensor aktif dengan sensor pasif!
- 4. Jelaskanlah apa yang dimaksud dengan resolusi spasial!
- 5. Sebutkanlah faktor-faktor yang mempengaruhi jumlah tenaga matahari untuk sampai ke permukaan bumi! Setelah Anda menjawab tugas/tes mandiri kegiatan 1, maka Anda boleh mencocokkan jawaban Anda dengan kunci jawaban yang terdapat di akhir modul. Dan jika jawaban Anda benar, saya ucapkan selamat! Dan lanjutkanlah belajar Anda pada kegiatan belajar berikutnya.

# **2. Kegiatan Belajar 2 : Hasil-hasil Penginderaan Jauh**

# **a. Tujuan Pembelajaran**

Setelah membaca kegiatan belajar ini Anda diharapkan dapat:

- menyebutkan jenis-jenis citra;
- membedakan jenis-jenis citra berdasarkan beberapa variabel;
- menunjukkan citra foto vertikal dengan citra foto condong;
- menyebutkan warna yang digunakan dalam citra foto; dan
- membedakan citra tunggal dengan citra multispektral.

# **b. Uraian Materi**

Anda sudah menyelesaikan kegiatan belajar 1, sekarang lanjutkan ke materi kegiatan belajar 2.

Apakah hasil fotografi yang anda kenal sama dengan hasil penginderaan jauh? Tentu tidak, bukan?, anda sudah mulai bisa membedakannya.

Sekarang, coba anda perhatikan uraian berikut ini. Semoga materi yang masih baru bagi anda, memacu semangat dan keinginan untuk terus giat dalam belajar.

# **1. Jenis Citra**

Seperti telah diterangkan pada kegiatan belajar 1, bahwa masukan dalam penginderaan jauh berupa bermacammacam data. Hasil proses rekaman data penginderaan jauh tersebut berupa :

- Data digital atau data numerik untuk dianalisis dengan menggunakan komputer.
- Data visual dibedakan lebih jauh atas data citra dan data non citra untuk dianalisis dengan cara manual.

Data citra berupa gambaran mirip aslinya, sedangkan data non citra berupa garis atau grafik.

Citra dapat dibedakan atas citra foto (photographic image) atau foto udara dan citra non foto (non photographic image). Perbedaan pokok keduanya disajikan pada tabel II.2

| Jenis Citra<br>Variabel pembeda                            | Citra foto                              | Citra non foto                                                                                 |
|------------------------------------------------------------|-----------------------------------------|------------------------------------------------------------------------------------------------|
| Sensor                                                     | Kamera                                  | Non kamera, mendasarkan<br>atas penyiaman (scanning)<br>kamera yang detektornya<br>bukan film. |
| <b>Detektor</b><br>Proses perekaman<br>Mekanisme perekaman | Film<br>Fotografi/kimiawi<br>Serentak   | Pita magnetik, termistor foto<br>konduktif, foto voltaik, dsb.<br><b>Elektronik</b><br>Parsial |
| Spektrum elektromagnetik                                   | Spektrum tampak<br>dan<br>perluasannya. | tampak<br>Spektra<br>dan<br>perluasannya thermal, dan<br>gelombang mikro.                      |

**Tabel II.2 Beda antara citra foto dan non foto.** 

# **Citra Foto**

Citra foto adalah gambaran yang dihasilkan dengan menggunakan sensor kamera (lihat gambar II.06).

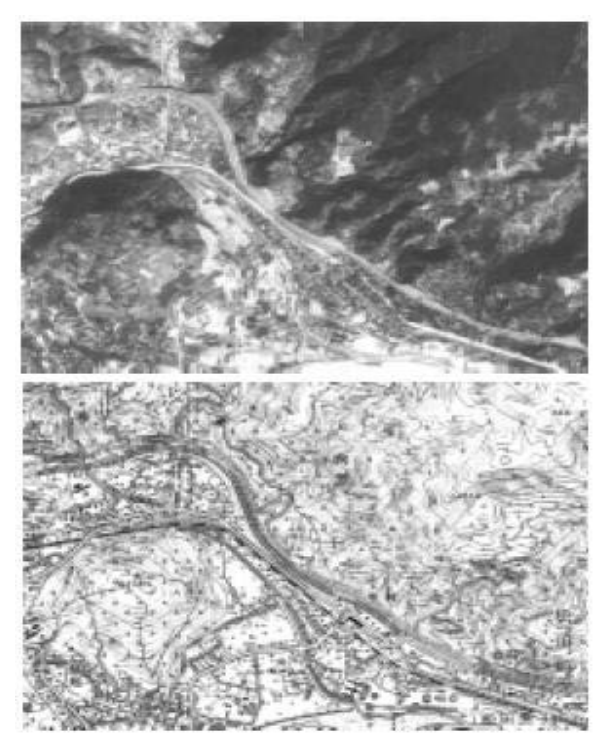

**Gambar II.06. Contoh Salah Satu Citra Foto**

Citra foto dapat dibedakan berdasarkan:

- **a. Spektrum Elektromagnetik yang digunakan**  Berdasarkan spektrum elektromagnetik yang digunakan, citra foto dapat dibedakan atas:
	- 1) Foto ultra violet yaitu foto yang dibuat dengan menggunakan spektrum ultra violet dekat dengan panjang gelombang 0,29 mikrometer.
	- 2) Foto ortokromatik yaitu foto yang dibuat dengan menggunakan spectrum tampak dari saluran biru hingga sebagian hijau (0,4 - 0,56 mikrometer).
	- 3) Foto pankromatik yaitu foto yang dengan menggunakan spektrum tampak mata.
	- 4) Foto infra merah yang terdiri dari foto warna asli (true infrared photo) yang dibuat dengan menggunakan spektrum infra merah dekat sampai panjang gelombang 0,9 mikrometer hingga 1,2 mikrometer dan infra merah modifikasi (infra merah dekat) dengan sebagian spektrum tampak pada saluran merah dan saluran hijau.

## **Peta berdasarkan foto**

Foto di sebelah kanan diambil dari pesawat terbang. Tampak sebuah kota kecil di gunung di Jepang. Foto ini digunakan untuk membuat peta yang terpampang di bawah.

Perhatikan foto itu dan lihat berapa tempat yang dapat dikenali di peta. Titik didalam segitiga kecil kecil itu patok duga, yakni tempat yang ketinggian dan posisinya diketahui dengan tepat. Pada peta, elevasi suatu patok duga, yakni tinggi patok itu dari permukaan laut, dinyatakan dalam meter di sebelahnya. Beberapa digambar sebagai titik tanpa segitiga. Ditengah atas terdapat sebuah kontur dengan bilangan 300 berwarna cokelat. Setiap titik pada kontur itu berelevasi 300 meter.

#### **b. Sumbu kamera**

Foto udara dapat dibedakan berdasarkan arah sumbu kamera ke permukaan bumi, yaitu:

- 1) Foto vertikal atau foto tegak (orto photograph), yaitu foto yang dibuat dengan sumbu kamera tegak lurus terhadap permukaan bumi.
- 2) Foto condong atau foto miring (oblique photograph), yaitu foto yang dibuat dengan sumbu kamera menyudut terhadap garis tegak lurus ke permukaan bumi. Sudut ini pada umumnya sebesar 10 derajat atau lebih besar. Tapi apabila sudut condongnya masih berkisar antara 1 - 4 derajat, foto yang dihasilkan masih digolongkan sebagai foto vertikal.

Foto condong masih dibedakan lagi menjadi:

- o Foto agak condong (low oblique photograph), yaitu apabila cakrawala tidak tergambar pada foto.
- o Foto sangat condong (high oblique photograph), yaitu apabila pada foto tampak cakrawalanya.

Beda antara foto vertikal, foto agak condong dan foto sangat condong disajikan pada gambar II.07. dan II.08.

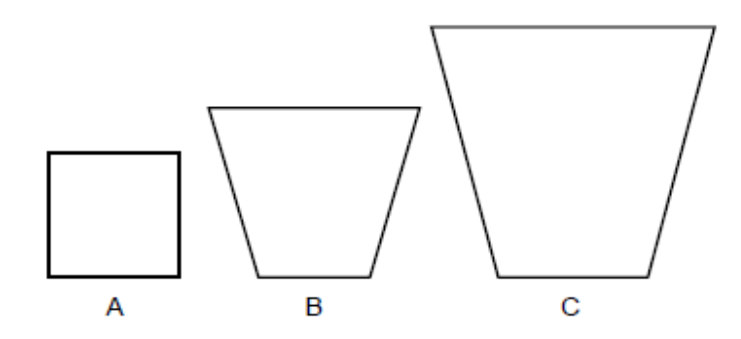

**Gambar II.07. Bentuk liputan foto udara. (Sutanto, Penginderaan jauh jilid I, 1999).** 

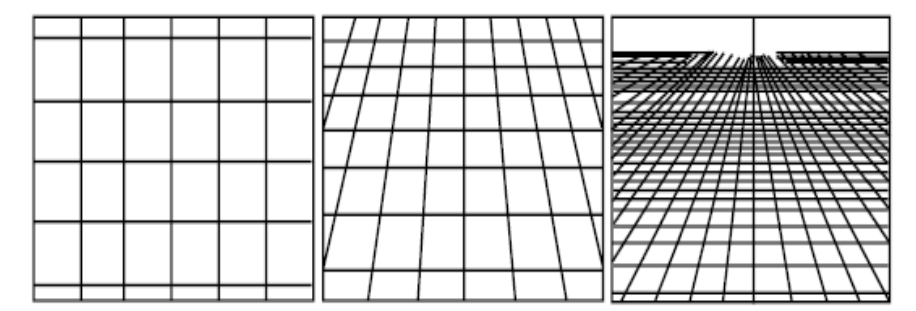

**Gambar II.08 Blok bujur sangkar pada foto udara (Smith, 1943) A = Foto vertikal, B = Foto agak condong, C = Foto sangat condong. (Sutanto, Penginderaan jauh, jilid I, 1999).** 

# **c. Warna yang digunakan**

Berdasarkan warna yang digunakan, citra foto dapat dibedakan atas:

1) Foto berwarna semua (false colour).

Warna citra pada foto tidak sama dengan warna aslinya. Misalnya pohon pohon yang berwarna hijau dan banyak memantulkan spketrum infra merah, pada foto tampak berwarna merah.

2) Foto berwarna asli (true colour).

Contoh: foto pankromatik berwarna.

# **d. Wahana yang digunakan**

Berdasarkan wahana yang digunakan, ada 2 (dua) jenis citra, yakni:

- 1) Foto udara, dibuat dari pesawat udara atau balon (lihat kembali gambar II.06).
- 2) Foto satelit/orbital, dibuat dari satelit (lihat gambar II.09).

# **2. Citra Non Foto**

Citra non foto adalah gambaran yang dihasilkan oleh sensor bukan kamera (lihat gambar II.09).

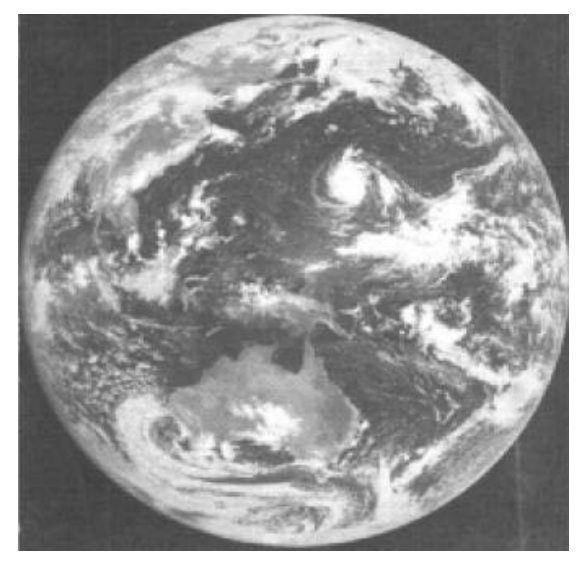

**Gambar II.09. Contoh citra non foto.** 

Citra non foto dibedakan atas:

**a. Spektrum elektromagnetik yang digunakan** 

Berdasarkan spektrum elektromagnetik yang digunakan dalam penginderaan, citra non foto dibedakan atas:

1) Citra infra merah thermal, yaitu citra yang dibuat dengan spektrum infra merah thermal. Penginderaan pada spektrum ini mendasarkan atas beda suhu objek dan daya pancarnya pada citra tercermin dengan beda rona atau beda warnanya.

2) Citra radar dan citra gelombang mikro, yaitu citra yang dibuat dengan spectrum gelombang mikro. Citra radar merupakan hasil penginderaan dengan sistim aktif yaitu dengan sumber tenaga buatan, sedang citra gelombang mikro dihasilkan dengan sistim pasif yaitu dengan menggunakan sumber tenaga alamiah.

# **b. Sensor yang digunakan**

Berdasarkan sensor yang digunakan, citra non foto terdiri dari:

- 1) Citra tunggal, yakni citra yang dibuat dengan sensor tunggal, yang salurannya lebar.
- 2) Citra multispektral, yakni citra yang dibuat dengan sensor jamak, tetapi salurannya sempit, yang terdiri dari:
	- Citra RBV (Return Beam Vidicon), sensornya berupa kamera yang hasilnya tidak dalam bentuk foto karena detektornya bukan film dan prosesnya non fotografik.
	- Citra MSS (Multi Spektral Scanner), sensornya dapat menggunakan spektrum tampak maupun spektrum infra merah thermal. Citra ini dapat dibuat dari pesawat udara.

# **c. Wahana yang digunakan**

Berdasarkan wahana yang digunakan, citra non foto dibagi atas:

1) Citra Dirgantara (Airborne Image), yaitu citra yang dibuat dengan wahana yang beroperasi di
udara (dirgantara). Contoh: Citra infra merah thermal, citra radar dan citra MSS. Citra dirgantara ini jarang digunakan.

- 2) Citra Satelit (Satellite/Spaceborne Image), yaitu citra yang dibuat dari antariksa atau angkasa luar. Citra ini dibedakan lagi atas penggunaannya, yakni:
	- a) Citra satelit untuk penginderaan planet. Contoh: Citra satelit Viking (AS), Citra satelit Venera (Rusia).
	- b) Citra satelit untuk penginderaan cuaca. Contoh: NOAA (AS), Citra Meteor (Rusia).
	- c) Citra satelit untuk penginderaan sumber daya bumi. Contoh: Citra Landsat (AS), Citra Soyuz (Rusia) dan Citra SPOT (Perancis).
	- d) Citra satelit untuk penginderaan laut. Contoh: Citra Seasat (AS), Citra MOS (Jepang).

Demikian uraian tentang hasil-hasil penginderaan jauh. Setelah Anda mempelajari kegiatan belajar 2 dan memahaminya, maka Anda dapat mengerjakan tugas mandiri di bawah ini.

# **c. Rangkuman**

Pada bagian pembahasan di Materi 2 ini dapat dirangkumkan tentang :

- 1. Jenis Citra, yaitu tentang perbedaan antara citra foto (photographic image dan citra non foto (non photograpic image).
- 2. Perbedaan Foto , yaitu antara spektrum elektro magnetic , sumbu kamera, warna dan wahana yang digunakan.

3. Dimana citra foto tersebut merupakan gambara yang dihasilkan dengan menggunakan sensor kamera, sedangkan citra non foto adalah merupakan gambaran yang dihasilkan oleh sensor bukan kamera

# **d. T u g a s**

1. Cobalah anda bersama teman-teman mencari foto udara atau pilihlah salah satu gambar foto udara pada modul ini, kemudian sesuaikan urian di atas. Setelah itu tanyalah pada Guru, apakah pertanyaan dan jawaban-jawaban anda benar?

# **e. Tes Formatif**

# **Pilihlah salah satu jawaban yang paling tepat di bawah ini!**

- 1. Hasil penginderaan jauh dapat berupa ....
	- a. angka dan garis dengan dengaris dan lingkaran
	- b. gambar dan angka e. lingkaran dan kotak
	- c. kotak dan gambar
- 2. Gambar yang dihasilkan dengan menggunakan sensor kamera adalah ....
	- a. Citra non foto d. Citra
	- b. Detektor e. Film
	- c. Sensor
- 3. Foto yang dibuat dengan sudut condongnya masih berkisar antara 1 – 5 derajat, masih digolongkan sebagai
	- a. High Oblique Photograph d. Foto Pankromatik
	- b. Low Oblique Photograph e. Foto Condong
	- c. Foto Vertikal
- 4. Jenis kamera untuk sudut normal (normal angle), besar sudut liputannya adalah ....

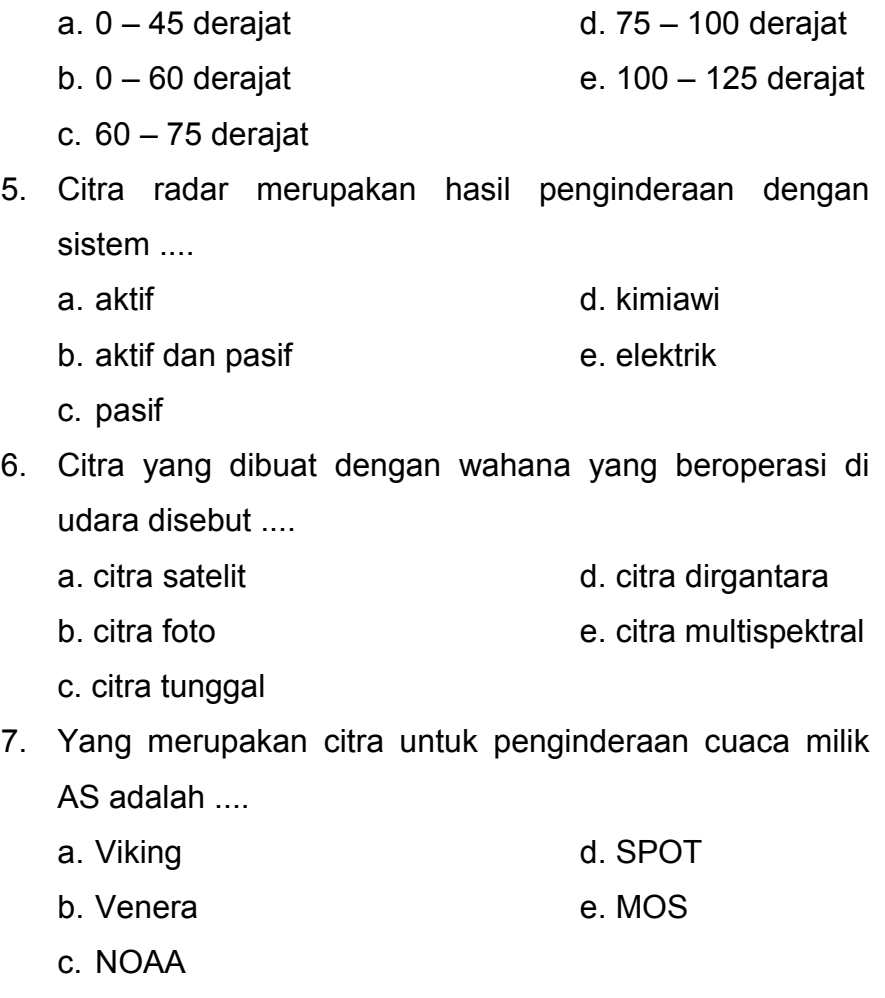

Setelah Anda menjawab tugas/tes mandiri kegiatan belajar 2, maka Anda boleh mencocokkan jawaban Anda dengan kunci jawaban di akhir modul ini. Jika Anda sudah menjawab dengan benar dan memahaminya, silahkan lanjutkan pada kegiatan belajar 3.

# **3. Kegiatan Belajar 3 : Langkah Mendapatkan Data Inderaja**

# **a. Tujuan Pembelajaran**

Setelah membaca kegiatan belajar ini, anda diharapkan dapat:

- 1. Menyebutkan 3 langkah untuk mendapatkan data geografi dari hasil penginderaan jauh;
- 2. Menjelaskan apa yang dimaksud dengan pengejaan ciri spektral;
- 3. Menyebutkan 3 pengejaan ciri spektral;
- 4. Membedakan unsur rona, warna dan bentuk dalam interpretasi citra;
- 5. Mengidentifikasi bentang alam dengan mengamati hasil penginderaan jauh; dan
- 6. Membedakan beberapa unsur bentang alam dengan bentang budaya.

# **b. Uraian Materi**

Kini Anda mulai lagi masuk ke dalam kegiatan belajar 3, perlu mengetahui langkah-langkah apa saja untuk mendapatkan data hasil penginderaan jauh. Langkah ini yang biasa dikenal dengan istilah Interpretasi Citra. Setelah diperoleh masukan data penginderaan jauh, data tersebut harus diinterpretasikan atau ditafsirkan artinya. Penafsiran inilah yang disebut interpretasi citra.

# **1. Interpretasi Citra**

Menurut Este dan Simonett, 1975: Interpretasi citra merupakan perbuatan mengkaji foto udara atau citra dengan maksud untuk mengidentifikasi objek dan menilai arti pentingnya objek tersebut.

Jadi di dalam interpretasi citra, penafsir mengkaji citra dan berupaya mengenali objek melalui tahapan kegiatan, yaitu:

- deteksi
- identifikasi
- analisis

Setelah melalui tahapan tersebut, citra dapat diterjemahkan dan digunakan ke dalam berbagai kepentingan seperti dalam: geografi, geologi, lingkungan hidup, dan sebagainya.

Pada dasarnya kegiatan interpretasi citra terdiri dari 2 proses, yaitu melalui pengenalan objek melalui proses deteksi dan penilaian atas fungsi objek.

1) a. Pengenalan objek melalui proses deteksi yaitu pengamatan atas adanya suatu objek, berarti penentuan ada atau tidaknya sesuatu pada citra atau upaya untuk mengetahui benda dan gejala di sekitar kita dengan menggunakan alat pengindera (sensor).

Untuk mendeteksi benda dan gejala di sekitar kita, penginderaannya tidak dilakukan secara langsung atas benda, melainkan dengan mengkaji hasil rekaman dari foto udara atau satelit.

b. **Identifikasi.**

Ada 3 (tiga) ciri utama benda yang tergambar pada citra berdasarkan ciri yang terekam oleh sensor yaitu sebagai berikut :

• Spektoral

Ciri spektoral ialah ciri yang dihasilkan oleh interaksi antara tenaga elektromagnetik dan benda yang dinyatakan dengan rona dan warna.

• Spatial

Ciri spatial ialah ciri yang terkait dengan ruang yang meliputi bentuk, ukuran, bayangan, pola, tekstur, situs, dan asosiasi.

• Temporal

Ciri temporal ialah ciri yang terkait dengan umur benda atau saat perekaman.

2) Penilaian atas fungsi objek dan kaitan antar objek dengan cara menginterpretasi dan menganalisis citra yang hasilnya berupa klasifikasi yang menuju ke arah teorisasi dan akhirnya dapat ditarik kesimpulan dari penilaian tersebut. Pada tahapan ini, interpretasi dilakukan oleh seorang yang sangat ahli pada bidangnya, karena hasilnya sangat tergantung pada kemampuan penafsir citra.

Pada dasarnya interpretasi citra terdiri dari dua kegiatan utama, yaitu *perekaman data* dari citra dan *penggunaan data* tersebut untuk tujuan tertentu (Prof.Dr. Sutanto). Lihat gambar II.10

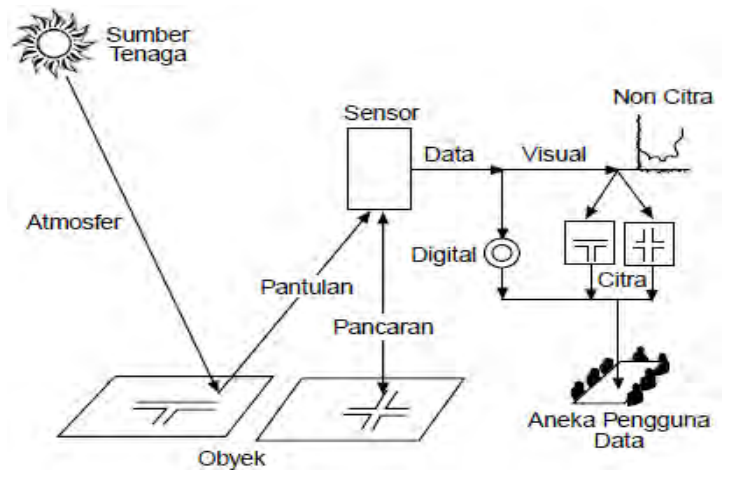

**Gambar II.10 Sistem Penginderaan Jauh. (Prof Dr. Sutanto, Penginderaan Jauh, jilid I, 1999)**  Perekaman data dari citra berupa pengenalan objek dan unsur yang tergambar pada citra serta penyajiannya ke dalam bentuk tabel, grafik atau peta tematik. Urutan kegiatan dimulai dari menguraikan atau memisahkan objek yang rona atau warnanya berbeda dan selanjutnya ditarik garis batas/delineasi bagi objek yang rona dan warnanya sama.

Kemudian setiap objek yang diperlukan dikenali berdasarkan karakteristik spasial dan atau unsur temporalnya. Objek yang telah dikenali jenisnya, kemudian diklasifikasikan sesuai dengan tujuan interpretasinya dan digambarkan ke dalam peta kerja atau peta sementara. Kemudian pekerjaan medan (lapangan) dilakukan untuk menjaga ketelitian dan kebenarannya.

Setelah pekerjaan medan dilakukan, dilaksanakanlah interpretasi akhir dan pengkajian atas pola atau susunan keruangan (objek) dapat dipergunakan sesuai tujuannya. Untuk penelitian murni, kajiannya diarahkan pada penyusunan teori, sementara analisisnya digunakan untuk penginderaan jauh, sedangkan untuk penelitian terapan, data yang diperoleh dari citra digunakan untuk analisis dalam bidang tertentu seperti geografi, oceanografi, lingkungan hidup, dan sebagainya. Untuk lebih jelasnya lihat kembali gambar II.10.

Dalam menginterpretasi citra, pengenalan objek merupakan bagian yang sangat penting, karena tanpa pengenalan identitas dan jenis objek, maka objek yang tergambar pada citra tidak mungkin dianalisis. Prinsip pengenalan objek pada citra didasarkan pada penyelidikan karakteristiknya pada citra. Karakteristik yang tergambar pada citra dan digunakan untuk mengenali objek disebut unsur interpretasi citra.

#### **2. Unsur Interpretasi Citra**

Ada beberapa hal yang perlu diperhatikan dalam mengamati kenampakan objek dalam foto udara, yaitu:

#### **1) Rona dan Warna**

Rona atau tone adalah tingkat kecerahan atau kegelapan suatu objek yang terdapat pada foto udara atau pada citra lainnya. Pada foto hitam putih rona yang ada biasanya adalah hitam, putih atau kelabu (lihat gambar II.11). Tingkat kecerahannya tergantung pada keadaan cuaca saat pengambilan objek, arah datangnya sinar matahari, waktu pengambilan gambar (pagi,siang atau sore) dan sebagainya.

Pada foto udara berwarna, rona sangat dipengaruhi oleh spektrum gelombang elektromagnetik yang digunakan, misalnya menggunakan spektrum ultra violet, spektrum tampak, spektrum infra merah dan sebagainya. Perbedaan penggunaan spektrum gelombang tersebut mengakibatkan rona yang berbeda-beda. Selain itu karakter pemantulan objek terhadap spektrum gelombang yang digunakan juga mempengaruhi warna dan rona pada foto udara berwarna.

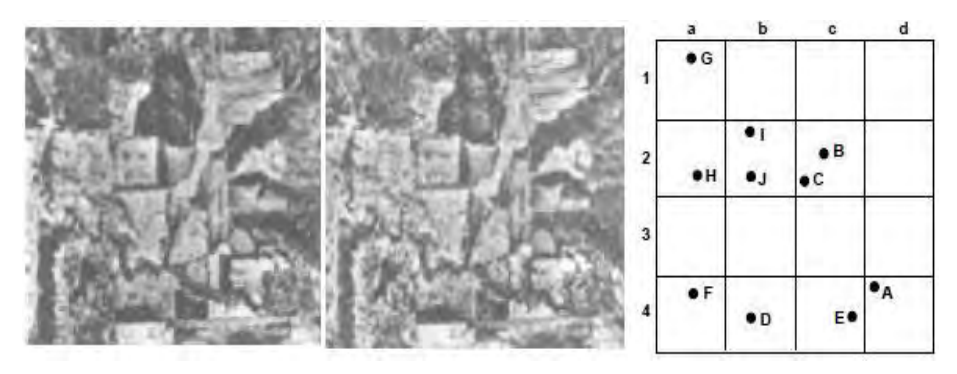

**Gambar II.11. Rona fotografi diukur dalam bayangan dari: kelabu putih pada A, kelabu muda pada B, kelabu suram pada C, dan kelabu hitam pada D. Dapat juga dengan pola yang jelas: E = seragam; F = berbintik; G = bergaris; H = berkerak; I = batas ketajaman; J = tak jelas. (David, 1993).** 

#### **2) Bentuk**

Bentuk-bentuk atau gambar yang terdapat pada foto udara merupakan konfigurasi atau kerangka suatu objek. Bentuk merupakan ciri yang jelas, sehingga banyak objek yang dapat dikenali hanya berdasarkan bentuknya saja. (Lihat gambar II.12). *Contoh:* 

- 1) Gedung sekolah pada umumnya berbentuk huruf I, L, U atau empat persegi panjang.
- 2) Gunung api, biasanya berbentuk kerucut.

# **3) Ukuran**

Ukuran merupakan ciri objek yang antara lain berupa jarak, luas, tinggi lereng dan volume.

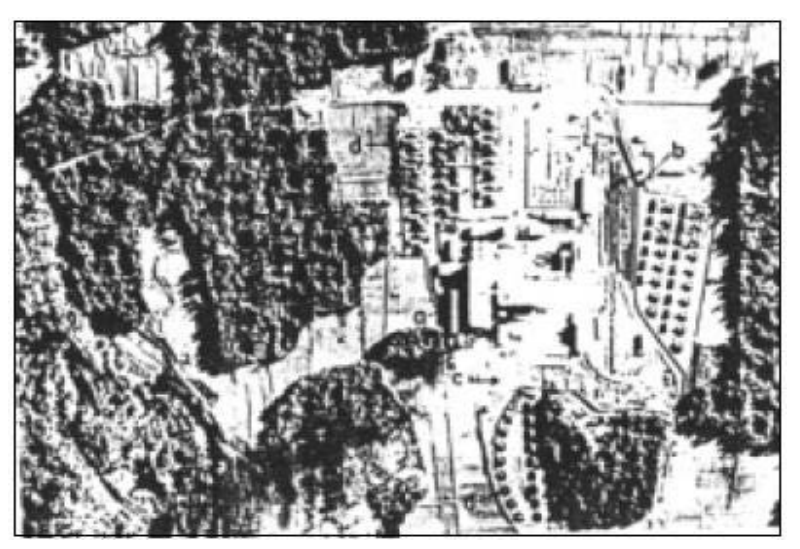

**Gambar II.12. Foto udara pankromatik hitam putih pabrik gula Madukismo di Yogyakarta, tahun 1959. 1 : 7.500 (atas perkenan Bakosurtanal).** 

Ukuran objek pada citra berupa skala, karena itu dalam memanfaatkan ukuran sebagai interpretasi citra, harus selalu diingat skalanya.

*Contoh:* Lapangan olah raga sepakbola dicirikan oleh bentuk (segi empat) dan ukuran yang tetap, yakni sekitar (80 m - 100 m).

#### **4) Tekstur**

Tekstur adalah frekwensi perubahan rona pada citra. Ada juga yang mengatakan bahwa tekstur adalah pengulangan pada rona kelompok objek yang terlalu kecil untuk dibedakan secara individual. Tekstur dinyatakan dengan: kasar, halus, dan sedang (lihat gambar II.13).

*Misalnya:* Hutan bertekstur kasar, belukar bertekstur sedang dan semak bertekstur halus.

Pabrik dapat dikenali dengan bentuknya yang serba lurus dan ukurannya yang besar (a), jauh lebih besar dari ukuran rumah mukim pada umumnya. Pabrik itu berasosiasi dengan lori yang tampak pada foto dengan bentuk empat persegi panjang dan ronanya kelabu, mengelompok dalam jumlah

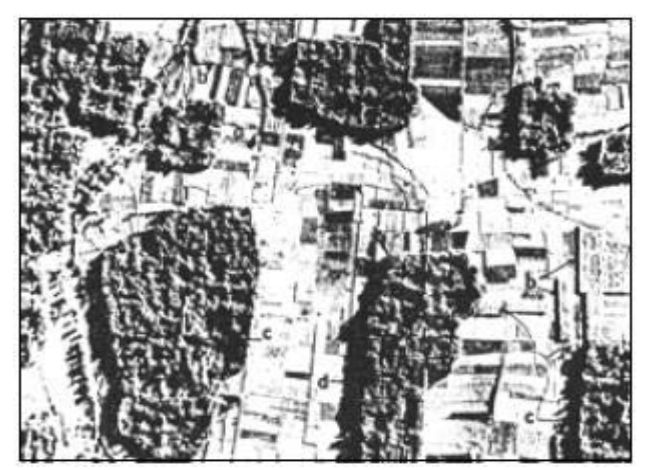

**Gambar II.13. Foto udara pankromatik hitam putih daerah dekat Kota Yogyakarta, tahun 1959. 1 : 7.500 (atas perkenan Bakosurtanal).** 

besar (b). Lori pada umumnya digunakan untuk mengangkut tebu dari sawah ke pabrik gula. Oleh karena itulah maka pabrik itu diinterpretasikan sebagai pabrik gula. Pada saat pemotretannya, pabrik itu sedang aktif menggiling tebu. Hal ini dapat diketahui dari asapnya yang mengepul tebal dan tertiup angin ke arah barat daya. Pola perumahan yang teratur dan letaknya yang berdekatan dengan pabrik gula mengisyaratkan bahwa perumahan itu merupakan perumahan karyawan pabrik gula (c). Atap pabrik gula maupun atap perumahan karyawannya yang berona cerah mengisyaratkan bahwa bangunannya merupakan bangunan baru. Hal ini diperkuat oleh kenyataan bahwa pohonpohonan di sekitar rumah tersebut baru mulai tumbuh. Tanaman pada (a) bertekstur halus, tanaman tebu (b) yang tampak pada tepi kanan dan tepi atas foto bertekstur sedang, tanaman pekarangan (c) dan kebun kelapa bertekstur kasar. Di samping bertekstur sedang, tanaman tebu juga ditandai dengan tekstur yang seragam untuk daerah cukup luas. Hal ini disebabkan karena penggarapannya dan penanaman dapat dilakukan secara serentak. Bagi tekstur tanaman lain pada sawah yang diusahakan oleh petani, teksturnya berbeda dari petak yang satu ke petak lainnya.

Pada (d) terdapat pohon kelapa yang dapat dikenali berdasarkan tajuknya yang berbentuk bintang. Berbeda dengan bagian lain yang tanaman pekarangannya berupa campuran berbagai jenis pohon, pada bagian (d) ini yang dominan adalah pohon kelapa.

Bayangan juga merupakan salah satu unsur interpretasi citra yang penting. Di dalam contoh ini, bayangan dapat digunakan untuk mengetahui beda tinggi relatif antara tanaman tebu dan tanaman pekarangan. Tinggi pohon kelapa tampak sekitar 5 – 6 kali tinggi tanaman tebu.

#### **5) Pola**

Pola atau susunan keruangan merupakan ciri yang menandai bagi banyak objek bentukan manusia dan bagi beberapa objek alamiah.

*Contoh:* Pola aliran sungai menandai struktur geologis. Pola aliran trelis menandai struktur lipatan. Permukiman transmigrasi dikenali dengan pola yang teratur, yaitu ukuran rumah dan jaraknya seragam, dan selalu menghadap ke jalan. Kebun karet, kebun kelapa, kebun kopi mudah dibedakan dari hutan atau vegetasi lainnya dengan polanya yang teratur, yaitu dari pola serta jarak tanamnya.

#### **6) Bayangan**

Bayangan bersifat menyembunyikan detail atau objek yang berada di daerah gelap. Meskipun demikian, bayangan juga dapat merupakan kunci pengenalan yang penting bagi beberapa objek yang justru dengan adanya bayangan menjadi lebih jelas.

*Contoh:* Lereng terjal tampak lebih jelas dengan adanya bayangan, begitu juga cerobong asap dan menara, tampak lebih jelas dengan adanya bayangan. Foto-foto yang sangat condong biasanya memperlihatkan bayangan objek yang tergambar dengan jelas, sedangkan pada foto tegak hal ini tidak terlalu mencolok, terutama jika pengambilan gambarnya dilakukan pada tengah hari.

#### **7) Situs**

Situs adalah letak suatu objek terhadap objek lain di sekitarnya. Misalnya permukiman pada umumnya memanjang pada pinggir beting pantai, tanggul alam

atau sepanjang tepi jalan. Juga persawahan, banyak terdapat di daerah dataran rendah, dan sebagainya.

#### **8) Asosiasi**

Asosiasi adalah keterkaitan antara objek yang satu dengan objek yang lainnya.

Contoh: Stasiun kereta api berasosiasi dengan jalan kereta api yang jumlahnya lebih dari satu (bercabang).

# **9) Konvergensi Bukti**

Konvergensi bukti ialah penggunaan beberapa unsur interpretasi citra sehingga lingkupnya menjadi semakin menyempit ke arah satu kesimpulan tertentu.

*Contoh:* Tumbuhan dengan tajuk seperti bintang pada citra, menunjukkan pohon palem. Bila ditambah unsur interpretasi lain, seperti situsnya di tanah becek dan berair payau, maka tumbuhan palma tersebut adalah sagu. Untuk lebih jelasnya perhatikan gambar II.14

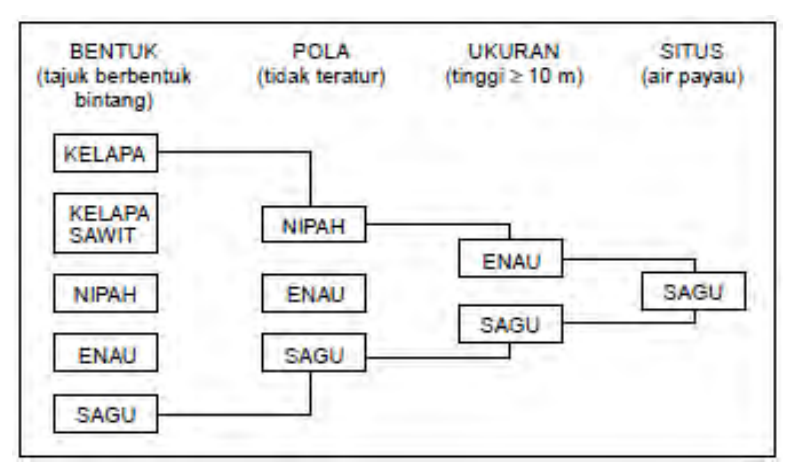

**Gambar II.14. Contoh konvergensi bukti.** 

#### **3. Interpretasi Citra pada Bentang Alam dan Bentang Budaya**

Bentang alam dan bentang budaya merupakan objek dari penginderaan jauh. Melalui metode penginderaan jauh, keduanya dapat direkam oleh sensor sehingga menjadi citra. Dengan interpretasi citra, unsur-unsur bentang alam dan bentang budaya dapat dikenali dan hasilnya dapat dimanfaatkan sesuai dengan tujuan penelitian.

Di bawah ini disajikan contoh pengenalan unsur bentang alam dan bentang budaya dari citra penginderaan jauh .

#### **1) Unsur Bentang Alam**

#### **a. Sungai**

Sungai memiliki tekstur permukaan air yang seragam dengan rona yang gelap jika airnya jernih, atau cerah jika keruh. Arah aliran sungai ditandai oleh bentuk sungai yang lebar pada bagian muara, pertemuan sungai memiliki sudut lancip sesuai dengan arah aliran, perpindahan meander ke arah samping dan ke arah bawah (muara), gosong sungai meruncing ke arah hulu dan melebar ke arah muara (lihat gambar II.15 dan II.16).

#### **b. Dataran Banjir**

Dataran banjir memiliki permukaan yang rata dengan posisi lebih rendah dari daerah sekitar. Kadang-kadang dijumpai tempat-tempat yang tidak rata karena adanya bekas saluran atau adanya oxbow lake (danau tapal kuda). Dataran banjir memiliki rona yang seragam atau kadang-kadang tidak seragam, dan terdapat sungai yang posisinya kadang-kadang agak jauh.

#### **c. Kipas Aluvial dan Kerucut Aluvial**

• Kipas aluvial berbentuk kipas dengan permukaan halus. Lereng bawahnya landai (1<sup>0</sup> - $2^{\circ}$ ) dengan bagian atas yang curam, rona yang putih sampai kelabu putih dengan bagian bawah lebih gelap karena adanya vegetasi yang padat.

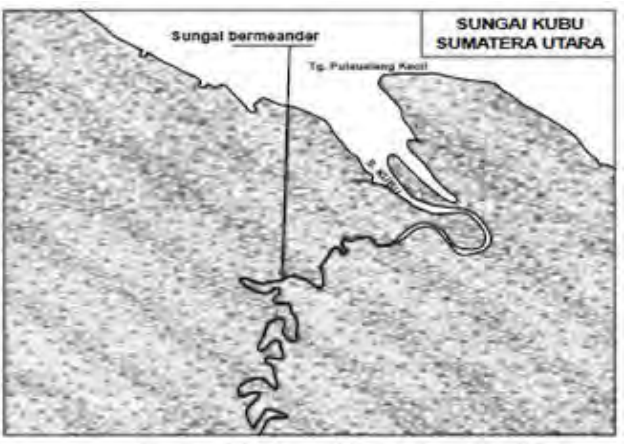

Gambar II.15, Sungai Kubu, Sumatera Utara (Sumber: I Made Sandy, Geografi Regional, hal. 76).

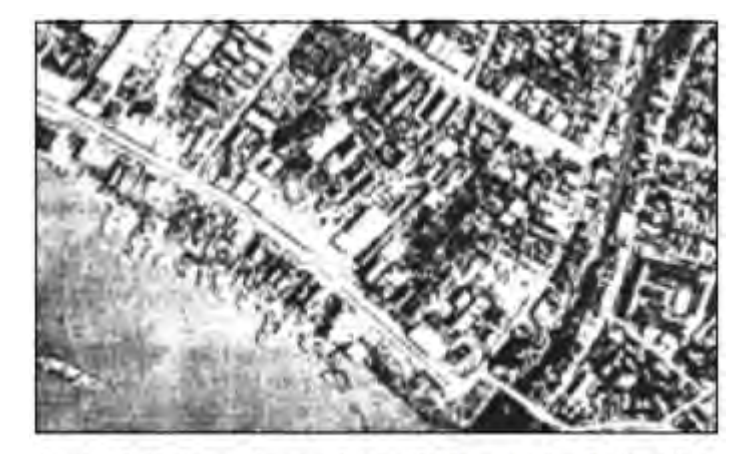

Gambar II.16. Foto udara pankromatik hitam putih sebagian Kota<br>Samarinda, skala 1 : 5.000 (atas perkenan Bakosurtanal).

Kapal besar dan kecil dapat dikenali dengan mudah, dan dapat dihitung bila perlu. Rumahpun demikian pula halnya. Rumah kecilpun dapat dikenali dan diukur luasnya bila diperlukan. Air Sungai Mahakam yang berona cerah menunjukkan bahwa air itu keruh.

 Kerucut aluvial bentuknya seperti kipas aluvial dengan ukuran lebih kecil. Lerengnya curam (bisa mencapai 20 derajat).

# **d. Guguk Pasir (Beach Ridge)**

Gubuk pasir berbentuk sempit dan memanjang, lurus atau melengkung, igir rendah dengan permukaan air yang datar, sejajar sama lain dan sejajar pantai. Tak terdapat aliran permukaan dan erosi. Pada kawasan terbukti bentuknya sesuai garis tinggi. Daerah ini sering dimanfaatkan untuk tempat tinggal atau jalan.

#### **e. Hutan Bakau**

Hutan bakau memiliki rona sangat hitam karena daya pantul terhadap cahaya rendah, ketinggian pohon seragam dan tumbuh pada pantai yang becek, tepi sungai atau peralihan air payau.

#### **f. Hutan Rawa**

Hutan rawa memiliki rona dan tekstur tidak seragam. Hal ini disebabkan karena ketinggian pohonnya berbeda. Terletak antara hutan bakau dengan hutan rimba di kawasan pedalaman.

# **g. Sagu dan Nipah**

Sagu dan nipah tergolong jenis palma. Perbedaannya adalah:

- Sagu memiliki daun yang membentuk roset (bintang) sedang nipah tidak.
- Sagu memiliki rona yang gelap sedang nipah berona cerah dan seragam.
- Sagu tumbuh berkelompok sedang nipah tidak.

 Tangkai bunga sagu memantulkan cahaya putih yang berasal dari tajuk bunga sedang nipah tidak.

# **2) Unsur Bentang Budaya**

*1. Jalan Raya dan Jalan Kereta Api* 

Jalan raya dan jalan kereta api memiliki bentuk memanjang, lebarnya seragam dan relatif lurus. Tekstur halus serta rona yang kontras dengan daerah sekitar dan pada umumnya cerah. Simpang jalan tegak lurus atau mendekati tegak lurus (lihat gambar II.17).

- *2. Terowongan dan Jembatan* 
	- Pada terowongan nampak seperti jalan atau jalan kereta api yang tiba-tiba hilang pada satu titik dan timbul lagi pada titik yang lain.
	- Pada jembatan nampak adanya sungai atau saluran irigasi yang menyilang jalan, terdapat bayangan karena perbedaan tinggi antara jembatan dengan sungai. Badan jembatan umumnya lebih sempit dari jalan yang dihubungkannya.
- *3. Stasiun Kereta Api, Terminal Bus, dan Bandar Udara* 
	- Pada stasiun kereta api terdapat bangunan rumah yang terpisah dari sekitarnya, nampak cabang rel kereta api dan gerbong kereta api. Pada stasiun besar nampak rel yang hilang pada satu sisi rumah dan timbul kembali pada sisi yang lain.
- Pada terminal bus nampak kawasan yang datar, teratur dan luas, terdapat bangunan besar dengan deretan bus yang berjajar ke arah samping dan jaraknya rapat.
- Pada bandar udara nampak lapangan yang luas, datar dan tekstur halus. Landasan yang lurus, lebar dengan pola yang teratur nampak jelas. Terdapat gedung terminal, tempat parkir pesawat dan kadang-kadang nampak pesawat terbangnya.
- *4. Lapangan Sepakbola*

Berbentuk empat persegi panjang dengan ukuran teratur (5 : 4), dengan rona cerah dan tekstur yang halus. Pada foto skala 1 : 5.000 nampak gawang di tengah garis belakang.

- *5. Rumah Permukiman* 
	- Rumah mukim berbentuk empat persegi panjang, terdapat bayangan di tengah-tengah bagian atapnya, terletak dekat jalan dan ukuran rumah relative kecil (lihat gambar II.17 dan II.18).
	- Gedung sekolah bentuknya seperti I, L atau U dengan halaman yang teratur dan bersih serta luas.
	- Rumah sakit merupakan bangunan seragam, besar dan memanjang, pola teratur dengan deretan bangunan yang terpisah satu sama lain yang dihubungkan oleh bangunan penghubung. Memiliki halaman yang luas untuk parkir dan letaknya di tepi jalan.
	- Pabrik/industri memiliki gedung dengan ukuran besar dan pada umumnya memanjang,

beberapa gedung sering bergabung dengan jarak yang dekat (rapat). Terletak di pinggir jalan, terdapat tempat bongkar muat barang, kadangkadang nampak tangki air/bahan bakar, cerobong asap dan sebagainya (gambar II.18).

- Pasar memiliki bentuk dan ukuran gedung yang teratur dan seragam. Pola teratur dengan jarak rapat, terletak di tepi jalan besar dan nampak konsentrasi kendaraan bermotor dan tidak bermotor.
- *6. Tanah Pertanian dan Perkebunan* 
	- Sawah berupa petak-petak persegi panjang pada daerah datar, pada daerah miring bentuk petak mengikuti garis tinggi. Sering nampak saluran irigasi. Jika pada sawah tersebut terdapat tanaman padi, memiliki tekstur yang halus dengan rona gelap pada usia muda, abuabu pada usia 2 bulan dan cerah pada usia tua. Jika ditanami tebu, tekstur lebih kasar dari padi dan tampak jalur lariknya. Tekstur dan rona nampak seragam pada kawasan yang luas.

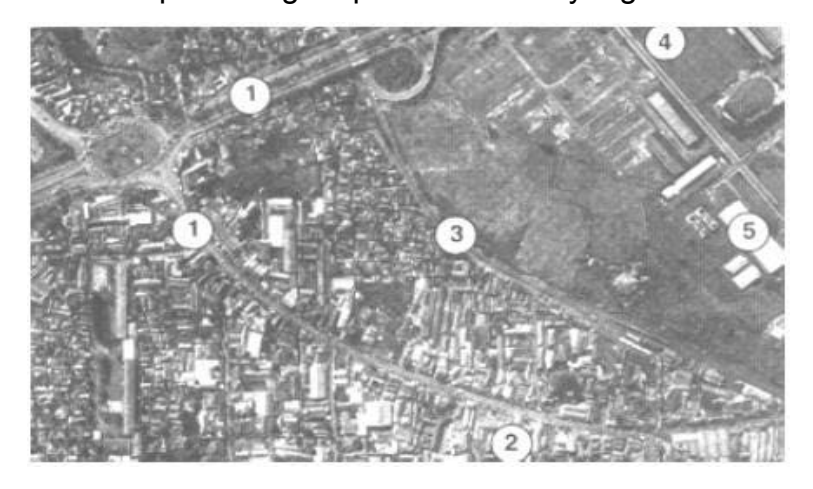

**Gambar II.17. Interpretasi citra dari foto udara kawasan Slipi dan sekitarnya, Jakarta Barat: 1) jalan; 2) permukiman penduduk; 3) rel kereta api; 4) lapangan rumput; 5) perkantoran.**

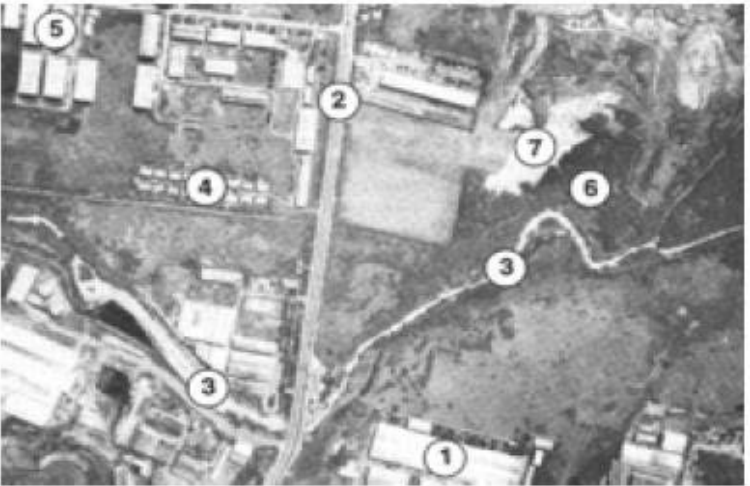

**Gambar II.18. Interpretasi citra kawasan Cakung, Jakarta: 1) gedung; 2) jalan; 3) sungai; 4) permukiman penduduk; 5) kawasan industri; 6) daerah rendah ditutupi tumbuhan air; 7) daerah genangan air keruh. (Dinas Topografi DKI Jakarta, 1979).** 

- Perkebunan karet memiliki jalur lurus dengan tinggi pohon seragam, jarak tanaman dalam jalur teratur demikian juga jarak antar jalur. Tekstur mirip beledu dengan rona yang gelap. Terletak pada ketinggian 50 - 60 m dari permukaan laut dengan relief miring.
- Perkebunan kopi tampak sebagai deretan lurus titik-titik hitam dan latar belakang cerah. Pohon pelindung lebih tinggi dan lebih jarang. Jarak tanaman teratur (3 - 4 m) dan tinggi tanaman 3 - 4 m. Terletak pada kawasan yang miring sampai ketinggian 1.500 m dari permukaan laut. Tanahnya gembur dan mampu meresap air sampai dalam, dengan curah hujan lebih dari 2000 m setiap tahun.
- Perkebunan kelapa memiliki pola yang teratur dengan rona yang cerah dan jarak tanaman sekitar 10 m dengan tinggi pohon mencapai 15 m. Terdapat pada daerah yang mudah meresap

air dengan curah hujan yang cukup banyak. Tajuk pohon berbentuk bintang.

 Perkebunan kelapa sawit memiliki tajuk yang rapat dan berbentuk bintang. Teksturnya lebih halus dari pada tanaman kelapa, rona gelap dengan jarak tanaman teratur (6 - 9 m) dan curah hujan 2.000 mm - 4.000 mm per tahun.

#### **c. Rangkuman**

Pada kegiatan belajar 3 ini dibahas tentang langkah meng"interpretasi citra, dimana data ini harus diinterpretasi kan atau ditafsirkan artinya.

Adapun penafsiran tersebut mengkaji citra untuk mengenali objek dengan tahapan :

Deteksi : mengkaji hasil rekaman dari foto udara atau satelit Identifikasi : mengetahui cirri gambar yang terekam oleh sensor, dengan ciri sbb. : Spektoral , Spatial dan Temporal Analisis : penilaian atas fungsi objek dan kaitan antar objek dengan cara interpretasi dan analisis citra, yang hasilnya berupa klasifikasi yang menuju arah teorisasi dan akhirnya dapat ditarik kesimpulan dari penilaian tersebut

Ada beberapa hal yang perlu diperhatikan dalam mengamati kenampakan objek dalam foto udara, yaitu : Rona dan Warna , Bentuk , Ukuran , Tekstur , Pola , Bayangan , Situs , Asosiasi dan Konvergensi Bukti

# **d. T u g a s**

1. Cobalah Anda cari 15 istilah-istilah yang berhubungan dengan penginderaan jauh baik secara horizontal, vertikal maupun bentuk diagonal pada kotak berikut ini!

#### **Bahan Ajar INDERAJA 2013**

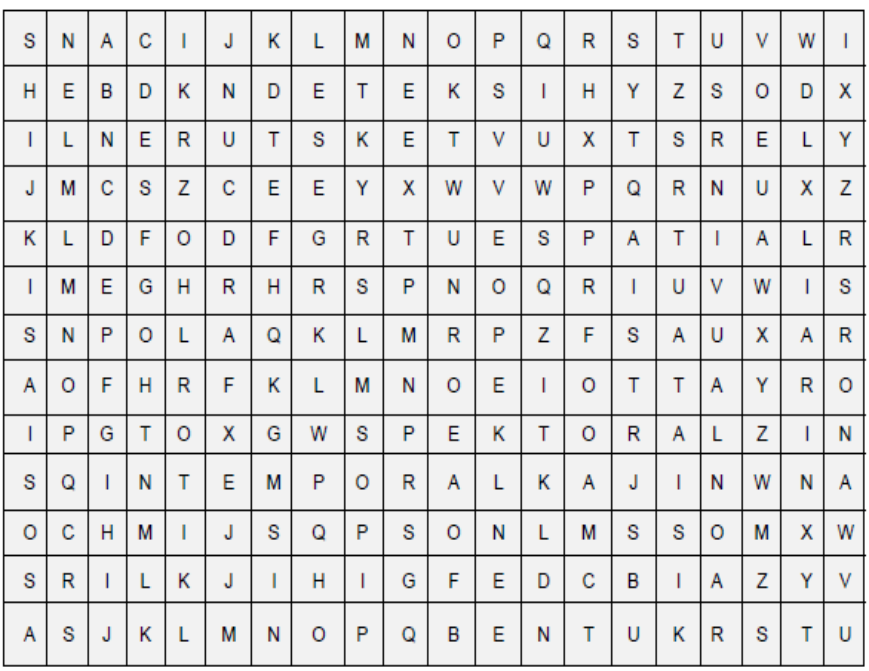

Setelah anda menjawab tugas/latihan di atas, semoga pengetahuan dan pemahaman tentang penginderaan jauh semakin dalam, dan teruslah bersemangat mempelajarinya.

# **e. Tes Formatif**

# **Jawablah dengan singkat dan jelas!**

- 1. Sebutkanlah langkah-langkah untuk mendapatkan data geografi dari hasil penginderaan jauh!
- 2. Jelaskan 3 (tiga) perbedaan ciri yang terekam oleh sensor!
- 3. Apakah yang mempengaruhi rona dan warna? Berikan 3 contoh!
- 4. Apa bedanya antara citra foto dengan citra non foto?
- 5. Sebutkanlah 3 (tiga) contoh pengenalan objek dengan berdasarkan bentuk!

Setelah Anda menyelesaikan jawaban tes mandiri tugas kegiatan belajar 3, maka silahkan Anda mencocokkan jawaban dengan kunci jawaban yang terdapat di akhir kegiatan/modul ini.

# **4. Kegiatan Belajar 4 : Manfaat Penginderaan Jarak Jauh**

#### **a. Tujuan Pembelajaran**

Setelah membaca kegiatan belajar ini, anda diharapkan dapat:

- 6. menyebutkan manfaat penginderaan jauh sebagai salah satu sumber informasi;
- 7. menjelaskan alasan mengapa pemanfaatan penginderaan jauh mengalami peningkatan yang pesat;
- 8. menyebutkan pada bidang apa saja penginderaan jauh dapat bermanfaat;
- 9. menyebutkan 3 manfaat dalam bidang sumber daya bumi dan lingkungan; dan
- 10. membedakan antara manfaat satelit NOAA, SPOT dan Seasat.

# **b. Uraian Materi**

# **1. Peningkatan Manfaat Penginderaan Jauh**

Pemanfaatan penginderaan jauh sebagai salah satu sumber informasi telah menunjukkan peningkatan yang cukup pesat. Beberapa alasan mengapa pemanfaatan penginderaan jauh mengalami peningkatan antara lain:

- Melalui penggunaan citra akan diperoleh gambaran objek permukaan bumi dengan wujud dan posisi yang mirip dengan kenyataannya, relatif lengkap, dan dapat meliput wilayah yang luas.
- Dengan adanya teknologi, objek yang terekam dalam foto udara memiliki kesan 3 dimensi.
- Melalui citra, dapat diketahui gejala atau kenampakan di permukaan bumi seperti kandungan sumber daya mineral suatu daerah, jenis batuan,

dan lain-lain dengan cepat, yaitu melalui citra yang menggunakan sinar infra merah.

- Citra dapat dengan cepat menggambarkan objek yang sangat sulit dijangkau oleh pengamatan langsung (lapangan). Contohnya satu lembar foto udara meliputi luas 132 km2 direkam dalam waktu kurang 1 detik.
- Dapat menggambarkan atau memetakan daerah bencana alam dalam waktu yang cepat seperti daerah yang terkena gempa, wilayah banjir, dan sebagainya.
- Melalui penginderaan jauh dapat diperoleh data atau informasi yang cepat, tepat dan akurat.

# **2. Berbagai Pemanfaatan Penginderaan Jauh**

Penginderaan jauh bermanfaat dalam berbagai bidang kehidupan, khususnya di bidang kelautan, hidrologi, klimatologi, lingkungan dan kedirgantaraan.

# **2.1 Manfaat di bidang kelautan (Seasat, MOSS)**

- Pengamatan sifat fisis air laut.
- Pengamatan pasang surut air laut dan gelombang laut.
- Pemetaan perubahan pantai, abrasi, sedimentasi, dan lain-lain.

# **2.2 Manfaat di bidang hydrologi (Landsat, SPOT)**

- Pengamatan DAS.
- Pengamatan luas daerah dan intensitas banjir.
- Pemetaan pola aliran sungai.
- Studi sedimentasi sungai.
- Dan lain-lain.

# **2.3 Manfaat di bidang klimatologi (NOAA, Meteor dan GMS)**

- Pengamatan iklim suatu daerah.
- Analisis cuaca.
- Pemetaan iklim dan perubahannya.
- Dan lain-lain.
- **2.4 Manfaat dalam bidang sumber daya bumi dan lingkungan (landsat, Soyuz, SPOT)** 
	- Pemetaan penggunaan lahan.
	- Mengumpulkan data kerusakan lingkungan karena berbagai sebab.
	- Mendeteksi lahan kritis.
	- Pemantauan distribusi sumber daya alam.
	- Pemetaan untuk keperluan HANKAMNAS.
	- Perencanaan pembangunan wilayah.
	- Dan lain-lain.

# **2.5 Manfaat di bidang angkasa luar (Ranger, Viking, Luna, Venera)**

- Penelitian tentang planet-planet (Jupiter, Mars, dan lain-lain).
- Pengamatan benda-benda angkasa.
- Dan lain-lain.

Dari uraian di atas, jelaslah betapa besar manfaat pengamatan penginderaan jauh bagi dunia Ilmu Pengetahuan dan Teknologi. Oleh karena itu pengetahuan mengenai penginderaan jauh ini semakin perlu ditingkatkan dan dilembagakan.

#### **c. Rangkuman**

Pada kegiatan belajar 4 ini, hanya membahas tentang manfaat penginderaan jarak jauh saja, yaitu merupakan sumber ilmu dan pengetahuan teknologi yang sedang pesatpesatnya dilakukan pada ilmu pengetahuan Geodesi. Ada beberapa manfaat Inderaja ini, diantaranya :

- 1. Memperoleh gambaran objek dengan wujud dan posisi mirip dengan kenyataannya, relatip lengkap pada wilayah yang luas
- 2. Gambar yang terekam memiliki kesan 3 Dimensi
- 3. Untuk melihat gejala seperti kandungan mineral, jenis batuan
- 4. Untuk peta daerah bencana alam seperti daerah banjir, daerah gempa

Data yang didapat berupa peta, dan dalam waktu yang cepat dalam hitungan detik sudah bisa terekam semua unsur-unsur yang diinginkan dengan hasil yang tepat dan akurat.

# **d. T u g a s**

Anda telah selesai mengerjakan tugas kegiatan belajar 4. Sebaiknya Anda cocokkan dahulu jawaban tes mandiri anda dengan kunci jawaban yang tersedia pada akhir modul ini. Bila hasilnya baik minta tes akhir modul pada guru anda. Tapi bila hasilnya belum memuaskan, silahkan ulangi lagi mempelajari modul ini. Catatlah hal-hal yang anda anggap sulit, untuk ditanyakan kepada guru anda saat tatap muka.

# **e. Tes Formatif**

- 1. Jelaskanlah mengapa pemanfaatan penginderaan jauh mengalami peningkatan yang cukup pesat!
- 2. Sebutkanlah 3 manfaat penginderaan jauh dalam bidang sumber daya bumi dan lingkungan!
- 3. Sebutkan juga 3 manfaat penginderaan jauh dalam bidang Klimatologi!

4. Satelit apakah yang dipergunakan untuk penelitian tentang planet-planet?

# **5. Kegiatan Belajar 5 : Penginderaan Jarak Jauh**

#### **a. Tujuan Pembelajaran**

Setelah membaca kegiatan belajar ini, anda diharapkan dapat:

- 1. Mengetahui Konsep Dasar dan Definisi Penginderaan Jarak jauh
- 2. Memakai Data Landsat dan mengeksplorasi lebih lanjut Penginderaan Jarak jauh (PJ)
- 3. Mengetahui dan paham tentang teknlogi Inderaja
- 4. Mengetahui Radiasi Elektromagnetik, Sensor dan Pengantar Pengolahan Citra

# **b. Uraian Materi**

# **1. Definisi PJ**

PJ adalah *"Pengambilan atau pengukuran data / informasi mengenai sifat dari sebuah fenomena, obyek atau benda dengan menggunakan sebuah alat perekam tanpa berhubungan langsung dengan bahan study."*  (http:/rst.gsfc.nasa.gov/Intro/Part2\_1.html)

# **2. Komponen dasar**

Empat komponen dasar dari sistem PJ adalah target, sumber energi, alur transmisi, dan sensor. Komponen dalam sistem ini berkerja bersama untuk mengukur dan mencatat informasi mengenai target tanpa menyentuh obyek tersebut. Sumber energi yang menyinari atau memancarkan energi elektro magnetik pada target mutlak diperlukan. Energi berinteraksi dengan target dan sekaligus berfungsi sebagai media untuk meneruskan informasi dari target kepada sensor. Sensor adalah sebuah alat yang mengumpulkan dan mencatat radiasi elektromagnetik.

Setelah dicatat, data akan dikirimkan ke stasiun penerima dan diproses menjadi format yang siap pakai, diantaranya berupa citra. Citra ini kemudian diinterpretasi untuk menyarikan informasi mengenai target. Proses interpretasi biasanya berupa gabungan antara visual dan automatic dengan bantuan computer dan perangkat lunak pengolah citra.

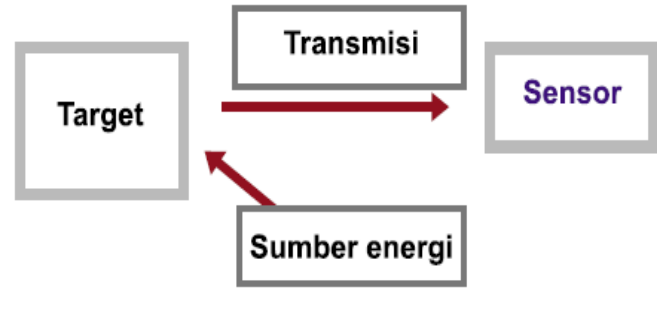

**Gambar II.19. Komponen Dasar** 

#### **3. Beberapa Contoh Teknologi PJ**

Contoh sistem PJ yang paling dikenal adalah satelit pemantauan cuaca bumi. Dalam hal ini, target adalah permukaan bumi, yang melepaskan energi dalam bentuk radiasi infrared (atau energi panas). Energi merambat melalui atmosfir dan ruang angkasa untuk mencapai sensor, yang berada pada platform satelit. Beberapa level energi kemudian dicatat, dikirimkan ke stasiun penerima di bumi, dan diubah menjadi citra yang menunjukkan perbedaan suhu pada permukaan bumi. Dengan cara yang sama, sensor cuaca yang berada pada satelit mengukur energi cahaya yang nampak dari matahari ketika dipantulkan oleh permukaan bumi, dikirimkan melalui ruang angkasa kepada sensor, dicatat

#### **Bahan Ajar INDERAJA 2013**

dan dikirim ke bumi untuk pemrosesan. Bentuk lain PJ yang banyak dikenal pada skala yang jauh lebih kecil adalah teknologi citra untuk kedokteran seperti Magnetic Resonance Imaging (MRI), sonogram, dan X-Ray Imaging. Semua teknologi ini menggunakan beberapa bentuk energi untuk menghasilkan citra dari bagian dalam tubuh manusia. Berbagai macam bentuk energi yang dihasilkan dari sebuah mesin ditembakkan kepada target.

Sensor kemudian mengukur bagaimana energi ini diserap, dipantulkan atau dikirimkan ke arah lain oleh target, dan hasilnya akan dikumpulkan dalam bentuk sebuah citra. Teknologi ini sangat membantu dalam hal memeriksa sistem internal dalam tubuh manusia tanpa melakukan pembedahan.

Lebih jauh lagi, PJ memungkinkan kita untuk mempelajari hal-hal di luar planet bumi. Berbagai bentuk astronomi adalah contoh dari PJ, karena target yang diteliti berada dalam jarak yang sangat jauh dari bumi sehingga kontak fisik tidak dimungkinkan. Astronomer menggunakan teleskop and alat sensor lain. Informasi dicatat dan digunakan untuk mengambil kesimpulan mengenai ruang angkasa dan alam semesta.

PJ untuk lingkungan hidup adalah penelitian mengenai interaksi antara sistem alam di bumi menggunakan teknologi PJ. Beberapa keuntungan menggunakan teknik PJ dalam hal ini adalah:

- Lebih luasnya ruang lingkup yang bisa dipelajari.
- Lebih seringnya sesuatu fenomena bisa diamati.
- Dimungkinkannya penelitian di tempat-tempat yang susah atau berbahaya untuk dijangkau manusia,

seperti daerah kutub, kebakaran hutan, aktivitas gunung berapi.

# **4. Teknologi PJ**

Sebuah platform PJ dirancang sesuai dengan beberapa tujuan khusus. Tipe sensor dan kemampuannya, platform, penerima data, pengiriman dan pemrosesan harus dipilih dan dirancang sesuai dengan tujuan tersebut dan beberapa faktor lain seperti biaya, waktu dsb.

# **Resolusi sensor**

Rancangan dan penempatan sebuah sensor terutama ditentukan oleh karakteristik khusus dari target yang ingin dipelajari dan informasi yang diinginkan dari target tersebut. Setiap aplikasi PJ mempunyai kebutuhan khusus mengenai luas cakupan area, frekuensi pengukuran dam tipe energi yang akan dideteksi. Oleh karena itu, sebuah sensor harus mampu memberikan resolusi spasial, spectral dan temporal yang sesuai dengan kebutuhan aplikasi.

- **Resolusi spasial** menunjukkan level dari detail yang ditangkap oleh sensor. Semakin detail sebuah study semakin tinggi resolusi spasial yang diperlukan. Sebagai ilustrasi, pemetaan penggunaan lahan memerlukan resolusi spasial lebih tinggi daripada sistem pengamatan cuaca berskala besar.
- **Resolusi spektral** menunjukkan lebar kisaran dari masing-masing band spektral yang diukur oleh sensor. Untuk mendeteksi kerusakan tanaman dibutuhkan sensor dengan kisaran band yang sempit pada bagian merah.

 **Resolusi temporal** menunjukkan interval waktu antar pengukuran. Untuk memonitor perkembangan badai, diperlukan pengukuran setiap beberapa menit. Produksi tanaman membutuhkan pengukuran setiap musim, sedangkan pemetaan geologi hanya membutuhkan sekali pengukuran.

# **5. Platform**

- **Ground-Based Platforms:** sensor diletakkan di atas permukaan bumi dan tidak berpindah-pindah. Sensornya biasanya sudah baku seperti pengukur suhu, angin, pH air, intensitas gempa dll. Biasanya sensor ini diletakkan di atas bangunan tinggi seperti menara.
- **Aerial platforms:** biasanya diletakkan pada sayap pesawat terbang, meskipun platform airborne lain seperti balon udara, helikopter dan roket juga bisa digunakan. Digunakan untuk mengumpulkan citra yang sangat detail dari permukaan bumi dan hanya ditargetkan ke lokasi tertentu. Dimulai sejak awal 1900-an.
- **Satellite Platforms:** sejak awal 1960 an sensor mulai diletakkan pada satelit yang diposisikan pada orbit bumi dan teknologinya berkembang pesat sampai sekarang. Banyak studi yang dulunya tidak mungkin menjadi mungkin.

# **6. Komunikasi dan pengumpulan data**

Pengiriman data yang dikumpulkan dari sebuah system RS kepada pemakai kadang-kadang harus dilakukan dengan sangat cepat. Oleh karena itu, pengiriman, penerimaan, pemrosesan dan penyebaran data dari sebuah sensor satelit harus dirancang dengan teliti untuk memenuhi kebutuhan pemakai.

Pada ground-based platforms, pengiriman menggunakan sistem komunikasi ground-based seperti radio, transmisi microwave atau computer network. Bisa juga data disimpan pada platform untuk kemudian diambil secara manual. Pada aerial Platforms, data biasanya disimpan on board dan diambil setelah pesawat mendarat. Dalam hal satellite Platforms, data dikirim ke bumi yaitu kepada sebuah stasiun penerima. Berbagai cara transmisi yang dilakukan:

- (i) *langsung* kepada stasiun penerima yang ada dalam jangkauan,
- (ii) *disimpan on board* dan dikirimkan pada saat stasiun penerima ada dalam jangkauan,
- (iii) *terus menerus*, yaitu pengiriman ke stasiun penerima melalui komunikasi satelit berantai pada orbit bumi, atau *kombinasi* dari cara-cara tersebut.

Data diterima oleh stasiun penerima dalam bentuk format digital mentah. Kemudian data tersebut akan diproses untuk pengkoreksian sistematik, geometrik dan atmosferik dan dikonversi menjadi format standard. Data kemudian disimpan dalam tape, disk atau CD. Data biasanya disimpan di stasiun penerima dan pemproses, sedangkan perpustakaan lengkap dari data biasanya dikelola oleh pemerintah ataupun perusahaan komersial yang berkepentingan.

#### **7. Radiasi Elektromagnetik**

Berangkat dari bahasan kita di atas mengenai komponen sistem PJ, energi elektromagnetik adalah sebuah komponen utama dari kebanyakan sistem PJ untuk lingkungan hidup, yaitu sebagai medium untuk pengiriman informasi dari target kepada sensor.

Energi elektromagnetik merambat dalam gelombang dengan beberapa karakter yang bisa diukur, yaitu: panjang gelombang / wavelength, frekuensi, amplitude / amplitude, kecepatan. Amplitudo adalah tinggi gelombang, sedangkan panjang gelombang adalah jarak antara dua puncak.

Frekuensi adalah jumlah gelombang yang melalui suatu titik dalam satu satuan waktu. Frekuensi tergantung dari kecepatan merambatnya gelombang. Karena kecepatan energi elektromagnetik adalah konstan (kecepatan cahaya), panjang gelombang dan frekuensi berbanding terbalik. Semakin panjang suatu gelombang, semakin rendah frekuensinya, dan semakin pendek suatu gelombang semakin tinggi frekuensinya.

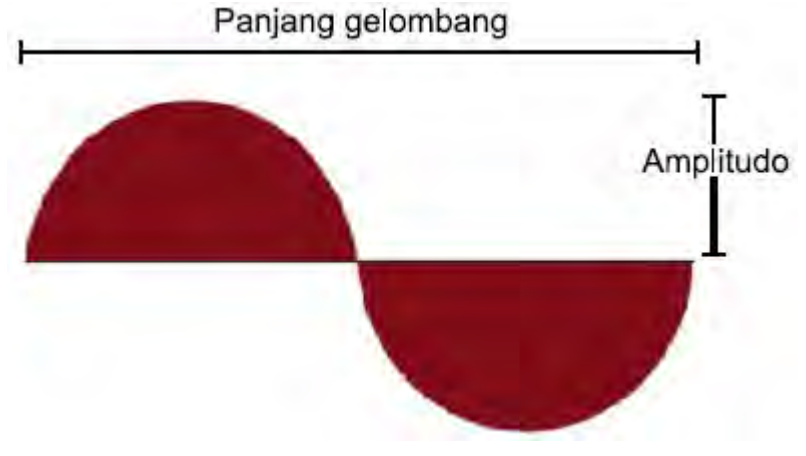

**Gambar II.20. Energi elektromagnetik** 

Energi elektromagnetik dipancarkan, atau dilepaskan, oleh semua masa di alam semesta pada level yang berbeda beda.

Semakin tinggi level energi dalam suatu sumber energi, semakin rendah panjang gelombang dari energy yang dihasilkan, dan semakin tinggi frekuensinya. Perbedaan karakteristik energi gelombang digunakan untuk mengelompokkan energi elektromagnetik.

#### **8. Spektrum Elektromagnetik**

Susunan semua bentuk gelombang elektromagnetik berdasarkan panjang gelombang dan frekuensinya disebut spectrum elektromagnetik.

Gambar spectrum elektromagnetik di bawah disusun berdasarkan panjang gelombang (diukur dalam satuan *\_*m) mencakup kisaran energi yang sangat rendah, dengan panjang gelombang tinggi dan frekuensi rendah, seperti gelombang radio sampai ke energi yang sangat tinggi, dengan panjang gelombang rendah dan frekuensi tinggi seperti radiasi X-ray dan Gamma Ray.

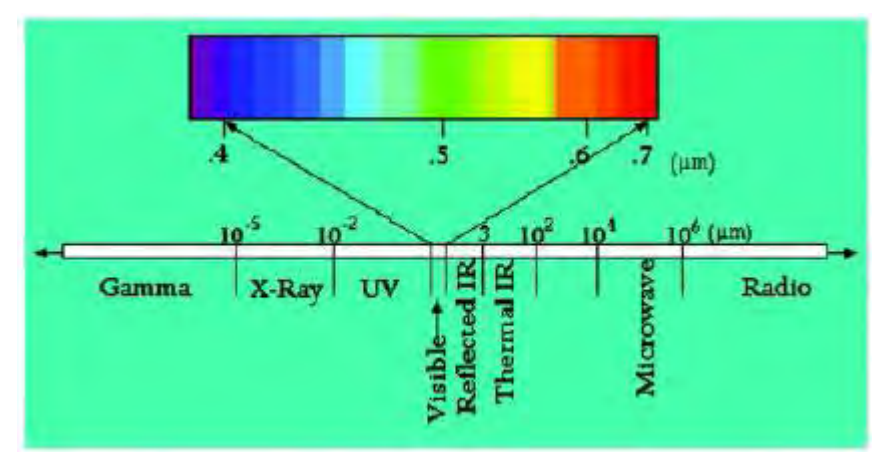

**Gambar II.21. Spektrum elektromagnetik** 

#### **9. Pembahasan Mengenai Kelompok Energi**

#### *Radio*

Radio energi adalah bentuk level energy elektro magnetik terendah, dengan kisaran panjang gelombang dari ribuan kilometer sampai kurang dari satu meter. Penggunaan paling banyak adalah komunikasi, untuk meneliti luar angkasa dan sistem radar. Radar berguna untuk mempelajari pola cuaca, badai, membuat peta 3D permukaan bumi, mengukur curah hujan, pergerakan es di daerah kutub dan memonitor lingkungan. Panjang gelombang radar berkisar antara 0.8 – 100 cm.

*Microwave* 

Panjang gelombang radiasi microwave berkisar antara 0.3 – 300 cm. Penggunaannya terutama dalam bidang komunikasi dan pengiriman informasi melalui ruang terbuka, memasak, dan sistem PJ aktif. Pada system PJ aktif, pulsa microwave ditembakkan kepada sebuah target dan refleksinya diukur untuk mempelajari karakteristik target. Sebagai contoh aplikasi adalah Tropical Rainfall Measuring Mission"s (TRMM) Microwave Imager (TMI), yang mengukur radiasi microwave yang dipancarkan dari atmosfer bumi untuk mengukur penguapan, kandungan air di awan dan intensitas hujan.

*Infrared* 

Radiasi infrared (IR) bisa dipancarkan dari sebuah obyek ataupun dipantulkan dari sebuah permukaan. Pancaran infrared dideteksi sebagai energi panas dan disebut thermal infrared. Energi yang dipantulkan hampir sama dengan energi sinar nampak dan disebut dengan reflected IR atau near IR karena posisinya pada spektrum elektromagnetik berada di dekat sinar nampak. Panjang gelombang radiasi infrared berkisar antara 0.7 – 300 \_m, dengan spesifikasi: near IR atau reflected IR:  $0.7 - 3$  m, dan thermal IR:  $3 - 15$  m Untuk aplikasi PJ untuk lingkungan hidup menggunakan citra Landsat, Reflected IR pada band
4 (near IR), band 5, 7 (Mid IR) dan thermal IR pada band 6, merupakan karakteristik utama untuk interpretasi citra. Sebagai contoh, gambar berikut menunjukkan suhu permukaan laut global (dengan thermal IR) dan sebaran vegetasi (dengan near IR).

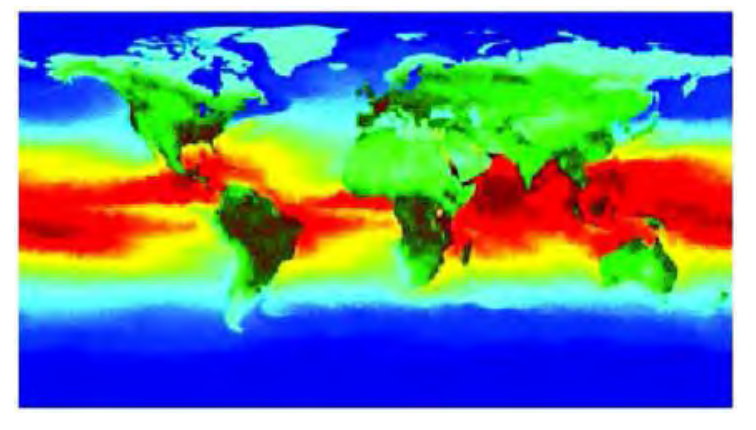

**Gambar II.22. Infrared** 

#### *Visible*

Posisi sinar nampak pada spectrum elektromagnetik adalah di tengah. Tipe energi ini bisa dideteksi oleh mata manusia, film dan detektor elektronik. Panjang gelombang berkisar antara 0.4 to 0.7 \_m. Perbedaan panjang gelombang dalam kisaran ini dideteksi oleh mata manusia dan oleh otak diterjemahkan menjadi warna. Di bawah adalah contoh komposit dari citra Landsat 7.

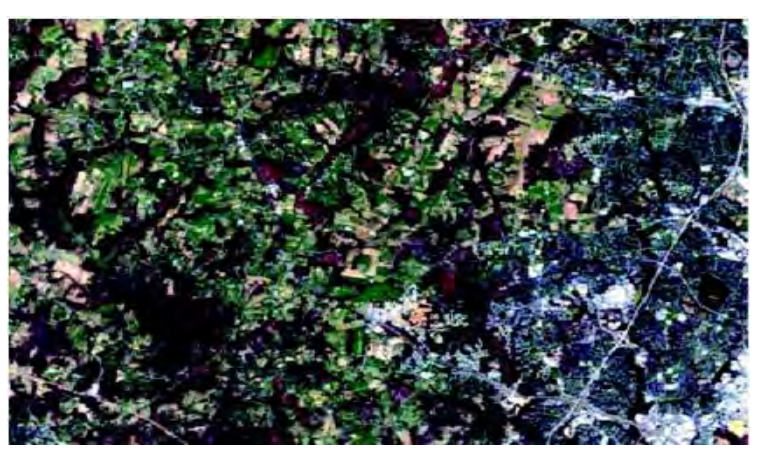

**Gambar II.23. Citra Landsat Komposit** 

## *Ultraviolet, X-Ray, Gamma Ray*

Radiasi ultraviolet, X-Ray dan Gamma Ray berada dalam urutan paling kiri pada spectrum elektro magnetik. Tipe radiasinya berasosiasi dengan energi tinggi, seperti pembentukan bintang, reaksi nuklir, ledakan bintang.

Panjang gelombang radiasi ultraviolet berkisar antara 3 nm-0.4 \_m, sedangkan X-Ray 0.03 – 3 nm, dan Gamma ray < 0.003nm. Radiasi UV bisa dideteksi oleh film dan detektor elektronik, sedangkan X-ray dan Gamma-ray diserap sepenuhnya oleh atmosfer, sehingga tidak bisa diukur dengan PJ.

# **10. Interaksi Energi**

Gelombang elektromagnetik (EM) yang dihasilkan matahari dipancarkan (*radiated*) dan masuk ke dalam atmosfer bumi.

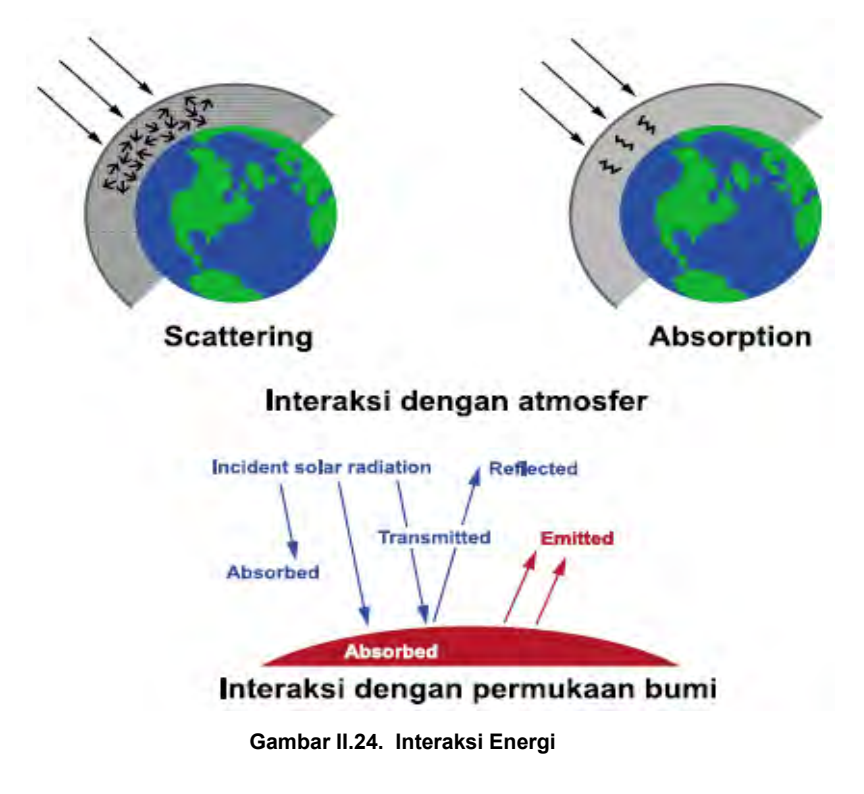

Interaksi antara radiasi dengan partikel atmosfer bisa berupa penyerapan (*absorption*), pemencaran (*scattering*) atau pemantulan kembali (*reflectance*).Sebagian besar radiasi dengan energi tinggi diserap oleh atmosfer dan tidak pernah mencapai permukaan bumi. Bagian energi yang bisa menembus atmosfer adalah yang *"transmitted*". Semua masa dengan suhu lebih tinggi dari 0 Kelvin (-273 C) mengeluarkan (*emit*) radiasi EM.

#### *11. Sensor*

Radiometer adalah alat pengukur level energi dalam kisaran panjang gelombang tertentu, yang disebut channel. PJ multispectral menggunakan sebuah radiometer yang berupa deretan dari banyak sensor, yang masing masing peka terhadap sebuah channel atau band dari panjang gelombang tertentu. Data spectral yang dihasilkan dari suatu target berada dalam kisaran level energi yang ditentukan.

Radiometer yang dibawa oleh pesawat terbang atau satelit mengamati bumi dan mengukur level radiasi yang dipantulkan atau dipancarkan dari benda-benda yang ada di permukaan bumi atau pada atmosfer. Karena masing masing jenis permukaan bumi dan tipe partikel pada atmosfer mempunyai karakteristik spectral yang khusus (atau spectral signature) maka data ini bisa dipakai untuk menyediakan informasi mengenai sifat target. Pada permukaan yang rata, hampir semua energi dipantulkan dari permukaan pada suatu arah, sedangkan pada permukaan kasar, energi dipantulkan hampir merata ke semua arah.

Pada umumnya permukaan bumi berkisar diantara ke dua ekstrim tersebut, tergantung pada kekasaran permukaan.

Contoh yang lebih spesifik adalah pemantulan radiasi EM dari daun dan air. Sifat klorofil adalah menyerap sebagian besar radiasi dengan panjang gelombang merah dan biru dan memantulkan panjang gelombang hijau dan near IR.

Sedangkan air menyerap radiasi dengan panjang gelombang nampak tinggi dan near IR lebih banyak daripada radiasi nampak dengan panjang gelombang pendek (biru).

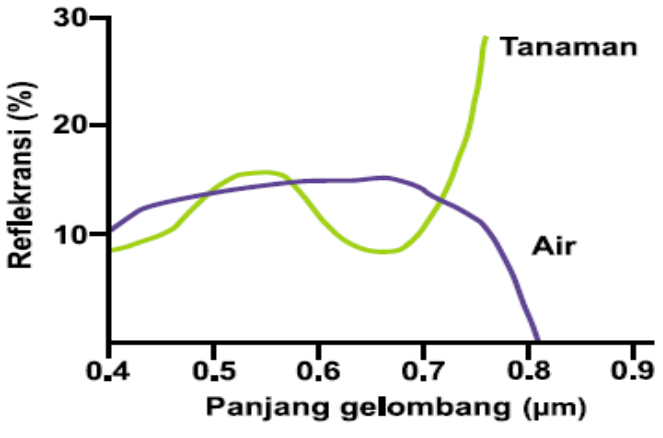

**Gambar II.25. Karakteristik Signal** 

Pengetahuan mengenai perbedaan spectral signature dari berbagai bentuk di permukaan bumi memungkinkan kita untuk menginterpretasi citra. Tabel di sebelah kanan sangat berguna dalam menginterpretasi vegetasi dari citra Landsat TM.

Ada dua tipe deteksi yang dilakukan oleh sensor: deteksi pasif dan aktif. Banyak bentuk PJ yang menggunakan deteksi pasif, dimana sensor mengukur level energi yang secara alami dipancarkan, dipantulkan, atau dikirimkan oleh target. Sensor ini hanya bisa bekerja apabila terdapat sumber energi yang alami, pada umumnya sumber radiasi adalah matahari, sedangkan pada malam hari atau apabila permukaan bumi tertutup awan, debu, asap dan partikel atmosfer lain, pengambilan data dengan cara deteksi pasif tidak bisa dilakukan dengan baik. Contoh sensor pasif yang paling dikenal adalah sensor utama pada satelit Landsat, Thematic Mapper, yang mempunyai 7 band atau channel.

Band 1 (0.45-0.52 Lm; biru) - berguna untuk membedakan kejernihan air dan juga membedakan antara tanah dengan tanaman.

Band 2 (0.52-0.60 Lm; hijau) - berguna untuk mendeteksi tanaman.

Band 3 (0.63-0.69 Lm; merah) - band vang paling berguna untuk membedakan tipe tanaman, lebih daripada band 1 dan 2.

Band 4 (0.76-0.90 Lm; reflected IR) - berguna untuk meneliti biomas tanaman, dan juga membedakan batas tanah-tanaman dan daratan-air.

Band 5 (1.55-1.75 Lm; reflected IR) - menunjukkan kandungan air tanaman dan tanah, berguna untuk membedakan tipe tanaman dan kesehatan tanaman. Juga digunakan untuk membedakan antara awan, salju dan es.

Band 7 (2.08-2.35 Lm; reflected IR) - berhubungan dengan mineral; ration antara band 5 dan 7 berguna untuk mendeteksi batuan dan deposit mineral.

Band 6 (10.4-12.5 Lm; thermal IR) - berguna untuk mencari lokasi kegiatan geothermal, mengukur tingkat stress tanaman, kebakaran, dan kelembaban tanah.

**Sumber: Sabins 1986:86; Jensen 1986:34** 

Sedangkan pada deteksi aktif, PJ menyediakan sendiri sumber energi untuk menyinari target dan menggunakan sensor untuk mengukur refleksi energi oleh target dengan menghitung sudut refleksi atau waktu yang

diperlukan untuk mengembalikan energi. Keuntungan menggunakan deteksi pasif adalah pengukuran bisa dilakukan kapan saja.

Akan tetapi sistem aktif ini memerlukan energi yang cukup besar untuk menyinari target. Sebagai contoh adalah radar Dopler, sebuah sistem ground-based, radar presipitasi pada satellite Tropical Rainfall Measuring Mission (TRMM), yang merupakan spaceborne pertama yang menghasilkan peta 3-D dari struktur badai.

# **12. Pengantar Pengolahan Citra**

Berikut akan disampaikan dengan singkat pengantar pengolahan citra, yang terdiri dari pengenalan terminology dasar bagi pengolahan citra serta konsep dari beberapa langkah yang paling umum dilalui dalam pengolahan citra.

Setelah data dikumpulkan dan dikirimkan ke stasiun penerima, data tersebut harus diproses dan diubah ke dalam format yang bisa diinterpretasi oleh peneliti. Untuk itu data harus diproses, ditajamkan dan dimanipulasi. Teknik-teknik tersebut disebut pengolahan citra.

# **Mengubah data menjadi citra**

Data citra satelit dikirim ke stasiun penerima dalam bentuk format digital mentah merupakan sekumpulan data numerik. Unit terkecil dari data digital adalah *bit*, yaitu *angka biner*, 0 atau 1. Kumpulan dari data sejumlah 8 bit data adalah sebuah unit data yang disebut *byte*, dengan nilai dari 0 – 255. Dalam hal citra digital nilai level energy dituliskan dalam satuan byte. Kumpulan byte ini dengan struktur tertentu bisa dibaca oleh software dan disebut citra digital *8-bit.*

### **Karakteristik citra**

**Pixel** (picture element) adalah sebuah titik yang merupakan elemen paling kecil pada citra satelit. Angka numerik (1 byte) dari pixel disebut *digital number* (DN). DN bisa ditampilkan dalam warna kelabu, berkisar antara putih dan hitam (*gray scale*), tergantung level energi yang terdeteksi. Pixel yang disusun dalam order yang benar akan membentuk sebuah citra.

Kebanyakan citra satelit yang belum diproses disimpan dalam bentuk *gray scale*, yang merupakan skala warna dari hitam ke putih dengan derajat keabuan yang bervariasi. Untuk PJ, skala yang dipakai adalah 256 shade gray scale, dimana nilai 0 menggambarkan hitam, nilai 255 putih. Dua gambar di bawah ini menunjukkan derajat keabuan dan hubungan antara DN dan derajat keabuan yang menyusun sebuah citra.

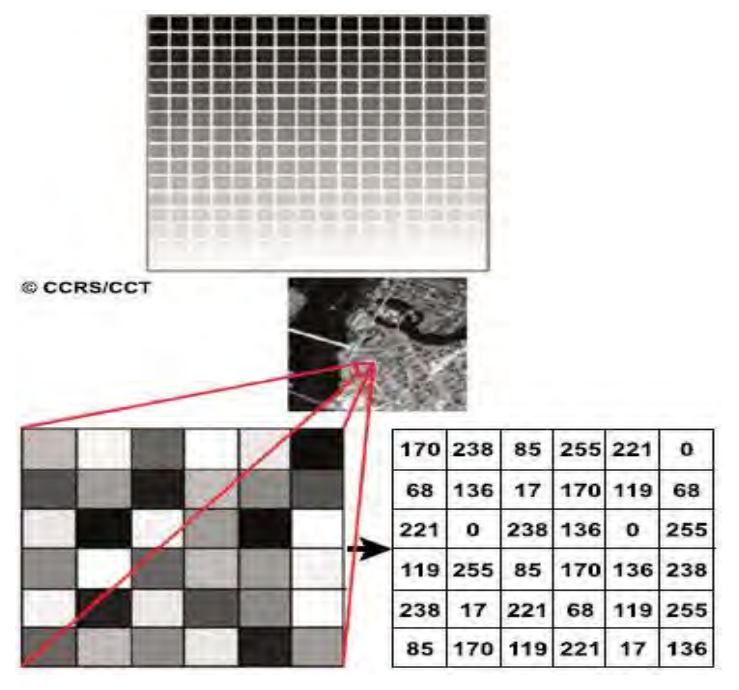

**Gambar II.26. Pixel** 

Untuk citra multispectral, masing masing pixel mempunyai beberapa DN, sesuai dengan jumlah band yang dimiliki.

Sebagai contoh, untuk Landsat 7, masing masing pixel mempunyai 7 DN dari 7 band yang dimiliki. Citra bisa ditampilkan untuk masing-masing band dalam bentuk hitam dan putih maupun kombinasi 3 band sekaligus, yang disebut *color composites*. Gambar di bawah ini menunjukkan composite dari beberapa band dari potongan Landat 7 dan pixel yang menyusunnya.

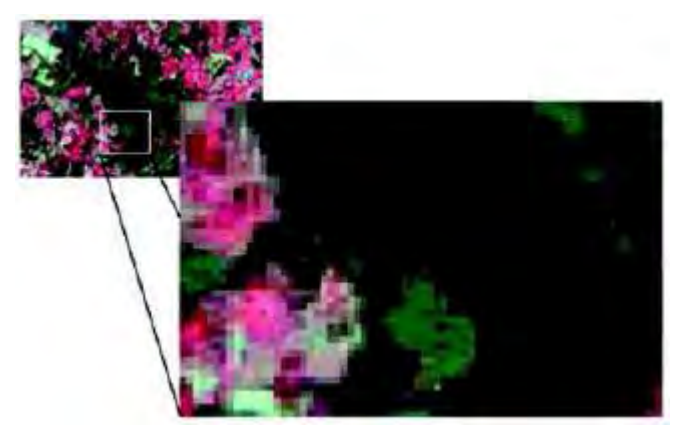

**Gambar II.27. composite dari beberapa band dari potongan Landat 7 dan pixel yang menyusunnya** 

*Contrast ,* adalah perbedaan antara brightness relatif antara sebuah benda dengan sekelilingnya pada citra. Sebuah bentuk tertentu mudah terdeteksi apabila pada sebuah citra contrast antara bentuk tersebut dengan backgroundnya tinggi. Teknik pengolahan citra bisa dipakai untuk mempertajam contrast.

Citra, sebagai dataset, bisa dimanipulasi menggunakan *algorithm* (persamaan matematis). Manipulasi bisa merupakan pengkoreksian error, pemetaan kembali data terhadap suatu referensi

geografi tertentu, ataupun mengekstrak informasi yang tidak langsung terlihat dari data. Data dari dua citra atau lebih pada lokasi yang sama bisa dikombinasikan secara matematis untuk membuat *composite* dari beberapa dataset. Produk data ini, disebut *derived products*, bisa dihasilkan dengan beberapa penghitungan matematis atas data numerik mentah (DN).

*Resolusi* dari sebuah citra adalah karakteristik yang menunjukkan level kedetailan yang dimiliki oleh sebuah citra. Resolusi didefinisikan sebagai area dari permukaan bumi yang diwakili oleh sebuah pixel sebagai elemen terkecil dari sebuah citra. Pada citra satelit pemantau cuaca yang mempunyai resolusi 1 km, masing-masing pixel mewakili rata-rata nilai brightness dari sebuah area berukuran 1x1 km. Bentuk yang lebih kecil dari 1 km susah dikenali melalui image dengan resolusi 1 km. Landsat 7 menghasilkan citra dengan resolusi 30 meter, sehingga jauh lebih banyak detail yang bisa dilihat dibandingkan pada citra satelit dengan resolusi 1 km. Resolusi adalah hal penting yang perlu dipertimbangkan dalam rangka pemilihan citra yang akan digunakan terutama dalam hal aplikasi, waktu, biaya, ketersediaan citra dan fasilitas komputasi. Gambar berikut menunjukkan perbandingan dari 3 resolusi citra yang berbeda.

Ada beberapa faktor yang mempengaruhi kualitas citra dalam hal hambatan-hambatan untuk melakukan interpretasi dan klasifikasi yang diperlukan. Beberapa

factor penting, terutama untuk aplikasi kehutanan tropis adalah:

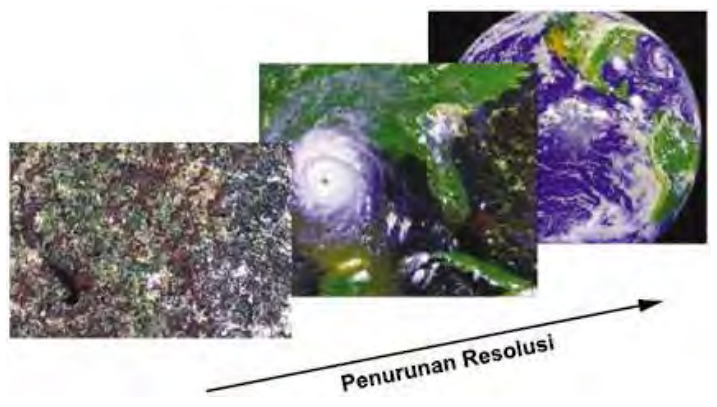

**Gambar II.28. Resolusi Citra**

- Tutupan awan. Terutama untuk sensor pasif, awan bisa menutupi bentuk-bentuk yang berada di bawah atau didekatnya, sehingga interpretasi tidak dimungkinkan. Masalah ini sangat sering dijumpai di daerah tropis, dan mungkin diatasi dengan mengkombinasikan citra dari sensor pasif (misalnya Landsat) dengan citra dari sensor aktif (misalnya Radarsat) untuk keduanya saling melengkapi.
- Bayangan topografis. Metode pengkoreksian yang ada untuk menghilangkan pengaruh topografi pada radiometri belum terlalu maju perkembangannya.
- Pengaruh atmosferik. Pengaruh atmosferik, terutama ozon, uap air dan aerosol sangat mengganggu pada band nampak dan infrared. Penelitian akademis untuk mengatasi hal ini masih aktif dilakukan.
- Derajat kedetailan dari peta tutupan lahan yang ingin dihasilkan. Semakin detail peta yang ingin dihasilkan, semakin rendah akurasi dari klasifikasi. Hal ini salah satunya bisa diperbaiki dengan adanya resolusi spectral dan spasial dari citra

komersial yang tersedia. Setelah citra dipilih dan diperoleh, langkah-langkah pemrosesan tidak terlalu tergantung sistem sensor dan juga software pengolahan citra yang dipakai. Berikut ini akan kami sampaikan dengan singkat beberapa langkah yang umum dilakukan, akan tetapi detail dari teknik dan ketrampilan menggunakan hanya bisa diperoleh dengan praktek langsung dengan menggunakan sebuah citra dan software pengolahan citra tertentu.

Langkah-langkah dalam pengolahan citra:

- Mengukur kualitas data dengan descriptive statistics atau dengan tampilan citra.
- Mengkoreksi kesalahan, baik radiometric (atmospheric atau sensor) maupun geometric.
- Menajamkan citra baik untuk analisa digital maupun visual.
- Melakukan survei lapangan.
- Mengambil sifat tertentu dari citra dengan proses klasifikasi dan pengukuran akurasi dari hasil klasifikasi.
- Memasukkan hasil olahan ke dalam SIG sebagai input data.

- Menginterpretasikan hasil.

Mengamati citra pada layar adalah proses yang paling efektif dalam mengidentifikasi masalah yang ada pada citra, misalnya tutupan awan, kabut, dan kesalahan sensor.

Citra bisa ditampilkan oleh sebuah komputer, baik per satu band dalam hitam dan putih maupun dalam kombinasi tiga band, yang disebut komposit warna. Mata manusia hanya bisa membedakan 16 derajat keabuan dalam sebuah citra, tetapi bisa membedakan berjuta juta warna yang berbeda.

Oleh karena itu, teknik perbaikan/*enhancement*  citra yang paling sering digunakan adalah memberi warna tertentu kepada nilai DN tertentu (atau kisaran dari DN tertentu) sehingga meningkatkan

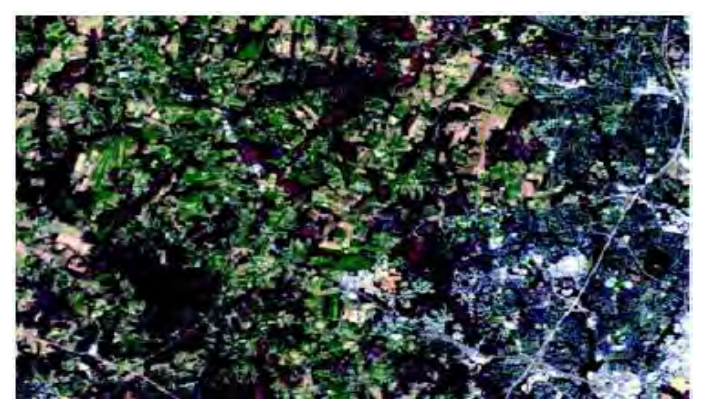

**Gambar II.29. Citra true color dari landsat 7** kontras antara nilai DN tertentu dengan pixel di sekelilingnya pada suatu citra.

Sebuah citra *true color* adalah citra dimana warna yang diberikan kepada nilai-nilai DN mewakili kisaran spectral sebenarnya dari warna-warna yang digunakan pada citra. Contoh dari sebuah citra true color seperti terlihat di Gambar II.29 di atas.

False color adalah teknik dimana warna-warna yang diberikan kepada DN tidak sama dengan kisaran spectral dari warna-warna yang dipilih. Teknik ini memungkinkan kita untuk memberi penekanan pada bentuk-bentuk tertentu yang ingin kita pelajari menggunakan skema pewarnaan tertentu. Pada contoh dari false color di bawah ini yang dibuat dengan komposit 432 dari citra Landsat 7, vegetasi muda, yang memantulkan near IR,

terlihat merah terang. Kegiatan pertanian yang terkonsentrasi akan mudah dideteksi dengan adanya warna merah terang.

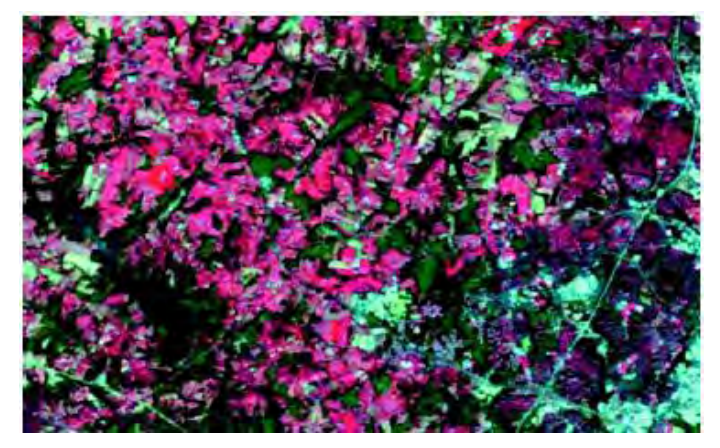

**Gambar II.30. Citra false color**

Kalau kita buat plot antara DN dan derajat keabuan untuk setiap pixel, garis yang terbentuk menggam barkan bentuk hubungan antara keduanya. Hubungan linier (seperti contoh di bawah ini) menunjukkan bahwa DN dan juga keabuan tersebar merata dalam kisaran nilai 0-255 pada citra.

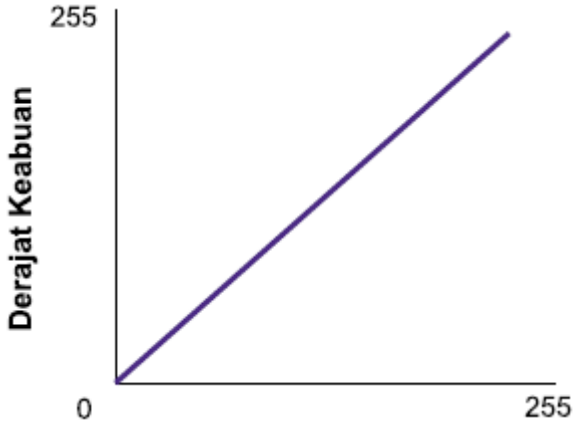

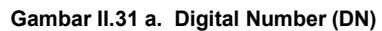

Permasalahan dengan hubungan linier seperti ini adalah bahwa nilai DN dari bentuk-bentuk yang ingin kita tonjolkan mungkin terkonsentrasi pada kisaran kecil, sehingga derajat keabuan yang diberikan kepada nilai DN di luar daerah yang ingin kita tonjolkan sebenarnya tidak terpakai. Untuk memperbaiki kontras dari bagian citra yang kita

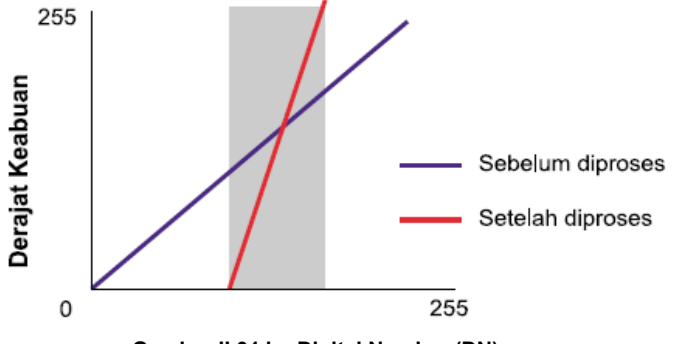

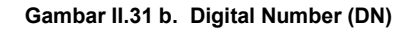

inginkan kita bisa memakai kurva perbaikan yang didefinisikan secara matematis. Kurva ini akan menyebarkan ulang nilai derajat keabuan yang paling sering dipakai sehingga menonjolkan kisaran DN tertentu.

Pemakaian kurva untuk menonjolkan bentuk tertentu dan juga pemilihan 3 band dari sebuah citra multispektral untuk dikombinasikan dalam sebuah citra komposit memerlukan pengalaman dan "trial and error", karena setiap aplikasi perlu menekankan bentuk yang berbeda dalam sebuah citra.

Sebelum sebuah citra bisa dianalisa, biasanya diperlukan beberapa langkah pemrosesan awal. Koreksi radiometric adalah salah satu dari langkah awal ini, dimana efek kesalahan sensor dan faktor lingkungan dihilangkan. Biasanya koreksi ini mengubah nilai DN yang terkena efek atmosferik. Data tambahan yang dikumpulkan pada waktu yang bersamaan dengan diambilnya citra bisa dipakai sebagai alat kalibrasi dalam melakukan koreksi radiometric.

Selain itu koreksi geometric juga sangat penting dalam langkah awal pemrosesan. Metode ini mengkoreksi kesalahan yang disebabkan oleh geometri dari kelengkungan permukaan bumi dan pergerakan satelit.

Koreksi geometric adalah proses dimana titik-titik pada citra diletakkan pada titik-titik yang sama pada peta atau citra lain yang sudah dikoreksi. Tujuan dari koreksi geometri adalah untuk meletakkan elemen citra pada posisi planimetric (x dan y) yang seharusnya.

Satu langkah pemrosesan penting yang paling sering dilakukan pada pengolahan citra adalah klasifikasi, dimana sekumpulan pixel dikelompok kan menjadi kelas-kelas berdasarkan karakteristik tertentu dari masing-masing kelas. Terutama untuk proses klasifikasi, survei lapangan sangat diperlukan. Pada umumnya hasil klasifikasi inilah yang akan menjadi input yang sangat berharga bagi SIG untuk diolah dan diinterpretasi bersama layerlayer data yang lain.

# **13. Analisa Citra**

Pengolahan citra PJ akan diperkenalkan dengan menggunakan Image Analysis (IA) yang merupakan sebuah ekstension ArcView yang dibuat oleh ERDAS (developer dari perangkat lunak pengolahan citra PJ yang banyak dipakai). Hasil pengolahan citra PJ nantinya bisa dianalisa bersama sama dengan data SIG lain menggunakan ekstension Spatial Analyst seperti

#### **Bahan Ajar INDERAJA 2013**

dibahas pada bab sebelumnya. Perlu diingat bahwa IA bukan merupakan sebuah perangkat lunak yang dirancang khusus untuk pengolahan citra melainkan hanya untuk memudahkan pengolahan citra sederhana dengan mengunakan platform ArcView. Untuk pengolahan citra lanjutan, pembaca disarankan untuk memakai dan menggunakan perangkat lunak yang khusus dirancang untuk hal tersebut.

Adapun hal-hal yang bisa dikerjakan oleh IA diantaranya adalah:

- Mengimpor citra (dalam bentuk data raster) untuk digunakan dalam ArcView.
- Mengklasifikasi sebuah citra menjadi beberapa kelas tipe penutupan lahan seperti vegetasi dll.
- Mempelajari beberapa citra dari periode pengambilan yang berbeda untuk menentukan area yang mengalami perubahan.
- Mencari daerah dengan tingkat kerapatan vegetasi tertentu dari sebuah citra.
- Menajamkan kenampakan sebuah citra dengan cara menyesuaikan kontras dan tingkat kecerahan atau dengan merentangkan histogram.
- Merektifikasi sebuah citra terhadap sebuah peta acuan supaya posisi koordinat lebih akurat.

Di pembahasan ini, hanya akan membahas sebagian dari kapasitas IA, yaitu:

- o visualisasi citra
- o rektifikasi citra
- o pencarian daerah dengan karakter yang sama pada citra
- o analisa perubahan pada beberapa citra dari periode yang berbeda

o mosaic beberapa citra dari area yang berbeda.

# **14. Memperbaiki kenampakan sebuah citra**

Seperti dibahas sebelumnya, apabila sebuah citra ditampilkan berdasarkan hubungan linier antara digital number dengan derajat keabuan (untuk hitam putih) atau nilai display (apabila kita memakai pewarnaan), citra tersebut mungkin akan tampak terlalu terang atau terlalu gelap sehingga sulit untuk dianalisa. Hal ini bisa diperbaiki dengan mengubah hubungan linier tersebut. IA mempunyai cara yang agak berbeda dalam menggambarkan kurva hubungan antara digital number dengan nilai display dari yang dipaparkan di atas, yaitu dengan menggunakan histogram. Dalam hal ini axis x menggambarkan digital number dan nilai display sekaligus, sedangkan axis y menggambarkan frekuensi dari munculnya masing-masing digital number pada citra. Pada awalnya, dengan hubungan linier antara digital number dan nilai display, histogram antara keduanya berhimpit. Kemudian apabila kita mengubah hubungan ini, histogram dari nilai display akan berubah, sehingga keduanya tidak lagi berhimpit. Praktek yang paling sering dilakukan untuk memperbaiki tampilan citra adalah dengan merentangkan histogram nilai display.

Sebagai contoh kita akan melakukan *Histogram Equalization*, yaitu mendistribusikan nilai display sehingga frekuensinya kira-kira sama pada citra.

Langkah-langkah yang diambil:

 Aktifkan perangkat lunak ArcView. Dari menu utama pilih *File* diikuti dengan *Extension*, klik *Image Analysis* diikuti dengan *OK*.

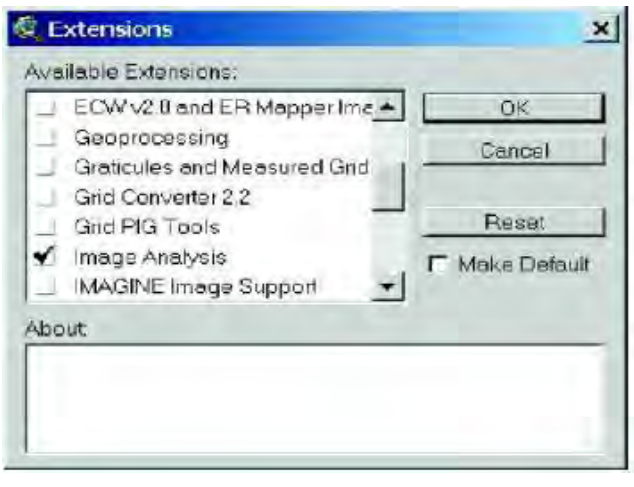

#### **Gambar II.32. Extensions ArcVIEW**

• Lanjutkan dengan membuka view baru, dan tekan tombol *Add Theme*. Supaya bisa menggunakan fasilitas pada IA, file harus dibaca sebagai file IA. Caranya, pada kotak dialog *Add Theme*, pada list *Data Source Types*, pilih *Image Analysis Data*  **Source**. Buka file \Training\ Data Citra\ Melak 2000 rec.ers (ers sebagai ekstension file menandakan bahwa file tersebut merupakan file yang dihasilkan oleh perangkat lunak ER Mapper, yang merupakan salah satu dari banyak format yang bisa dibuka oleh IA) dari CD anda dan klik *OK*. Akan muncul kotak dialog yang menanyakan apakah anda ingin IA menghitung *pyramid layers* untuk citra tersebut. Anda tidak harus menjawab YES, akan tetapi pyramid layer ini akan sangat berguna dalam mempercepat proses pergantian layer apabila citra yang ditampilkan berukuran besar dan anda banyak melakukan zoom in dan zoom out serta menggeser citra. Untuk latihan ini anda bisa menjawab NO karena citra yang dipakai berukuran cukup kecil.

• Citra Melak2000 rec akan muncul pada layar. Aktifkan theme tersebut, kemudian klik dua kali sampai muncul window kecil *Legend Editor*, lalu klik tombol *Infrared* untuk memilih kombinasi RGB pada band 432 (false color composite). Klik tombol *Advanced* di bagian bawah Legend Editor. Akan muncul histogram untuk masing- masing warna. Sebagai contoh, perhatikan histogram paling kiri untuk warna merah. Dalam hal ini kita melihat dua histogram yaitu histogram yang berwarna hitam untuk digital number dan warna merah untuk nilai display. Perhatikan bahwa nilai display jauh lebih menyebar dibandingkan display number. Dalam IA, sebelum kita melakukan transformasi histogram, default penajaman tampilan yang dilakukan oleh IA adalah dengan menggunakan stretch *Standard Deviations* dengan jumlah standard deviation sama dengan dua. Dengan *stretch in*, nilai display dari digital number yang besarnya lebih atau kurang dari mean ditambah atau dikurangi 2 kali standard deviasi akan menjadi 255 atau 0.

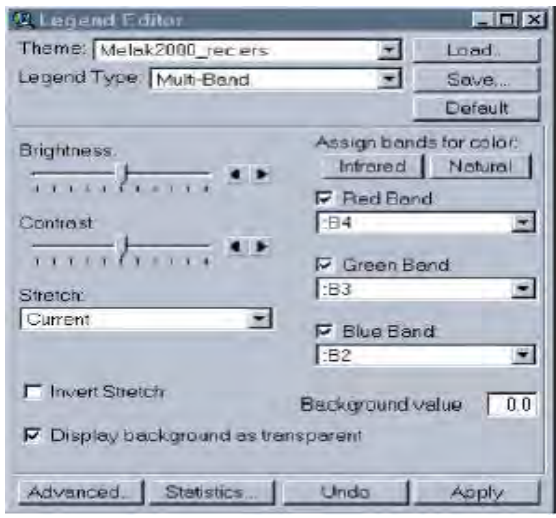

**Gambar II.33 Dialog untuk mengatur prosedur stretching dan tampilan citra** 

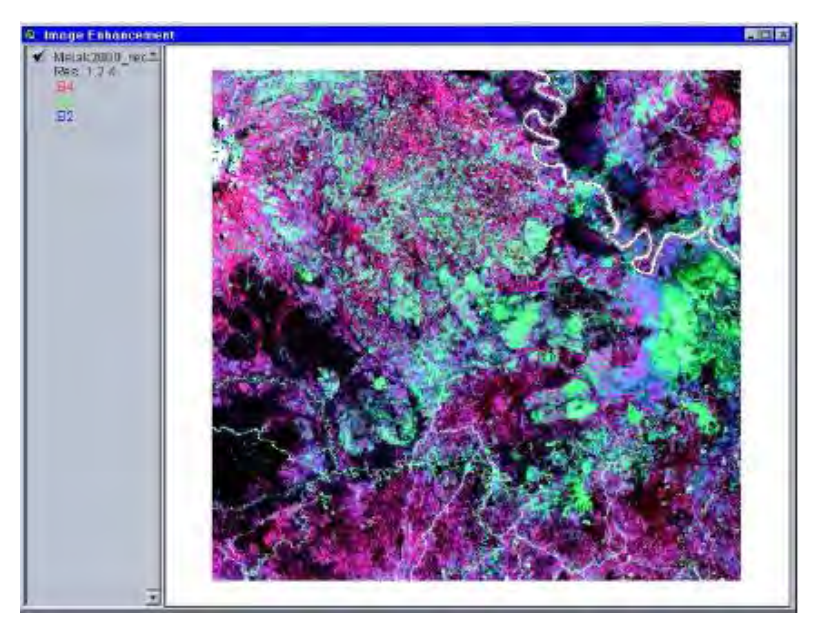

**Gambar II.34 Tampilan citra dengan false color composite dan stretch**  *Standard Deviation* **yang merupakan default dari IA**

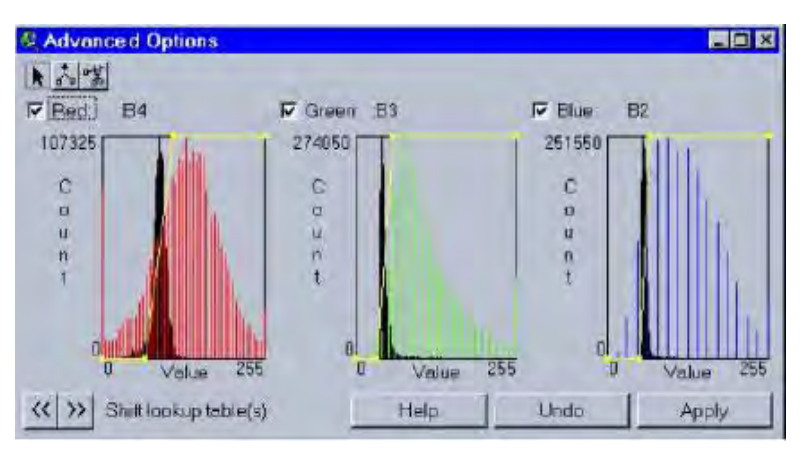

**Gambar II.35 Histogram dari digital number dan display number citra Landsat dan hasil stretch** *Standard Deviation*

 Anda bisa memilih cara perentangan yang lain. Dari *Legend Editor*, klik pada daftar pilihan *Stretch* dan pilihlah *None*, kemudian klik *Apply*. Perhatikan tampilan citra sekarang dan juga histogram yang berhimpit untuk mempelajari bagaimana perentangan histogram nilai display ini memberikan efek kepada tampilan citra.

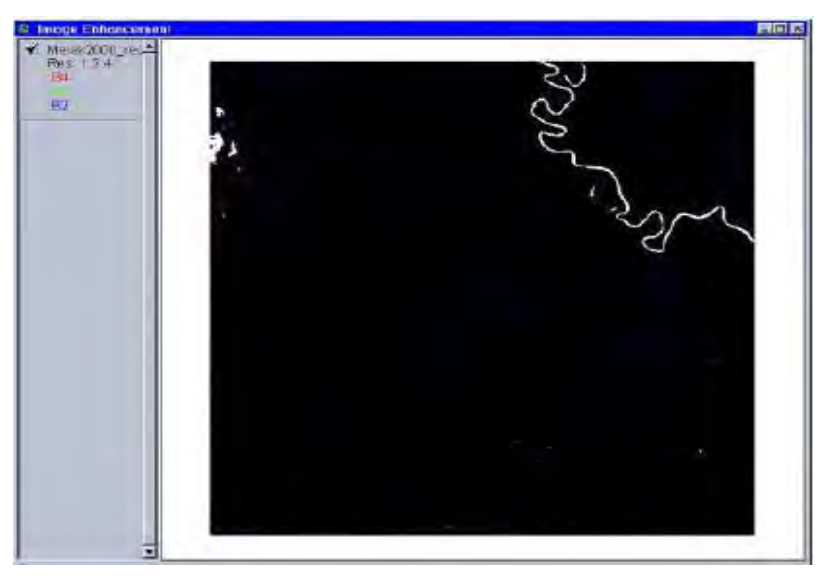

**Gambar II.36 Tampilan citra dengan false color composite tanpa menggunakan histogram stretch** 

- Cobalah bereksplorasi dengan *Histogram Equalize*. Perhatikan tampilan citra dan histogram baru yang menunjukkan distribusi nilai display yang lebih merata. Apabila kita menginginkan kecerahan terbalik, kita bisa menggunakan *Invert Stretch*. Areal yang tadinya tampak cerah akan menjadi gelap dan sebaliknya.
- Kembalikan tampilan dengan stretch *Standard Deviation*.
- Pada Legend Editor dialog, aktifkan *Invert Stretch*. Kemudian klik *Apply.*

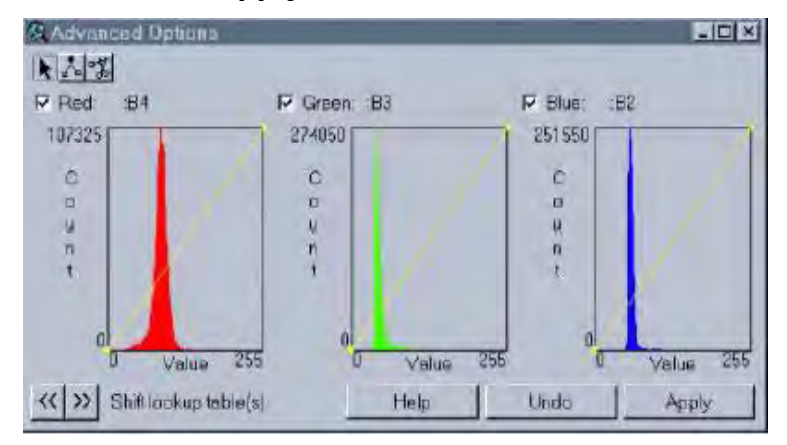

**Gambar II.37 Histogram dari digital number dan display number citra Landsat tanpa stretch**

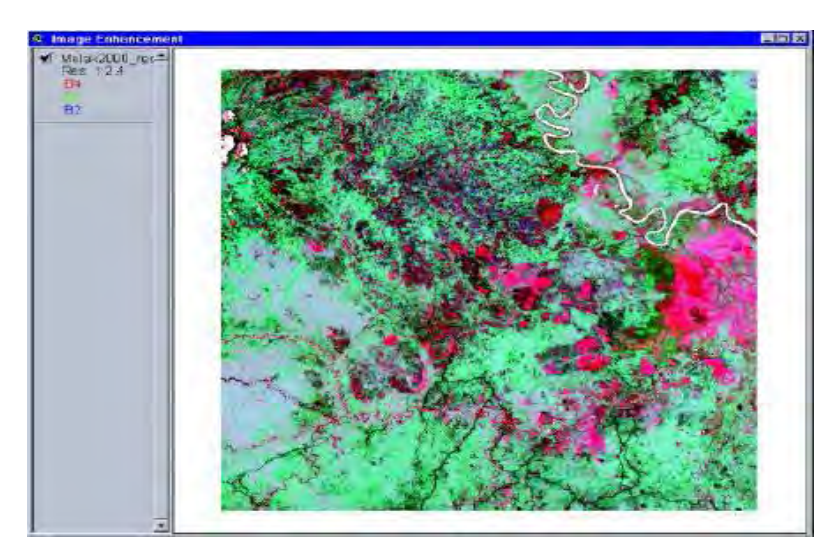

**Gambar II.38 Tampilan citra dengan false color composite dengan**  *Invert Stretch* **dari** *Standard Deviation*

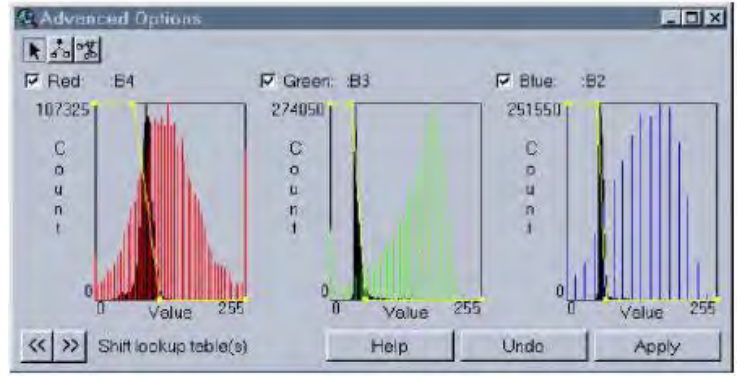

**Gambar II.39 Histogram dari digital number dan display number citra Landsat dengan** *Invert Stretch* **dari** *Standard Deviation*

• Perhatikan perubahan pada citra dan histogram. Anda bisa mengklik Undo pada Advanced dialog untuk mengembalikan display citra seperti sebelumnya. Tekan Close untuk menutup Legend Editor dialog.

## **15. Mengelompokkan area dengan karakter yang sama**

IA dapat dengan cepat mengidentifikasi daerah dengan karakteristik yang sama dari sebuah citra dengan menggunakan fasilitas *Seed tool*. Fasilitas ini sangat berguna untuk proses identifikasi cepat seperti bekas kebakaran hutan, atau daerah terbuka. Polygon hasil

proses identifikasi ini dapat langsung disimpan ke dalam format shapefile ArcView. Perlu diingat bahwa fasilitas ini bukanlah pengganti klasifikasi otomatis pada pengolahan citra, tetapi lebih merupakan alternatif dari digitasi secara manual pada layar monitor yang berketelitian sangat rendah.

- Aktifkan theme Melak2000.ers di dalam View.
- Zoom daerah yang diinginkan, misalnya hutan rawa seberang Melak.
- Dari menu Image Analysis, pilih *Seed Tool Properties.*
- Di dalam kotak isian *Seed Radius*, ketikkan 5 pixels, kemudian pastikan kotak *Include Islands Polygon*  tidak terpilih. Seed Radius menentukan jumlah pixel di sekeliling pixel target.
- Klik *OK* dalam dialog *Seed Tool Properties.*
- Klik ikon  $\mathbb{R}$  vang ada pada menu utama kemudian klik di tengah-tengah daerah yang diinginkan. *Seed Tool*  akan bekerja beberapa saat untuk membuat polygon yang mencakup pixel-pixel dengan karakter yang serupa dengan pixel seed.

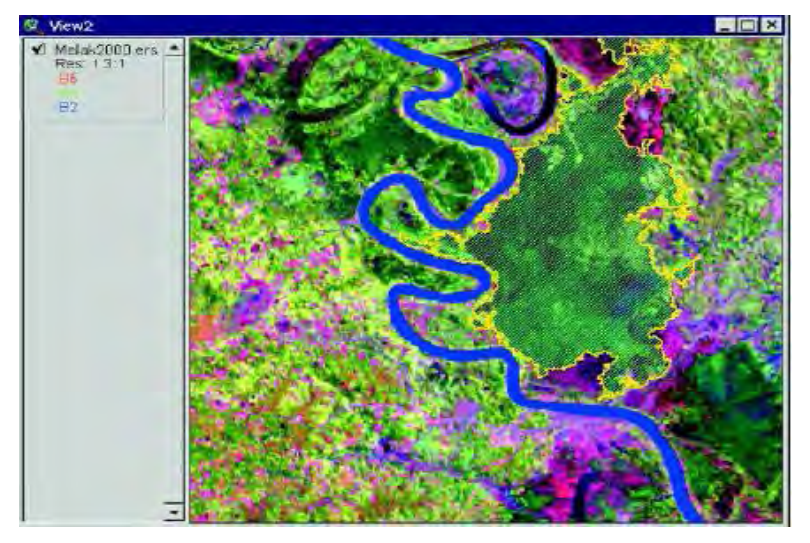

**Gambar II.40 Hasil identifikasi area dengan karakter yang sama**

### **16. Merektifikasi citra menggunakan data vektor**

Merektifikasi citra menggunakan peta vektor sebagai acuan sangat penting untuk mendapatkan akurasi koordinat geografi yang tinggi, sehingga memungkinkan overlay antara citra dan peta vektoruntuk keperluan analisa. Hal ini juga disebut sebagai koreksi geometrik. IA memberikan suatu fasilitas yang cepat dan mudah untuk melakukan hal tersebut akan tetapi untuk keperluan rektifikasi yang lebih akurat lebih baik gunakan perangkat lunak lain yang khusus dirancang untuk mengolah citra digital. Kita akan mempelajari cara merektifikasi citra dengan menggunakan *Align tool*.

- Buka file citra dari \Training\Data Citra\Melak2000.ers dan file vektor jalan pada direktori \Training\ Data\_ Citra\roads. Jangan lupa untuk mengubah pilihan *Data Source Types* menjadi *Feature Data Source*  pada kotak dialog *Add Theme* untuk membuka data vektor dalam bentuk shape maupun ARC INFO. Apabila anda tidak mengubah pilihan ini, file dengan format shape dan ARC INFO tidak akan muncul pada daftar.
- Klik tombol *Zoom to Full Extent*. View akan terlihat seperti layar kosong, meskipun ada 2 theme yang aktif. Hal ini disebabkan oleh sistem koordinat yang berbeda antara theme roads yaitu peta vektor, dengan system koordinat UTM Zone 50S dan Datum WGS84, dan theme Melak2000.ers (citra yang belum mempunyai system koordinat).
- Klik ikon yang menandakan *Align tool*. Maka View akan berubah dan menampilkan baik citra maupun vector pada sistem koordinat vektor. Ini menandakan bahwa IA telah berusaha menyatukan kedua data

tersebut akan tetapi apabila anda melihat dengan teliti View anda, akan terlihat bahwa hasil pekerjaan IA belum sempurna. Lihat misalnya pada bagian bawah View, garis jalan pada citra(berwarna hijau) dan garis jalan pada vector (berwarna kuning) belum berhimpit. Untuk itu kita harus memperbaikinya dengan cara menghimpitkan beberapa titik control yang menyebar di kedua peta tersebut.

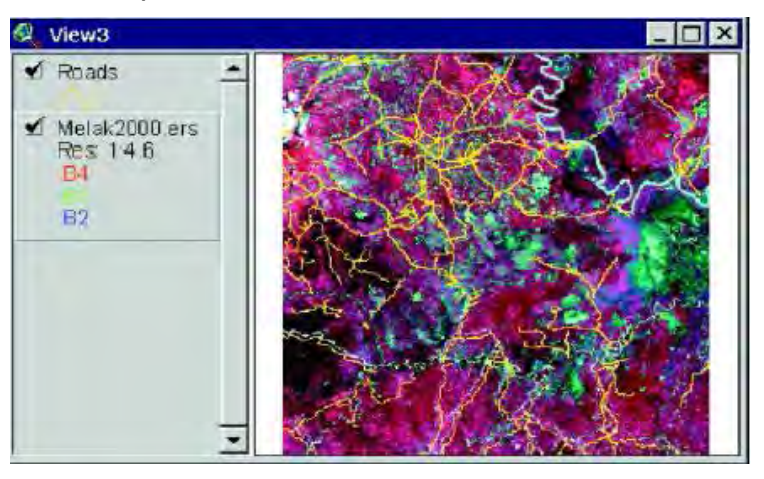

**Gambar II.41 Overlay antara data citra Landsat dan vektor jalan**

- Buat titik kontrol pertama antara citra dan vector yaitu dengan cara men-zoom in citra di daerah persimpangan jalan Damai – Samarinda, dan klik .
- Pindahkan posisi kursor dari persimpangan jalan pada citra ke persimpangan jalan pada vector. Ulangi langkah tersebut untuk titik kontrol kedua dan seterusnya seperti terlihat pada gambar di bawah ini.

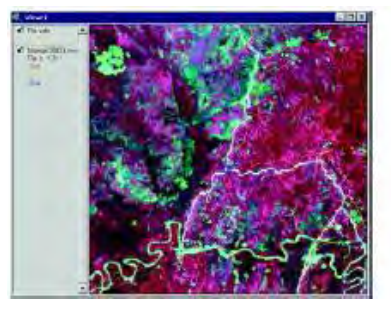

 **Titik kontrol 1 Damai-Samarinda** 

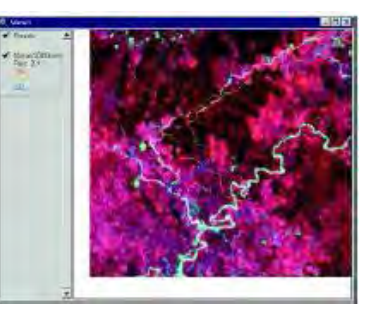

**Gambar II. 42.a Gambar II. 42.b** 

#### **Bahan Ajar INDERAJA 2013**

 Setelah rektifikasi titik kontrol 4 selesai, periksa kembali secara visual pada skala penampilan yang besar apakah titik-titik yang seharusnya berada pada lokasi yang sama antara citra dan vektor sudah berhimpit. Jika belum, tambahkan titik kontrol kelima dan seterusnya sampai citra terektifikasi oleh vektor.

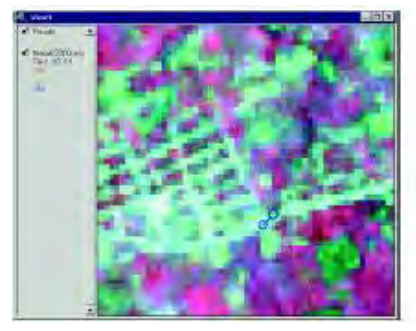

 **Titik kontrol 3 Linggang Bigung** 

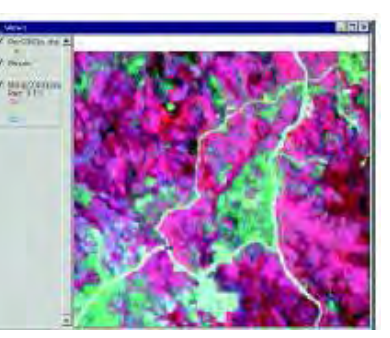

**Gambar II. 42.c Gambar II. 42.d** 

- Untuk menyimpan hasil rektifikasi sebagai file baru, klik menu utama *Theme*, kemudian pilih *Save Image As …*. Akan muncul pertanyaan *Do you wish to save the control point links in a shape file?* Klik *Yes*  untuk menyimpan titik kontrol ke dalam format shape file.
- Simpan file baru citra hasil rektifikasi dengan nama \Training\Data\_Citra\Melak2000rec.img.

# **17. Membuat klasifikasi citra**

IA menyediakan fasilitas klasifikasi tak terbimbing (unsupervised classification) untuk mengkategorikan sebuah citra kontinyu menjadi klas tematik yang berguna. Anda harus menentukan jumlah kelas yang diinginkan. IA kemudian akan melakukan proses penghitungan yang menempatkan masing-masing pixel ke dalam kelas yang sesuai tergantung pada digital number. Dari pengkategorian ini anda bisa menghitung

area dengan tutupan lahan yang berbeda pada citra anda. Anda bisa menamakan kelas- kelas tersebut dengan hutan, air dan lahan terbuka. Teknik ini digunakan sebagai cara yang cepat untuk memperoleh klasifikasi yang cukup umum dan tidak terlalu akurat. Untuk klasifikasi yang memerlukan ketelitian tinggi disarankan untuk menggunakan perangkat lunak yang khusus dirancang untuk pengolahan citra digital. Data citra Kutai Barat, dikarenakan adanya tutupan awan yang menyebar, akan membuat proses pembelajaran lebih sulit, oleh karena itu pada tahap tahap berikut kita akan menggunakan data yang diberikan oleh IA. Data yang akan digunakan merupakan citra dari sebuah area di dekat Hagan Landing, Kalifornia Selatan, AS. Citra ini diambil pada tahun 1987 dan 1989, yaitu sebelum dan setelah badai Hugo. IA akan dipakai untuk menganalisa area hutan yang rusak karena badai tersebut.

- Tambahkan dan aktifkan theme Tm\_oct87.img yang bisa diambil dari Image Analysis Data Source (apabila anda tidak bisa menemukan kedua file tersebut, pakailah fasilitas *Search* atau *Find* yang disediakan oleh Windows). Dari menu Image Analysis, pilih *Categorize …*. Pada kotak isian *Desired number of classes*, ketiklah *3* untuk mengklasifikasikan citra ke dalam air, hutan dan lahan terbuka. Kemudian klik *OK*.
- Setelah proses klasifikasi selesai, aktifkan theme Categorization of Tm\_oct87.img yang merupakan citra hasil klasifikasi menjadi 3 kelas tutupan lahan. Double klik pada theme Categorization of Tm\_oct87.img untuk mengaktifkan *Legend Editor*.
- Double klik pada kolom *Symbol* pada dialog *Legend Editor* untuk memunculkan *Color Palette*. Klik warna hitam untuk Value 0 (yang merupakan kelas yang tidak terklasifikasikan). Kemudian lakukan hal yang sama untuk Value 1, 2, 3 dengan warna biru, hijau tua dan coklat serta ubah labelnya menjadi *'Air'*, *'Hutan'*, dan "*Lahan Terbuka'*. Kemudian klik *Apply*.
- Tutup *Color Palette* dan *Legend Editor*.

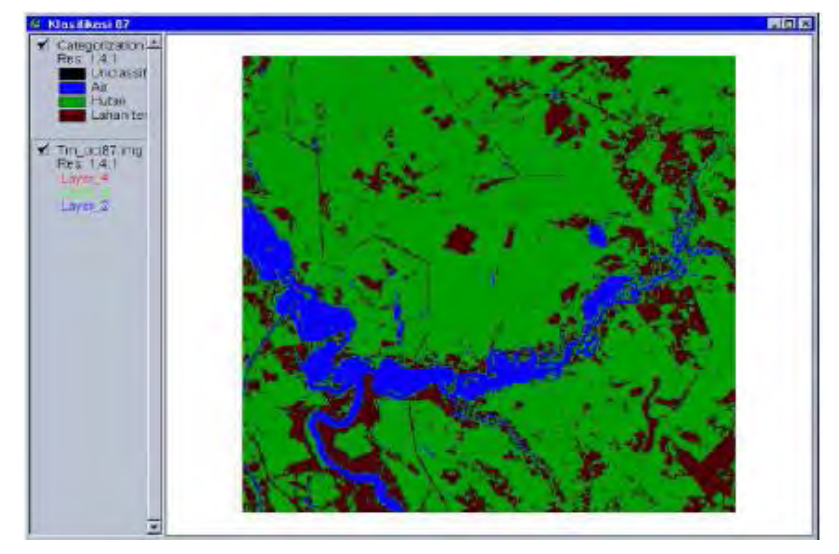

**Gambar II.43 Hasil Klasifikasi tak terbimbing dari Tm\_oct87.img**

 Lakukan langkah yang sama untuk citra Tm\_oct89.img.

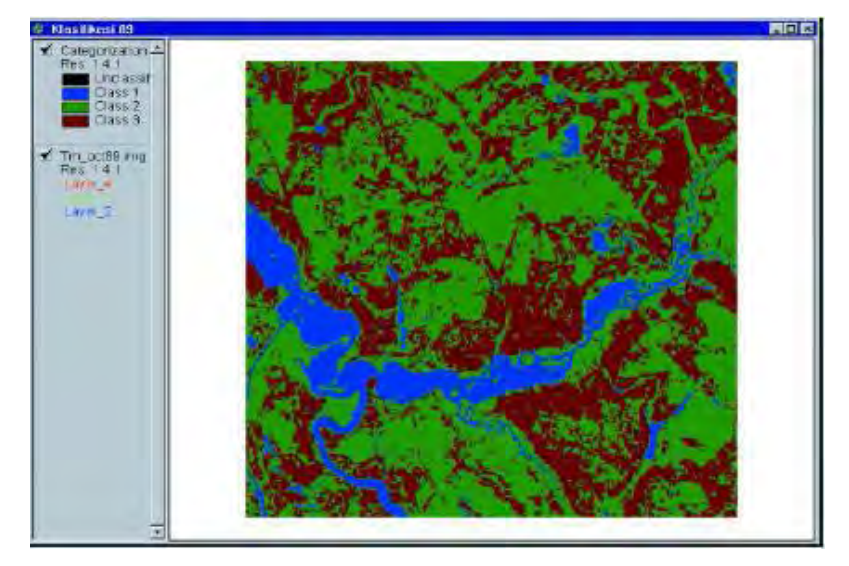

**Gambar II.44 Hasil Klasifikasi tak terbimbing dari Tm\_oct89.img**

#### **18. Mencari area yang mengalami perubahan**

IA menyediakan fasilitas untuk mendeteksi perbedaan antara beberapa citra yang diambil dalam periode yang berbeda sehingga bisa digunakan untuk mempelajari perubahan dari waktu ke waktu. Untuk data yang sifatnya kontinyu, disediakan fasilitas *Image Differencing*, sedangkan untuk data yang sifatnya tematik disediakan fasilitas *Thematic Change*.

### **19. Menggunakan Image Difference**

*Image Difference* sangat berguna untuk menganalisa citra pada area yang sama untuk mempelajari tipe-tipe tutupan lahan yang mungkin berubah dengan waktu. Cara bekerjanya adalah dengan mengurangkan satu theme dari theme lain. Perubahan ini bisa ditonjolkan dengan perbedaan warna: warna hijau dan merah menggambarkan peningkatan dan penurunan nilai. Kita akan melihat perubahan tutupan vegetasi antara dua citra Landsat TM yang diambil dalam jarak dua tahun (1987 dan 1989). Seperti telah dipelajari sebelumnya, data citra Landsat merupakan data kontinyu diperoleh dari nilai reflektransi permukaan bumi. Sebagai catatan untuk mendapatkan hasil yang valid pada kedua citra tersebut harus dilakukan pengkoreksian radiometrik. Juga disarankan untuk memakai citra dari bulan yang sama untuk mengurangi perbedaan atmosferik musiman.

- Aktifkan theme Tm\_oct87.img dan Tm\_oct89.img.
- Klik menu *Image Analysis* dan pilih *Image Difference*. Dalam dialog *Image Difference …*, pada daftar pilihan untuk *Before Theme* pilihlah Tm\_oct87.img serta pilih layer\_4 untuk *Select Before*

*layer* (ingat dalam pelajaran sebelumnya untuk Landsat TM, band 4 merupakan band yang penting dalam mempelajari tutupan vegetasi).

- Klik *After Theme* dan pilihlah Tm\_oct89.img dan layer\_4 untuk *Select After layer*, lalu klik tombol *As Percent.*
- Ketik *15* pada kotak *Increase more than* dan ketik *15*  pada kotak *Decrease more than*. Kemudian klik *OK*. Maka dalam beberapa saat ArcView Image Analysis akan menganalisa perbedaan digital number (yang merupakan reflektansi spektral) dari kedua citra ini dan akan membuat 2 file yaitu Difference dan Highlight Difference. Kedua citra baru ini akan ditambahkan secara otomatis ke dalam view anda.
- Aktifkan theme Difference yang akan menampilkan hasil pengurangan After Theme dengan Before Theme.

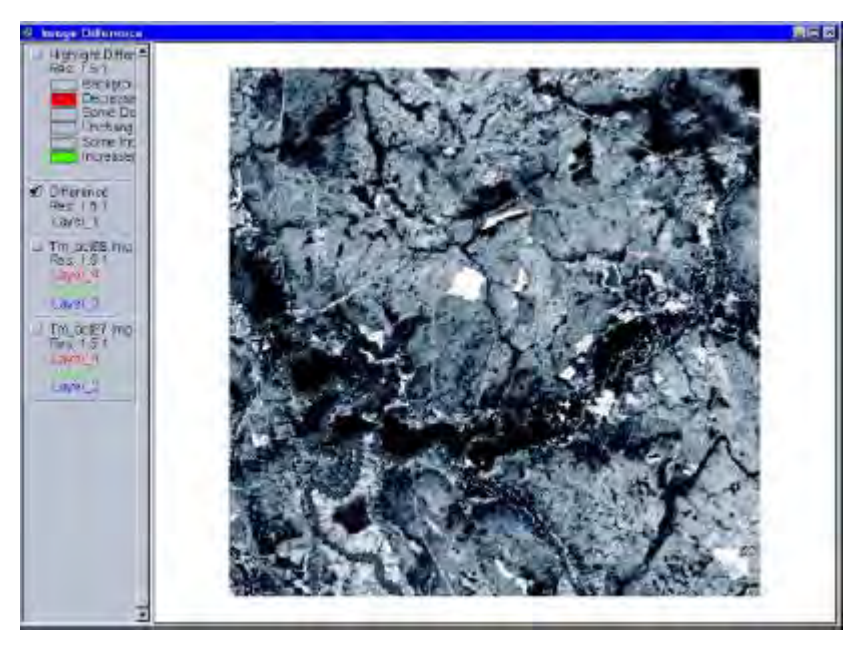

**Gambar II.45 Hasil pengurangan dari Tm\_oct89.img oleh Tm\_oct87.img** Aktifkan theme Highlight Difference. Apabila parameter diset menjadi 15%, Image Difference akan

mencari pixel yang digital numbernya meningkat minimum 15% dari sebelumnya (indikasi dari peningkatan vegetasi) dan mewarnainya dengan hijau. Dengan cara yang sama penurunan vegetasi diidentifikasi dan diwarnai dengan merah.

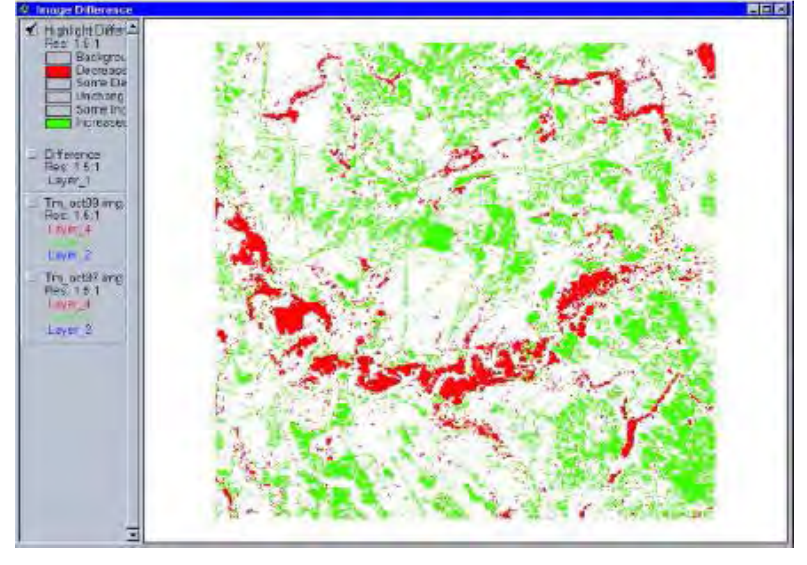

**Gambar II.46 Hasil pengurangan dari Tm\_oct89.img oleh Tm\_oct87.img yang diklasifikasikan berdasarkan 15% persentase perubahan** 

## **20. Menggunakan Thematic Change**

IA menyediakan fasilitas *Thematic Change* untuk membuat perbandingan tematik antar citra tematik hasil klasifikasi.

- Aktifkan kedua citra Categorization of Tm\_oct87.img dan Categorization of Tm\_oct89.img.
- Dari menu *Image Analysis*, pilih *Thematic Change.*
- Pastikan bahwa yang tertera pada list *Before Theme* adalah citra Categorization of Tm\_oct87.img dan pada *After Theme* adalah citra Categorization of Tm\_oct89.img. Klik *OK* pada dialog *Thematic Change*.
- Klik kotak theme *Thematic Change* pada daftar isi View untuk menampilkan hasil proses pada layer.
- Klik dua kali pada judul theme *Thematic Change*  untuk membuka *Legend Editor*.
- Klik dua kali pada *Symbol* untuk *was: Hutan, Is: Lahan Terbuka* untuk membuka *Color Palette*.
- Klik warna merah pada *Color Palette*, kemudian klik *Apply* pada *Legend Editor*. Sekarang anda bisa melihat dengan mudah area yang mengalami perubahan dari hutan menjadi lahan terbuka. Anda bisa mengeksplorasi perubahan perubahan yang lain secara visual dengan mengubah warna masingmasing perubahan. Pada contoh ini.
- darsibed, is: Ar<br>darsified, is: Huta<br>darsified, is: Laha **College** ar<br>Sutan<br>Shari terbuka chion of Tri-actif mg **Indiacement** itali<br>Kemteitsilla
- Tutup *Color Palette* dan *Legend Editor*.

**Gambar II.47 Perubahan tutupan lahan dari klasifikasi citra Tm\_oct87.img dan Tm\_oct89.img** 

## **21. Menggunakan Summarize Areas**

Dengan menggunakan cara di atas, kita bisa melihat dengan jelas area yang rusak karena badai Hugo, akan tetapi secara kuantitatif luas hutan yang rusak di dalam suatu area tertentu, dalam hal ini sebuah pabrik kertas,

tidak diketahui. Area tersebut bisa dihitung dengan menggunakan fasilitas *Summarize Areas*.

- Buka dan aktifkan file Property.shp yang merupakan data vektor polygon area milik pabrik kertas. File ini disediakan oleh IA sebagai bahan tutorial. Jangan lupa untuk mengubah tipe data pada daftar *Data Source Types* menjadi *Feature Data Source* karena kita akan membuka data polygon dalam format shape file.
- Untuk membuat peta polygon ini transparans sehingga kita bisa melihat theme *Thematic Change*  di bawahnya, klik dua kali pada judul Property.shp untuk membuka *Legend Editor* dan klik dua kali pada *Symbol* untuk membuka *Fill Palette*. Klik pada kotak transparans pada pojok kiri atas pada *Fill Palette*. Klik *Outline* dan pilih *3*. Pada *Legend Editor*, klik *Apply*  untuk melihat outline batas area pabrik kertas. Tutup *Fill Palette* dan *Legend Editor* bila anda sudah mendapatkan warna dan ketebalan garis outline seperti yang anda inginkan.

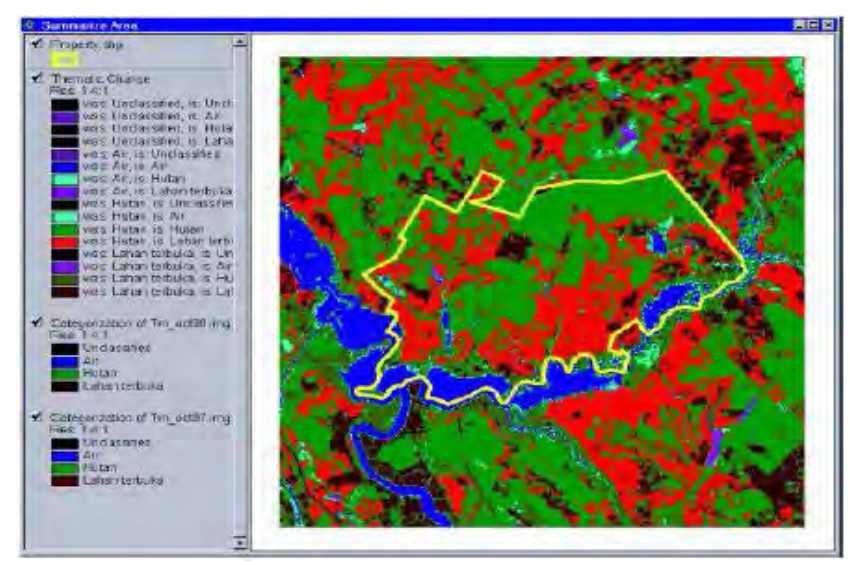

**Gambar II.48 Overlay antara area pabrik kertas dan perubahan thematic sebelum dan setelah badai Hugo** 

- Aktifkan theme *Thematic Change* dan Property.shpsekaligus dengan menekan tombol *Shift*  and mengklik theme yang tidak aktif.
- Dari menu Image Analysis pilih *Summarize Areas*.
- Klik *Zone Theme* untuk memilih Property.shp.
- Klik *Zone Attribute* untuk memilih Property.
- Klik *Class Theme* untuk memilih *Thematic Change*. Klik *OK* pada dialog *Summarize Areas*. Dialog *Summarize Areas Results* akan terbuka. Ubahlah *Area units* menjadi Hectares.

| Zone Theme.<br>Property shp     | Attribute<br>Property |          |                      |
|---------------------------------|-----------------------|----------|----------------------|
| Volue: [1                       |                       |          |                      |
| Class Theme:<br>Thematic Change |                       |          | Area units. Hectores |
| Class Name                      | Count                 | K        | Heclares.            |
| was: Air, is: Undassified       |                       | $0.00\%$ |                      |
| was: Air, is: Air               | 3772                  | 7.81%    | 339.48               |
| was: Air, is: Hutan             | 393                   | 0.81%    | 35.3t                |
| was: Air, is, Lahan terbuka     | 16                    | 0.03%    | 1.44                 |
| was: Hutan, is: Unclassified    |                       | 0.00%    |                      |
| was: Hutan, is: Air             | 890                   | 1.84%    | 0.1                  |
| was: Hutan, is: Hutan           | 22307                 | 46.19%   | 2007.63              |
| was: Hutan, is: Lahan terbuka   | 15817                 | 3275%    | 1423.53              |
| was; Lahan terbuka, is; Unclas  |                       | $0.00\%$ |                      |
| was: Lahan terbuka, is. Air     | 219                   | 0.45%    | 19.71                |
| was: Lahan terbuka, is: Hutan.  | 2219                  | 4.60%    | 199.71               |
| was: Lahan terbuka, is: Lahani  | 2657                  | 5.50%    | $239.13 -$           |

**Gambar II.49 Tabel hasil perhitungan luas area dari pabrik kertas yang berubah sebelum dan setelah badai Hugo** 

 Anda bisa melihat bahwa 32.75% area hutan rusak atau 1423.53 hektar hutan berubah menjadi lahan terbuka. Anda bisa mengexpor tabel ini ke dalam file text dengan mengklik *Export to Table* dan mengisi nama file yang anda inginkan pada box dialog yang muncul. Tutup dialog bila sudah selesai.

### **22. Mosaik citra**

IA menawarkan fasilitas untuk membuat mosaik atau menggabungkan beberapa citra ke dalam satu citra yang meliputi keseluruhan area. Untuk melakukan mosaik citra , terlebih dulu tampilkan semua citra yang akan dimosaik dalam satu View dan pastikan mereka mempunyai jumlah band yang sama. Untuk latihan ini, kita akan kembali menggunakan data citra Melak.

 Aktifkan kedua citra \Training\Data\_Citra\ Melak 2000\_rec.ers dan Melak2000\_rec\_part2.ers

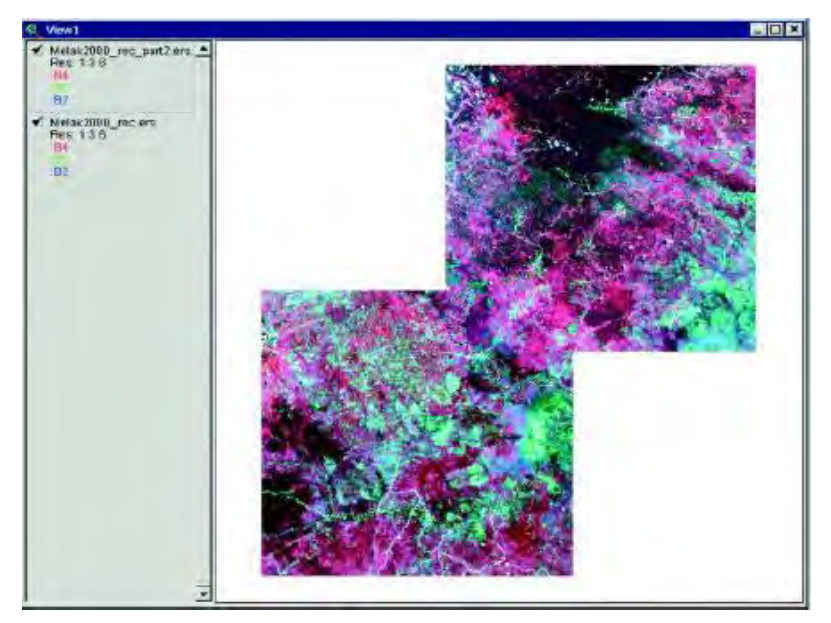

**Gambar II.50 Tampilan 2 citra**

 Klik Image Analysis menu, kemudian pilih *Mosaic*. Image Analysis akan langsung menjalankan proses mosaik begitu anda klik *Image Analysis* kemudian *Mosaic*. Perhatikan bahwa sebuah theme baru akan dihasilkan oleh IA, yang merupakan mosaic dari dua theme. Anda bisa menyimpan hasil mosaic ini ke dalam file baru untuk penggunaan selanjutnya.

#### **Bahan Ajar INDERAJA 2013**

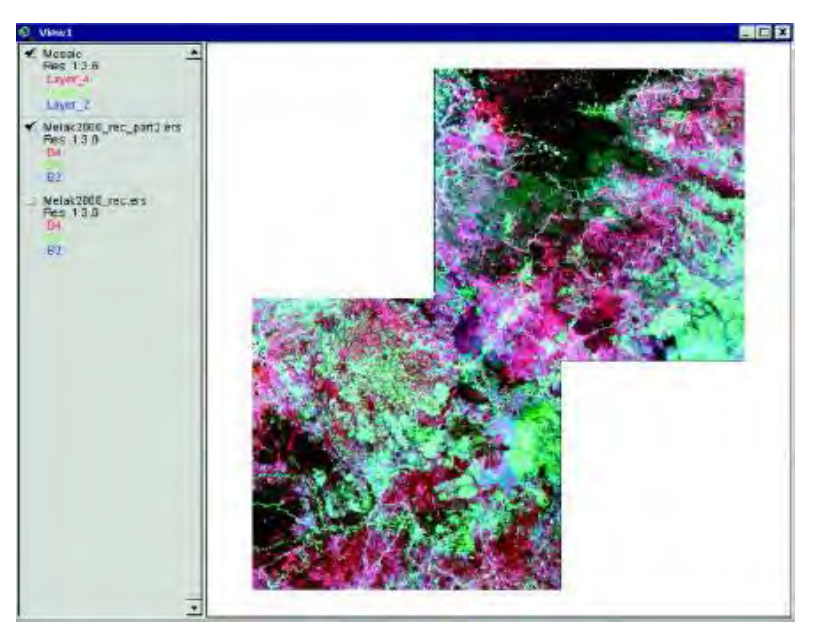

**Gambar II.51 Citra yang telah dimosaik**

# **c. Rangkuman**

Pada kegiatan belajar 5 ini, materi-materi yang telah diuraikan, dapat dirangkum dalam beberapa hal :

- 1. Bahwa PJ adalah merupakan suatu kegiatan seni membuat peta dari data-data hasil pengukuran yang berupa infromasi tentang sifat dari fenomena, objek atau benda dengan menggunakan alat perekam, yang tanpa berhubungan langsung dengan objeknya.
- 2. Ada 4 (empat) komponen dasar dalam Inderaja (PJ) ini, yaitu : Target, Sumber Energi, Alur Transmisi dan Sensor
- 3. Analisa photo citra dengan menggunakan salah satu analisis yaitu Image Analysis (IA) yang merupakan sebuah ekstention ArcView oleh ERDAS sebagai developer perangkat lunak pengolahan citra
# **d. T u g a s**

- 1. Anda diwajibkan untuk mencari software yang "Open Source" (yang tidak komersil) untuk mengolah peta, dan buat langkah-langkah kerja pengoperasiannya
- 2. Anda diwajibkan untuk mencari peta citra mulai dari data mentah sampai peta yang sudah di mosaic
- 3. Anda dianjurkan untuk lebih aktif mencari informasi tentang Penginderaan jauh (Remote Sensing), baik melalui buku referensi ataupun melalui website-website dari internet

# **e. Tes Formatif**

- 1. Sebutkan 4 (empat) komponen dasar yang digunakan pada system Penginderaan jarak jauh (Remote Sensing)
- 2. Sebutkan kegunaan teknologi Penginderaan jarak jauh bagi kehiupan manusia
- 3. Sebutkan arti Spectrum Elektromagnetik dan gambarkan
- 4. Coba gambarkan secara sket jalannya sinar matahari yang mengeluarkan gelombang elektromagnetik masuk ke delam atmosfir bumi
- 5. Apa arinya Channel (Band) pada Remote Sensing ?
- 6. Pada pengolahan citra, coba uraikan dengan singkat teminologi proses pengolahan citra.

# **6. Kegiatan Belajar 6 : Aplikasi Reomte Sensing**

## **a. Tujuan Pembelajaran**

Setelah membaca kegiatan belajar ini, anda diharapkan dapat :

- 1. Mengetahui aplikasi remote sensing
- 2. Mengetahui manfaat dalam aplikasi inderaja
- 3. Mengetahui metode yang digunakan untuk pengambilan data spasial
- 4. Mengetahui prinsip perekaman sensor
- 5. Mengetahui Karakteristik dan Konsep pengolahan Data **Citra**
- 6. Mengerti dan mampu menggunakan software ER Mapper untuk menganalisis inderaja yang sederhana
- 7. Mengerti bagian-bagian klasifikasi tentang multy spectral (image classification)

# **b. Uraian Materi**

Penginderaan jauh atau inderaja (*remote sensing*) adalah seni dan ilmu untuk mendapatkan informasi tentang obyek, area atau fenomena melalui analisa terhadap data yang diperoleh dengan menggunakan alat tanpa kontak langsung dengan obyek, daerah ataupun fenomena yang dikaji (Lillesand dan Kiefer 1979).

Perkembangan penginderaan jauh ini semakin cepat seiring dengan kemajuan teknologi dirgantara. Sebelumnya penginderaan jauh lebih banyak menggunakan pesawat udara dan balon udara dalam perekaman data permukaan bumi, tetapi seiring dengan perkembangan penerbangan antariksa dan penggunaan satelit untuk berbagai kepentingan termasuk didalamnya perekaman permukaan bumi, maka penginderaan jauh

tumbuh berkembang semakin cepat. Demikian pula halnya dengan penggunaan sensor yang dibawa oleh berbagai wahana juga mengalami peningkatan baik dalam jenis sensor yang digunakan maupun tingkat kedetailan hasil penginderaan.

Satelit pertama yang berhasil diluncurkan dalam rangka monitoring sumber daya bumi adalah satelit ERTS (Earth Resources Technology Satelite) yang diluncurkan pada tahun 1972. Hingga saat ini telah ratusan jenis satelit dengan berbagai tingkat ketelitian dan berbagai panjang gelobang digunakan untuk berbagai kajian permukaan bumi.

Beberapa contoh manfaat dalam aplikasi penginderaan jauh adalah:

- 1. Identifikasi penutupan lahan (landcover)
- 2. Identifikasi dan monitoring pola perubahan lahan
- 3. Manajemen dan perencanaan wilayah
- 4. Manajemen sumber daya hutan
- 5. Eksplorasi mineral
- 6. Pertanian dan perkebunan
- 7. Manajemen sumber daya air
- 8. Manajemen sumber daya laut

Secara umum dapat dikatakan bahwa penginderaan jauh dapat berperan dalam mengurangi secara signifikan kegiatan survey terrestrial dalam inventarisasi dan monitoring sumber daya alam. Kegiatan survey terestris dengan adanya teknologi ini hanya dilakukan untuk membuktikan suatu jenis obyek atau fenomena yang ada dilapangan untuk disesuaikan dengan hasil analisa data.

Pengambilan data spasial sendiri dilapangan dapat menggunakan metode trestrial survey atau metode graound base dan juga metode penginderaan jauh.

Kedua metode itu dapat dijelaskan sebagai berikut :

 *Metode ground based*, merupakan metode pengambilan data secara langsung dilapangan. Pengukuran dilakukan secara in-situ melalui kegiatan survey lapangan.

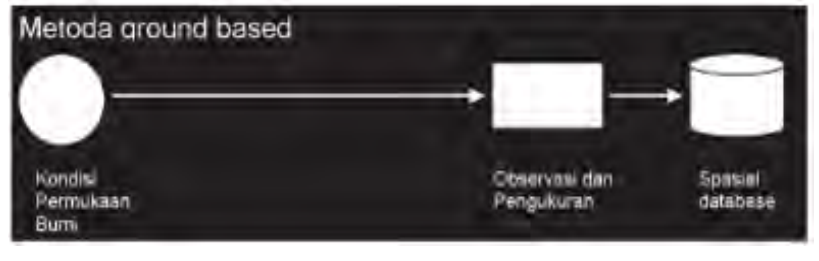

**Gambar II.51 Bagan alur pengambilan data dengan metode ground based** 

 *Metoda penginderaan jauh***(***Remote Sensing***)**, merupakan pengukuran dan pengambilan data spasial berdasarkan perekaman sensor pada perangkat kamera udara, scanner, atau radar. Contoh hasil perekaman yang dimaksud adalah citra.

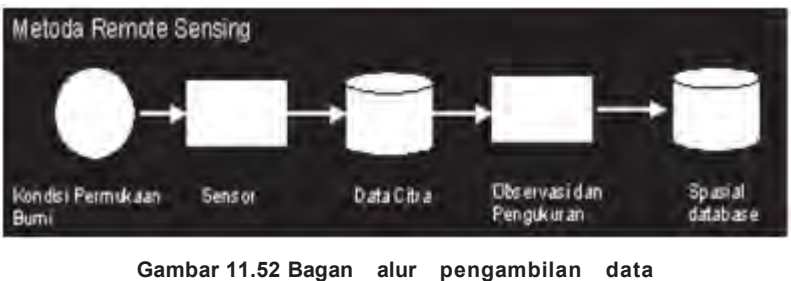

**dengan metode Penginderaan jauh**

# *1. Prinsip Perekaman Sensor*

Prinsip perekaman oleh sensor dalam pengambilan data melalui metode penginderaan jauh dilakukan berdasarkan perbedaan daya reflektansi energi elektro magnetik masing-masing objek di permukaan bumi. Daya reflektansi yang berbed-beda oleh sensor akan direkam dan didefinisikan sebagai objek yang berbeda yang dipresentasikan dalam sebuah citra. Gelombang elektro magnetik yang dipantulkan

permukaan bumi akan melewati atmosfer sebelum

direkam oleh sensor. Awan, debu, atau partikel- partikel lain yang berada di atmosfer akan membiaskan pantulan gelombang ini.

Atas dasar pembiasan yang terjadi, sebelum dilakukan analisa terhadap citra diperlukan kegiatan koreksi radiometrik.

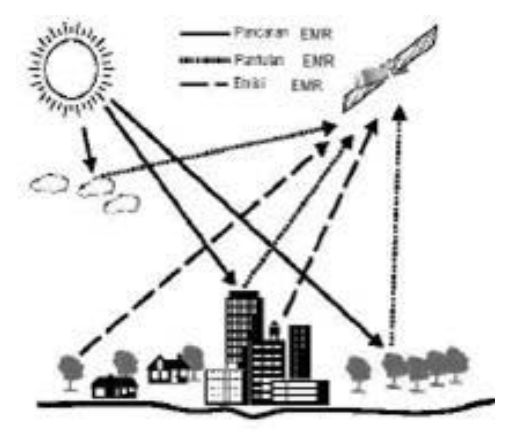

**Gambar II.53. Proses perekaman permukaan bumi oleh sensor Penginderaan Jauh**

## *2. Karakteristik Data Citra*

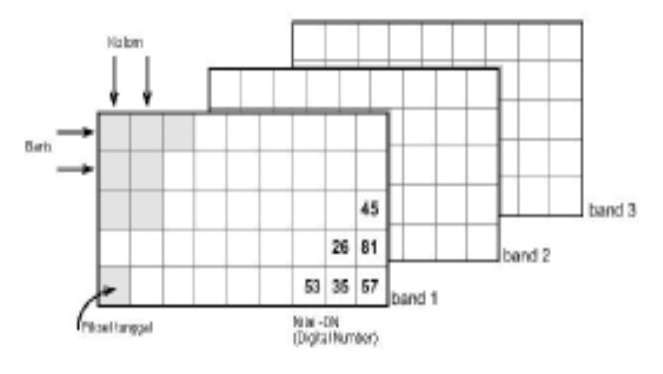

**Gambar II.54 Karakteristik data citra**

Data Citra satelit sebagai hasil dari perekaman satelit memiliki beberapa karakter yaitu:

1. Karakter spasial atau yang lebih dikenal sebagai resolusi spasial, bahwa data citra penginderaan jauh memiliki luasan terkecil yang dapat direkam oleh sensor. Sebagai contoh untuk Landsat TM memiliki luasan terkecil yang mampu direkam adalah 30 x 30 m dan mampu merekam daerah selebar 185 km. 1 Scene citra landsat memiliki luas 185 km x 185 km.

- 2. Karakteristik spektral atau lebih sering disebut sebagai resolusi spektral, Data penginderaan jauh direkam pada julat panjang gelombang tertentu. Masing-masing satelit biasanya membawa lebih dari satu jenis sensor dimana tiap sensor akan memiliki kemampuan untuk merekam julat panjang gelombang tertentu.
- 3. Karakteristik Temporal, Bahwa citra satelit dapat merekam suatu wilayah secara berulang dalam waktu tertentu, sebagai contoh satelit Landsat 3 dapat melakukan perekaman ulang terhadap satu wilayah setelah selang 18 hari.

Sedangkan data penginderaan jauh berdasarkan jenis produk datanya dapat dibagi menjadi dua yaitu:

- Citra foto. Citra foto dihasilkan oleh alat perekam kamera dengan detektor berupa film, dengan mekanisme perekaman serentak, biasanya direkam dalam spektrum tampak atau perluasan nya, dewasa ini berkembang teknologi digital yang dapat menggantikan peran film sebagai media penyimpanan obyek.
- Citra non foto. Citra non foto dihasilkan oleh sensor non kamera mendasarkan pada penyiaman atau kamera yang detektornya bukan film, proses perekamannya parsial dan direkam secara elektronik.

# *3. Konsep Pengolahan Citra*

Secara umum pengolahan citra terbagi kedalam :

 Preprocessing citra, merupakan pengolahan awal sebelum proses pengklasifikasian. Dalam kegiatan ini, koreksi citra (geometrik dan radiometrik) dilakukan.

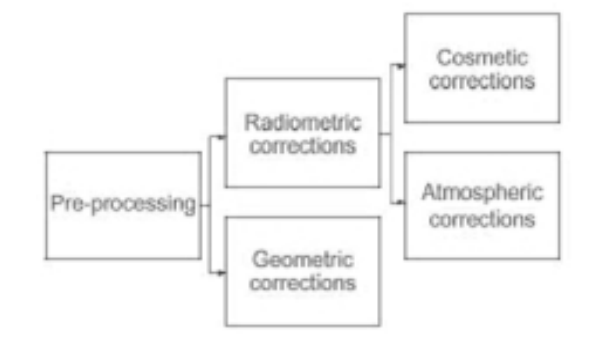

**Gambar II.55. Diagram pre-prosesing citra**

 Klasifikasi citra, merupakan tahap intrepretasi informasi pada citra yang dibuat berdasarkan klas katagori tertentu.

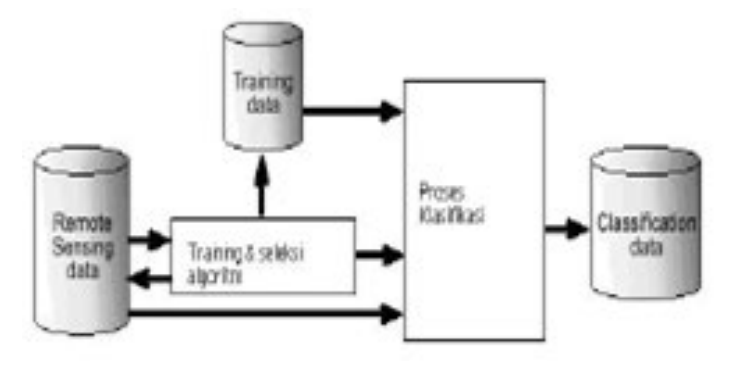

**Gambar II.56 Diagram klasifikasi citra** 

Metoda klasifikasi secara umum terbagi menjadi dua:

- o Klasifikasi tidak terbimbing (*un-supervised classification*), merupakan metoda klasifikasi yang memberikan keleluasaan bagi computer untuk mengklasifikasikan citra secara mandiri.
- o Klasifikasi terbimbing (*supervised classification*), merupakan metoda klasifikasi yang memberikan bimbingan kepada komputer dalam proses klasifikasinya.

Pada pembahasan selanjutnya akan dibahas pengenalan metoda dan teknis pengolahan citra dengan menggunakan ER Mapper 6.4.

# *4. Analisis Penginderaan Jauh dalam ER Mapper*

#### *4.1 Pengenalan Fasilitas dasar*

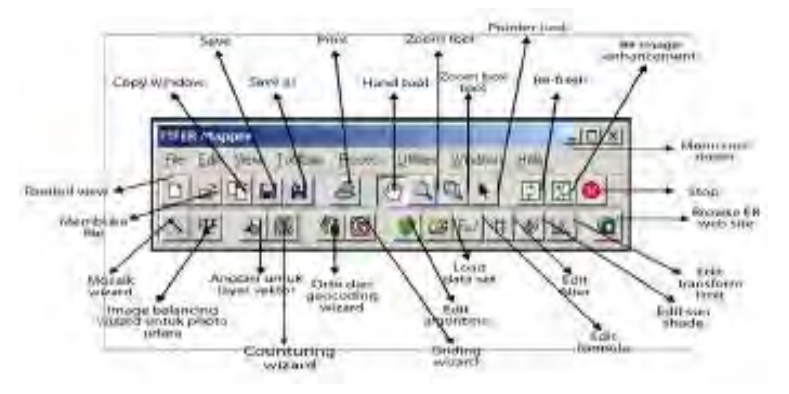

**Gambar II.57 Tampilan** *menu* **dalam perangkat lunak ER Mapper.** 

ER Mapper merupakan salah satu *software* (perangkat lunak) yang digunakan untuk mengolah data citra. Beberapa perangkat lunak serupa yang juga memiliki fungsi yang sama antara lain ERDAS Imagine, PCI, dan lain-lain.

Masing-masing software memilki keunggulan dan kekurangannya masing-masing.

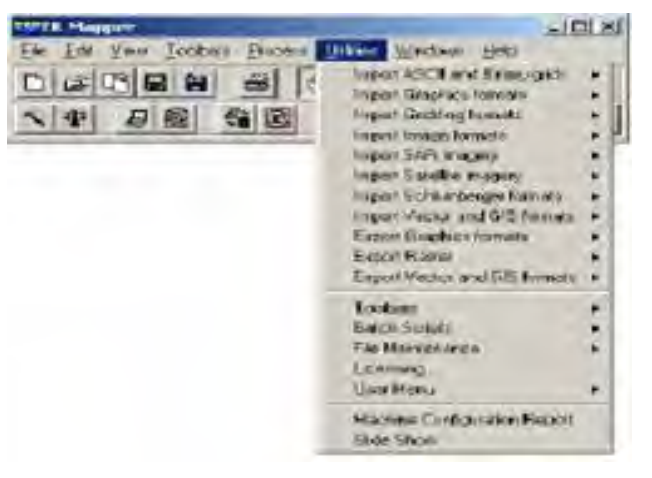

**Gambar II.58 Tampilan menu pulldown dan toolbar dalam perangkat lunak Er Mapper.**

Secara umum ada dua tipe tombol operasi pada ER Mapper, yaitu tombol *menu pulldown* dan *toolbar*. Sebagian besar perintah operasional telah terfasilitasi dalam menu pulldown, namun dalam kasus-kasus tertentu, menu *toolbar* sangat efisien dan relatif lebih mudah digunakan.

## *4.2 Memulai bekerja dengan ER Mapper*

Dalam memulai bekerja dalam ER Mapper Klik "Open" dari menu pulldown.

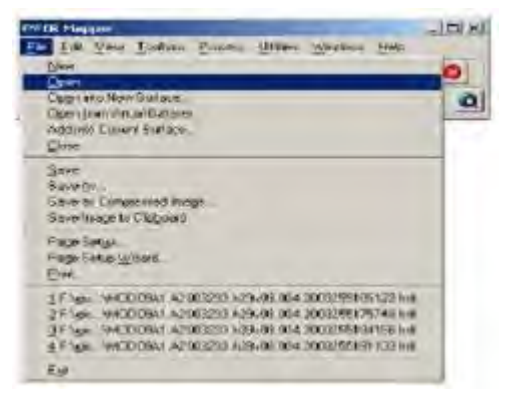

**Gambar II.59. Membuka Er Mapper.** 

Selanjutnya akan muncul dua jendela secara bersamaan, jendela *VIEW* dan *FILE REPOSITORY*

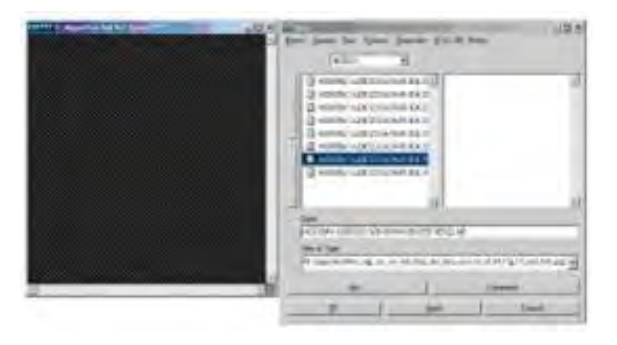

**Gambar II.60. Jendela** *View* **dan** *file repository* 

Langkah pertama dalam pengolahan citra adalah mengimpor data citra satelit yang akan digunakan ke dalam format ER Mapper. Pada umumnya data disimpan dalam *magnetic tape,* CD ROM atau media

penyimpanan yang lain.Bentuk data utama yang diimport adalah data raster dan vektor.

Pada saat mengimpor data raster, ER Mapper akan membuat dua file yaitu:

- File data binary yang berisikan data raster dalam format BIL, tanpa file extension.
- File header dalam format ASCII dengan extension . ers

Langkah-langkah dalam impor file adalah sebagai berikut:

Klik menu puldown UTILITIES, didalamnya telah ters dia beragam fasilitas import berdasarkan jenis file, software pendukung, dan jenis citra.

# *4.3 Membuat Data Set*

File data citra sumber tersimpan dalam file yang terpisah-pisah berdasarkan band-nya masingmasing. Sebelum diolah, file-file tersebut harus digabungkan menjadi satu dataset yang tercirikan dengan penggabungan beberapa file tersebut menjadi satu.

Langkah langkahnya adalah sebagai berikut:

Klik Data Set

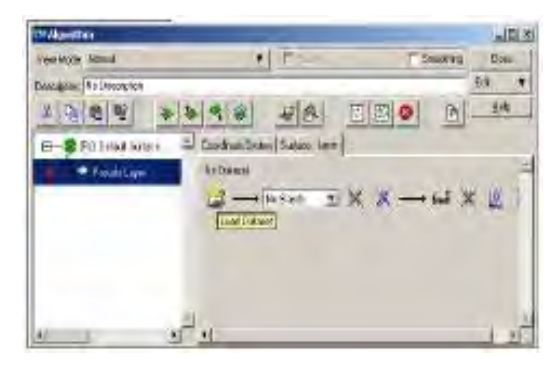

**Gambar II.61. Jendela untuk membuat Dataset** 

- Duplikasikan layer menjadi 7 (atau sesuai dengan jumlah band yang akan digabungkan).
- Kemudian rename (dengan mendouble klik) tiap layer menjadi nama/nomer band nya masing - masing

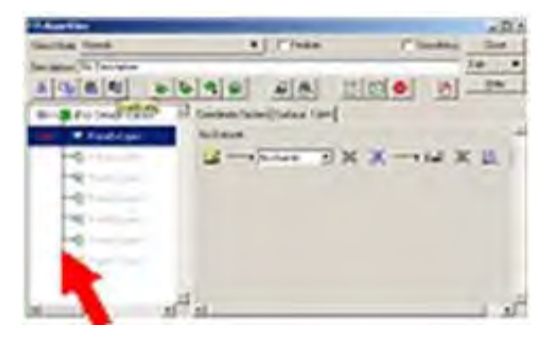

**Gambar II.62. Jendela untuk duplikasi layer**

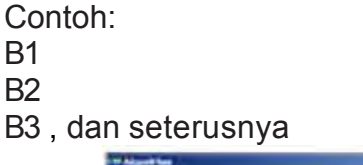

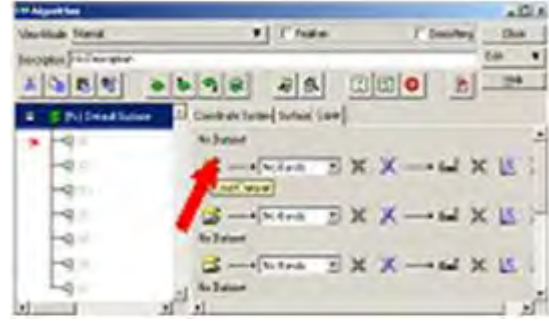

**Gambar II.63. Pengisian file band pada tiap layer** 

 Kemudian isikan tiap layer dengan file band nya masing-masing dengan men-klik LOAD DATA SET.

Catatan :

- Untuk mengganti jenis layer klik kanan pada layer yang akan diganti.
- Untuk menduplikasi layer klik *Duplicate* atau *copy laye*r kemudian *paste layer*
- Untuk menghilangkan layer klik *cut layer*
- Untuk menonaktifkan layer, klik kanan kemudian pilih *Turn Off* atau klik
- Gambar dan untuk menaikan dan menurunkan layer setingkat
- Selanjutnya akan muncul jendela *FILE REPOSITORY* yang berisikan file citra yang akan diolah. Pada data mentah citra (data asli yang belum dilakukan analisa atau pengolahan apapun), pilihlah file Band 1. Lalu klik tombol "*OK this layer only*" Langkah serupa berlaku juga untuk band-band yang lainnya.

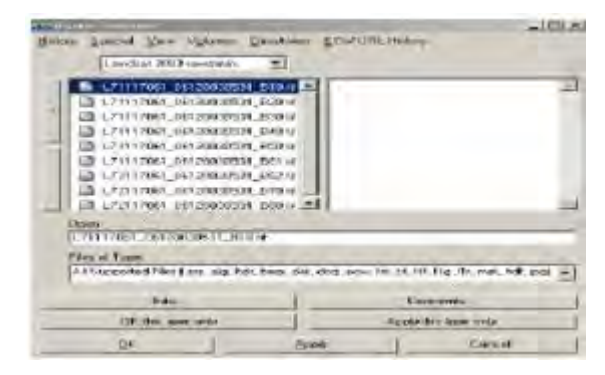

**Gambar II.64. Jendela file repository citra yang akan diolah** 

◆ Bila telah lengkap terisi untuk seluruh band yang akan digabungkan, tampilan jendela algoritm akan tampak seperti gambar disamping. Dalam jendela ini, lakukanlah pengecekan ulang, apakah tiap layer band telah berisi file band yang sesuai.

| $(0.181)$ m/s                  |                                                                                                    | (胡信) () |                    |
|--------------------------------|----------------------------------------------------------------------------------------------------|---------|--------------------|
| c Future Halan<br>$-400$ $-14$ | IT Secretari Sales Tolono LAN<br>LPIVING INSTANTION AVE                                             |         |                    |
|                                | 16 - All Stores 11 M<br>LPIT Fall Januaries auto                                                    |         |                    |
|                                | La company and all the<br>Lite GLOBAL CATALOGICAL AND AT                                            |         |                    |
|                                | March Loren, M. M. K. - + 64 M. M.<br>An id days the submission diverse.                            |         |                    |
|                                | LE - RH Layer H X X - + tol X H<br>LIVYS KW's De Valenciator Systems                                |         |                    |
|                                | This Court Services and Inc. 1969 at                                                                |         |                    |
|                                | $\mathbb{Z} = \mathbb{Z}$ is a second $\mathbb{Z}$ of $\mathbb{Z} =$<br><b>ROSTEL INSURING ATLA</b> |         | The Local DIC 125. |
|                                | all contribution. If it is a could be it.                                                           |         |                    |

**Gambar II.65. Jendela algoritma**

 Selanjutnya pada menu utama, klik SAVE AS pada pulldown menu FILE. Buat nama baru untuk dataset yang akan dibuat, tipe file yang dipilih adalah ER Mapper Raster Dataset (.ers).

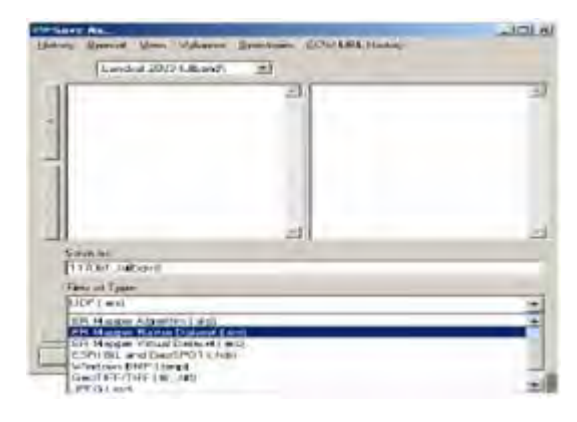

**Gambar II.66. Menu utama**

#### *4.4 Image Pre-Processing (pra-pemrosesan citra)*

*Image pre-processing* merupakan kegiatan praanalisa data citra satelit. Tujuan dari pengolahan data citra adalah mempertajam data geografis dalam bentuk digital menjadi suatu tampilan yang lebih berarti bagi pengguna, dapat memberikan informasi kuantitatif suatu obyek, serta dapat memecahkan masalah.

Data citra yang terekam sensor sangat dipengaruhi oleh kondisi atmosfer, sudut pengambilan data dari sensor, dan waktu pengambilan data. Kondisi tersebut menyebabkan data citra satelit memiliki bias nilai informasi yang harus dikoreksi. Tahapan dalam pengolahan citra akan mengkoreksi/ mereduksi bias yang ditimbulkan tadi.

Kegiatan dalam pengolahan citra meliputi:

- Radiometric correction (koreksi radiometric)
- Geometric correction (koreksi geometric)

Dalam operasionalnya, semua proses yang dilakukan sejak pengolahan hingga analisa data citra tersimpan dalam "algoritma". File algoritma dapat disimpan dan dipangil bila akan melakukan proses dan pencapaian yang serupa.

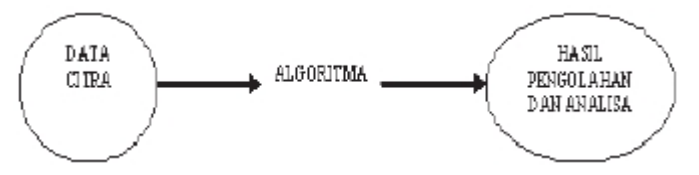

**Gambar II.67 Konsep algoritma dalam proses pengolahan hingga analisa citra**

- Radiometric Correction (Koreksi Radiometrik) Koreksi radiometrik perlu dilakukan pada data citra dengan berbagai alasan:
	- 1. *Stripping* atau *banding* seringkali terjadi pada data citra yang diakibatkan oleh ketidakstabilan detektor. *Striping* atau *banding* merupakan fenomena ketidak konsistenan perekaman detektor untuk band dan areal perekaman yang sama.
	- 2. Line dropout kadang terjadi sebagai akibat dari detektor yang gagal berfungsi dengan tibatiba. Jangka waktu kerusakan pada kasus ini biasanya bersifat sementara
	- 3. Efek atmosferik merupakan fenomena yang disebabkan oleh debu, kabut, atau asap seringkali menyebabkan efek bias dan pantul pada detektor, sehingga fenomena yang berada dibawahnya tidak dapat terekam secara normal.

Dengan kata lain, koreksi radiometrik dilakukan agar in formasi yang terdapat dalam data citra dapat dengan jelas dibaca dan diinterpretasikan. Kegiatan yang dilakukan dapat berupa :

- Penggabungan data (data *fusion*), yaitu menggabungkan citra dari sumber yang berbeda pada area yang sama untuk membantu didalam interpretasi. Sebagai contoh adalah menggabungkan data Landsat-TM dengan data SPOT.
- *Colodraping*. Yaitu menempelkan satu jenis data citra di atas data yang lainya untuk membuat suatu kombinasi tampilan sehingga memudah kan untuk menganalisa dua atau lebih variabel. Sebagai contoh adalah citra vegetasi dari satelit ditempelkan di atas citra foto udara pada area yang sama.
- Penajaman kontras, yaitu memperbaiki tampilan citra dengan memaksimumkan kontras antara pencahayaan dan penggelapan atau menaikan dan merendahkan harga data suatu citra.
- *Filtering*. yaitu memperbaikitampilan citra dengan mentransformasikan nilai-nilai digital citra, seperti mempertajam batas area yang mempunyai nilai digital yang sama (*enhance edge*), menghaluskan citra dari *noise* (*smooth noise*), dan lainnya.
- Formula. Yaitu membuat suatu operasi matematika dan memasukan nilai nilai digital citra

pada operasi matematika tersebut, misalnya *Principal Component Analysis* (PCA).

Penajaman Kontras Ciitra (Transformasi)

Transformasi digunakan dalam meningkatkan kontras warna dan cahaya pada suatu citra. Proses ini dilakukan guna mempermudah dalam proses interpretasi dan analisis citra. Metode yang digunakan dalam contoh ini merupakan metode perubahan garis histogram.

Histogram adalah suatu tampilan grafik dari distribusi frekuensi relatif dalam suatu dataset. Suatu kotak dialog transformasi akan menampilkan histogram data masukan dan data keluaran setelah ditransformasi, dan garis transformasi.

- Untuk mengkontraskan data dengan menghilangkan 1 % informasi klik pada jendela algoritma.
- Untuk mengkontraskan data secara manual klik **X** akan keluar tampilan sebagai berikut.

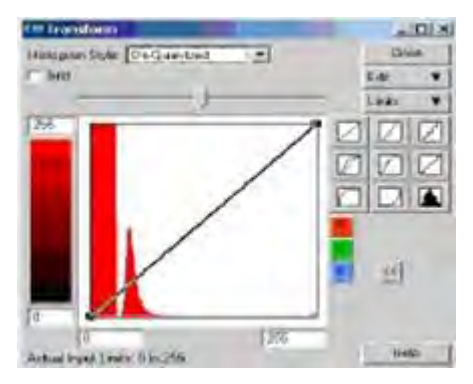

**Gambar II.68. Penajaman kontras citra.** 

- Kesembilan icon di sebelah kanan adalah berbagai jenis stretch yang umum digunakan antara lain transformasi linier, histogram

equalisasi, gausian, dll. Untuk mengetahui jenis transformasi untuk setiap icon letakkan cursor beberapa saat di atas icon.

- Untuk mengganti layer yang akan diubah kontrasnya klik **katau di katau . Di k**
- Anda dapat juga membuat kontras citra secara manual dengan menarik garis lurus pada kotak histogram dengan mouse kiri, seperti contoh berikut.

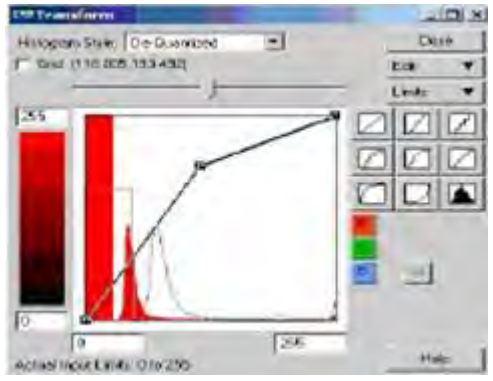

**Gambar II.69. Membuat kontras citra secara manual.**

 $\triangleleft$  Filtering

Filtering merupakan proses perubahan nilai piksel dalam dataset sesuai dengan nilai piksel disekelilingnya. Filtering merupakan operasi lokal dalam pengolahan citra yang dilakukan guna memudahkan interpretasi visual.

Filter spasial yang digunakan dibagi menjadi tiga katagori umum, yaitu :

- Filter lolos rendah *(low pass filter*) adalah filter yang digunakan untuk memperhalus kenampakan (*smoothing and averaging*) dengan meratakan noise dan menghilangkan *spike* pada cittra.
- Filter lolos tinggi (*high pass filte*r) adalah filter yang digunakan untuk menajamkan

penampakan pada citra seperti jalan, patahan lingkungan air dan tanah dengan menekan frekuensi tinggi tanpa mempengaru hi bagian dari frekuensi rendah citra.

- Filter deteksi sisi (*edge detection filte*r) adalah filter yang digunakan untuk menampakkan sisi disekitar suatu obyek untuk memudahkan kegiatan analisis.

Kita dapat memilih jenis-jenis filter yang ingin digunakan dari kumpulan filter yang ada di ER Mapper, seperti filter untuk *averaging, edge enhancement, laplacian, noise removal, sharpening, threshold, median*, dan *gradien*t. Kita juga dapat mendefinisikan dan memasukkan filter-filter khusus yang kita buat sendiri. Filter dapat digunakan untuk meningkatkan tampilan citra, menajamkam citra, meratakan dan menghilangkan *noise* atau bising.

Icon  $\#$  digunakan untuk melakukan filter dengan menampilkan kotak filter sebagai berikut:

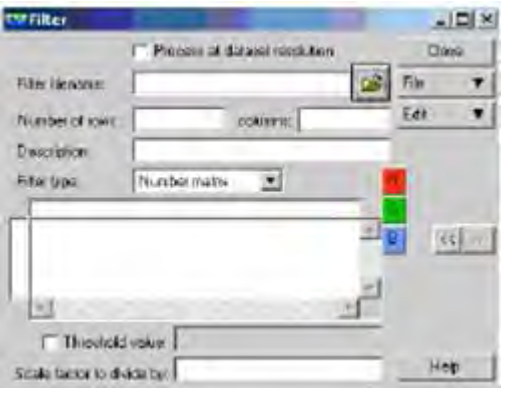

**Gambar II.70. Kotak filter.** 

Dari kotak filter, klik untuk menentukan jenis filter yang akan digunakan.

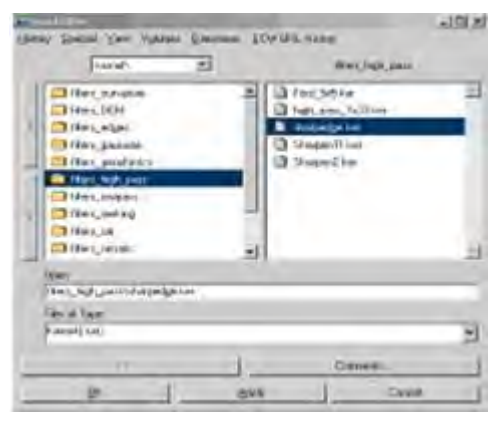

**Gambar II.71. Kotak pilihan filter.** 

Terdapat beragam filter yang dapat dipilih pada direktori ER Mapper/kernel.

Sebagai contoh dalam tutorial ini diambil jenis filter *high pass* dengan filter sharpedge.ker untuk menajamkan batas/sisi suatu objek.

- Untuk memberi filter pada layer lain klik  $\langle \mathbf{G} \rangle$ atau  $\left| \cdot \right|$ , kemudian klik refresh $\left| \cdot \right|$
- Untuk mengedit filter (merubah atau menghapus) yang telah dipilih, klik EDIT pada kotak filter, kemudian pilihlah "Insert new filter" untuk mengganti filter sebelumnya atau "Delete this filter" untuk menghapus filter sebelumnya

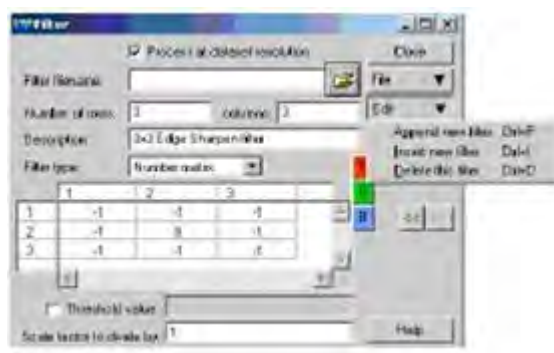

**Gambar II.72. Pemberian filter pada layer lain.** 

- Kemudian klik refresh pada jendela algoritma.

#### Koreksi Geometrik

Sebelum data citra dapat diolah, sistem proyeksi/koordinat peta harus didefinisikan dan disesuaikan terlebih dahulu dengan areal kerja atau dengan data spasial yang telah ada sebelumnya. Dalam koreksi geometrik, istilah rektifikasi digunakan bila data citra dikoreksi dengan peta dasar sebagai acuannya. Sedangkan untuk data citra yang dikoreksi dengan acuan citra lain yang telah terkoreksi digunakan istilah registrasi.

Koreksi geometrik atau rektifikasi merupakan tahapan agar data citra dapat diproyeksikan sesuai dengan sistem koordinat yang digunakan. Acuan dari koreksi geometrik ini dapat berupa peta dasar ataupun data citra sebelumnya yang telah terkoreksi. Secara umum, dalam ER Mapper sendiri terdapat empat tipe pengoperasian rektifikasi :

- *Image to map rectification,*
- *Image to image rectification*,
- *Map to map transformation*, yaitu mentras formasikan data yang terkoreksi menjadi datum/map projection yang baru.
- *Image rotation*, memutar citra menjadi beberapa derajat.

Koreksi geometrik dilakukan dengan menggunakan acuan titik kontrol yang dikenal dengan *Ground Control Point* (GCP).

Titik kontrol yang ditentukan merupakan titik-titik dari obyek yang bersifat permanen dan dapat diidentifikasi di atas citra dan peta dasar/rujukan. GCP dapat berupa persilangan jalan, percabang an sungai, persilangan antara jalan dengan sungai (jembatan) atau objek lain.

◆ Penentuan Titik Kontrol (GCP = Geo Codding Proses) Penetuan titik kontrol dalam koreksi geometrik dilakukan bersamaan dengan proses geo-coding. Langkah awalnya adalah mengaktifkan *Geocoding Wizards* yang dibuka melalui menu *pulldown PROCESS*.

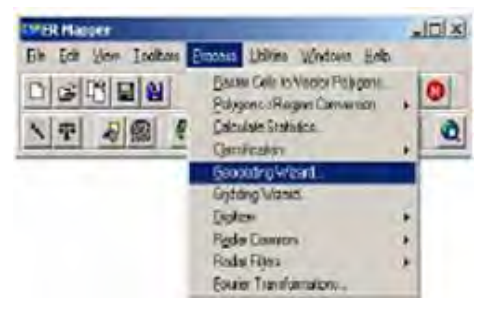

**Gambar II.73. Pengaktifan** *Geocoding Wizards* **melalui** *Pulldown process.* 

Dalam menu geocoding wizards, terdapat berbagai macam metode *geocoding* yang dapat dipilih dan digunakan berikut dengan tahapan-tahapannya.

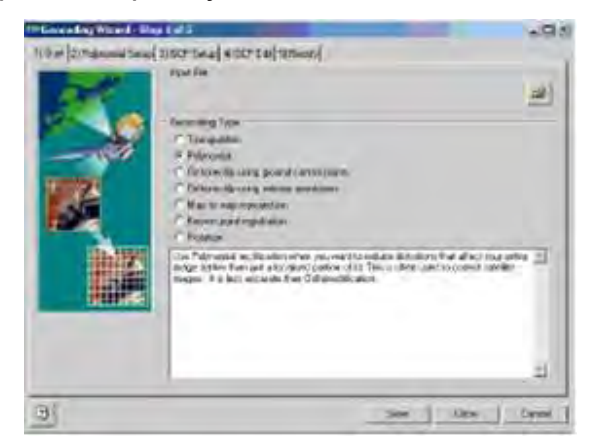

**Gambar II.74 Macam-macam metode** *geocoding* **dalam menu** *geocoding wizards.*

Secara prinsip perbedaan dari berbagai metode geocoding adalah sebagai berikut:

- (1) Metode Triangulasi (*Triangulation method*) dilakukan dalam proses rektifikasi untuk mereduksi pergeseran (*distorsi*) lokal. Biasanya dilakukan pada data foto udara untuk memperbaiki pergeseran data akibat pergerakan sensor yang yang tidak stabil.
- (2) Metode Polinomial (*Polynomial method*) dilaku kan bila koreksi yang dilakukan meliputi keseluruhan areal data citra (tidak bersifat lokal) seperti halnya metode yang pertama.
- (3) Metode Ortorektifikasi dengan menggunakan GCP (*Ortorectify using GCP*) memperbaiki foto udara akibat distors pergerakan sensor foto udara pada pesawat dan pergeseran data ketinggian. Dalam proses rektifkasinya, metode ini membutuhkan foto udara, GCP sampai dengan informasi ketinggiannya, dan file *Digital Elevation Model* (DEM).
- (4) Metode Ortorektifikasi dengan menggunakan eksterior orientation hampir mirip dengan metode ortorektifikasi sebelumnya, hanya tidak perlu mengunakan GCP, selama eksterior orientasinya telah diketahui.
- (5) Metode *Map to map reprojection* dilakukan untuk merubah proyeksi peta satu ke proyeksi peta lainnya.
- (6) Metode *Known point registration* dilakukan pada citra yang sudah berkesesuaian

dengan poyeksi data acuan. Penentuan dilakukan berdasarkan atas titik sudut koordinat citra acuan yang telah diketahui.

(7) Metode Rotasi (*Rotation method*) dilakukan untuk memutar data citra berlawanan dengan arah jarum jam. Informasi yang dibutuhkan adalah sudut perputaran dalam derajat menit dan detik atau dalam desimal.

Dalam tutorial kali ini metoda yang akan digunakan adalah metoda polinomial, dengan alasan data yang akan dikoreksi meliputi data keseluruhan dalam satu lembar citra.

Dalam metode ini yang dibutuhkan adalah titik kontrol (GCP) dengan referensi peta dasar atau data citra yang telah terkoreksi geometri sebelumnya.

Langkah-langkah yang dilakukan adalah:

- Klik load algoritm or dataset pada input file setelah mengaktifkan opsi tipe geocoding polinomial.
- Setelah muncul jendela file input, masukkan dataset atau algoritma yang telah dibuat sebelumnya.Tentukan datasetnya dan klik OK.

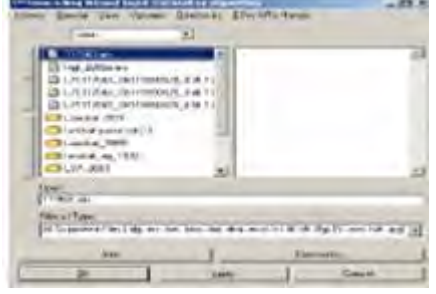

**Gambar II.75. Jendela geocoding polinomial.**

 Selanjutnya beranjak dari langkah ke dua, yaitu polinomial setup dalam langkah ketiga ini terdapat 3 order polinomial yang ditawarkan oleh sistem yaitu linear, quadratic dan qubic. Untuk linear diperlukan minimal 3 GCP, untuk quadratic diperlukan minimal 6 GCP dan Cubic minimal 10 GCP.

Pemilihan metode yang ingin digunakan dapat mengacu pada kondisi daerah yang akan dikoreksi citranya. Untuk daerah yang relatif datar pemilihan metode linear sudah cukup baik dengan 3 GCP atau lebih. Untuk daerah yang berbukit atau bergelombang pemilihan metode quadratic, untuk daerah yang bergunung dengan beda tinggi sangat bervariasi lebih disarankan untuk menggunakan polinomial orde 3 dengan 10 atau lebih GCP.

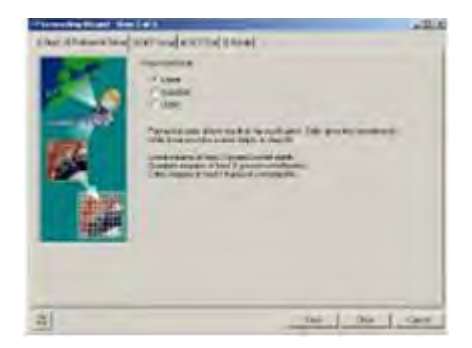

**Gambar II.76. Set up polinomial.** 

 Pada tutorial ini, akan dipilih median dari ketiganya yaitu *order polinomial quadratic.* Aktifkan opsinya, kemudian langsung beralih ke langkah ke-3, yaitu GCP setup.

- Aktifkan (cek-list) pilihan geocoded image, vector, or algorithm bila sumber acuan merupakan peta dasar atau citra yang telah terkoreksi sebelumnya. Pilihan kedua, select GCP from Digitizer diaktifkan bila GCP yang digunakan langsung diambil dari peta dasar melalui digitizer tablet.
- Masukkkan file acuan, sebagai contoh kasus file acuan yang diambil adalah data vektor sungai. Informasi mengenai sistem koordinat file akan langsung terbaca dalam "Output Coordinate Space".

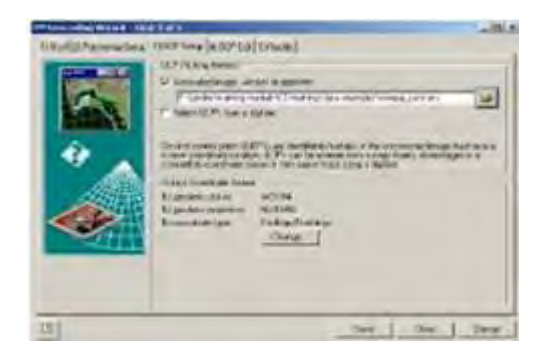

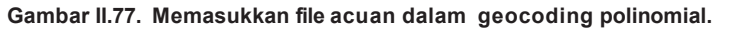

Langkah selajutnya adalah GCP edit. Tombol digunakan untuk membuka file GCP edit sebelumnya. Tombol  $\Box$  digunakan untuk menyimpan GCP edit yang dilakukan. Tombol digunakan untuk menambah titik kontrol. Tombol  $\mathbf{\infty}$  digunakan untuk menghapus titik kontrol yang telah dibuat sebelunmnya. Tombol e digunakan untuk menzooming titik kontrol yang ada. Tombol x digunakan untuk menghapus semua titik kontrol yang telah dibuat sebelumnya. Tombol  $\blacksquare$  digunakan

untuk menghitung titik kontrol yang tidak akurat.

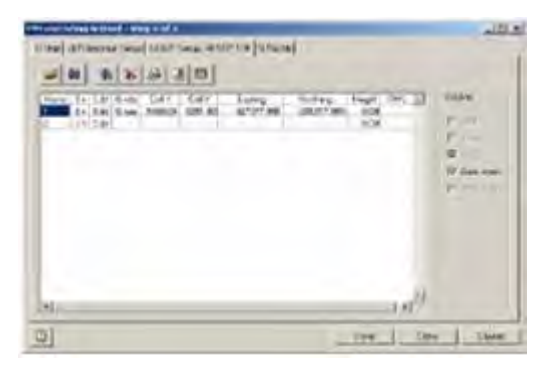

**Gambar II.78. GCP edit.** 

Selanjutmya akan muncul tampilan sebagai be rikut:

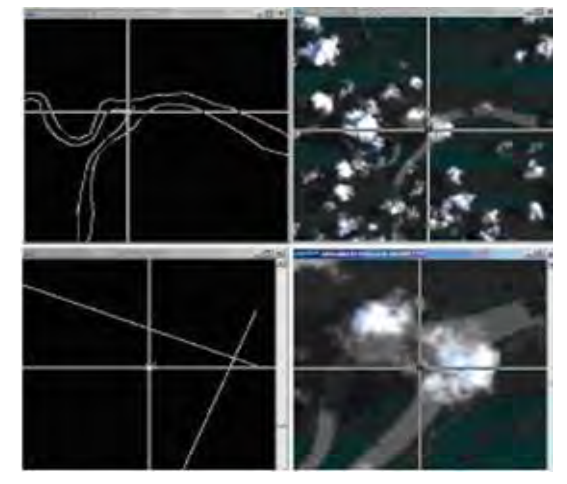

**Gambar II.79. Tampilan untuk geo-koreksi citra.** 

Layar pada kolom pertama merupakan tampilan dari data vektor sungai yang digunakan sebagai titik acuan.

Layar pada kolom kedua merupakan data raster citra yang akan digeokoreksi. Layar di bawahnya merupakan fungsi pembesaran dari layar yang ada di atasnya.

Seperti yang telah disinggung sebelumnya, titik kontrol dipilih pada titik atau area yang permanen atau tidak mengalami

perubahan dalam jangka wajtu yang relatif lama, seperti percabangan sungai, persimpa ngan jalan, jembatan dan sebagainya.

- Dalam orde polinomial quadratik, titik kontrol yang dibutuhkan minimal 6 dengan RMS yang tidak lebih dari 1. RMS atau *Root Means Square* merupakan kuadrat nilai tengah yang digunakan sebagai indikator keakuratan posisi. Semakin kecil nilai RMS, maka semakin tinggi keakuratan posisi titiknya. Sehingga dalam hal ini, usahakan semua nilai RMS-nya mendekati nilai nol dan tidak lebih dari 1.
- Langkah terakhir adalah rektifikasi, pada saat rektifikasi ini akan diberikan pilihan untuk ukuran cell dan juga metode resampling yang akan digunakan. Pilihan metode resampling ada tiga yaitu nearest neighbour, bilinear dan cubic convolution. Pemilihan metode re-sampling yang digunakan mengacu pada rencana penggunaan citra hasil koreksi. Apabila ingin dilakukan klasifikasi multi spektral maka pilihan nearest neigbour menjadi tepat dikarenakan tidak ada pengubahan nilai piksel seperti metode bilinear maupun cubic, nilai piksel yang digunakan adalah nilai piksel terdekat.

Nama data raster baru akan diminta sebelum proses rektifikasi dilakukan.

Setelah melewati langkah-langkah di atas, maka data citra telah terkoreksi secara geometrik.

# *5. Klasifikasi Multi Spektral (Image Classification)*

Klasifikasi Multispektral merupakan sebuah algoritma yang digunakan untuk memperoleh informasi thematik dengan cara mengelompokkan suatu fenomena / obyek berdasarkan kriteria tertentu. Asumsi awal yang harus diperhatikan sebelum melakukan klasifikasi multispektral adalah bahwa tiap obyek dapat dikenali dan dibedakan berdasarkan nilai spektralnya. Salah satu contoh hasil klasifikasi multispektral adalah peta penutup lahan yang memberikan informasi mengenai jenis penutup lahan (vegetasi kerapatan tinggi yang berasosiasi dengan hutan, semak belukar, tubuh air, vegetasi kerapatan rendah, lahan terbangun dan lainnya).

Secara umum, metode klasifikasi terbagi menjadi dua:

- o Klasifikasi tidak terbimbing (*unsupervised classification*)
- o Klasifikasi terbimbing (*supervised classification*)

# 5.1 Klasifikasi Tidak terbimbing

Klasifikasi tidak terbimbing merupakan metode yang memberikan mandat sepenuhnya kepada sistem/ komputer untuk mengelompokkan data raster berdasarkan nilai digitalnya masing-masing, intervensi pengguna dalam hal ini diminimalisasi. Jenis metode ini digunakan bila kualitas citra sangat tinggi dengan distorsi atmosferik dan tutupan awan yang rendah. Namun, dalam banyak kasus, terlepas dari kondisi citra yang bersangkutan, metode ini banyak digunakan untuk memberikan gambaran kasar/ informasi awal.

Beberapa tahapan proses klasifikasi tidak terbimbing adalah sebagai berikut:

 Dalam menu pulldown PROCESS terdapat beberapa pilihan metode CLASSIFICATION, dalam hal ini pilihlah ISOCLASS UNSUPERVISED **CLASSIFICATION** 

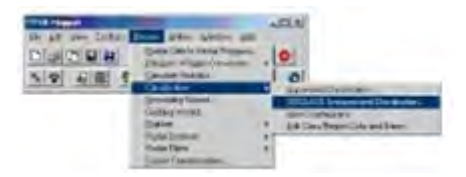

**Gambar II.80. Pilihan metode klasifikasi dalam menu** *pulldown process***.** 

Selanjutnya akan muncul menu berikut

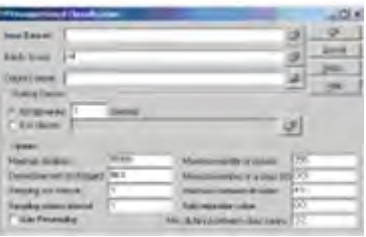

**Gambar II.81. Tampilan contoh pada** *Isoclass unsupervised classification.* 

 Isilah menu yang disajikan, masukkan file citra yang telah terkoreksi secara geometrik pada kolom "Input Dataset".

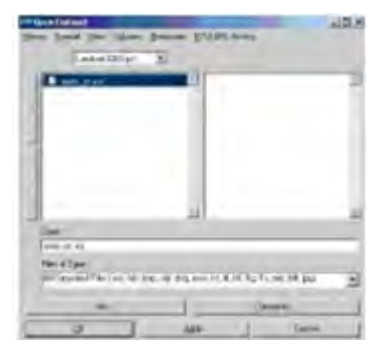

**Gambar II.82. Tampilan untuk memasukkan file citra yang telah terkoreksi geometrik.** 

 Pilihlah band-band yang akan digunakan dalam proses klasifikasi ini pada kolom "Band to use". Dalam hal ini suatu band sangat spesifik untuk

mengidentifikasi suatu fenomena permukaan tertentu.

Berikut contoh penggunaan setiap band pada Landsat 7 ETM

# **Band Contoh aplikasi**

- 1. Pemetaan wilayah pantai dan perairan, pembuatan batimetri, pemetaan sedimentasi
- 2. Pemetaan vegetasi, identifikasi reflektansi klorofil
- 3. Identifikasi absorbsi klorofil, pembeda an spesies tumbuhan, dan biomasa
- 4. Spesiaes vegetasi, biomasa, kelembaban tanah
- 5. Pembatasan fenomena tanah dan tumbuhan, pemetaan wilayah pemukiman
- 6. Pemetaan evapo-transpirasi, peme-taan suhu permukaan, kelem-baban tanah
- 7. Geologi, pemetaan tipe batuan da mineral, pembatasan badan air, pemetaan tingkat kelembaban tumbuhan

Sebagai contoh dalam modul ini, band yang dipilih adalah band 5, 4, dan 3

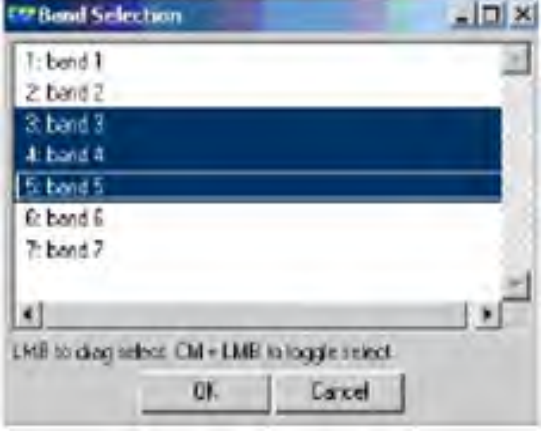

**Gambar II.83. Tampilan untuk pemilihan band.**

 Dalam kolom "Output Dataset" buatlah nama file baru untuk hasil klasifikasi yg akan dilakukan.

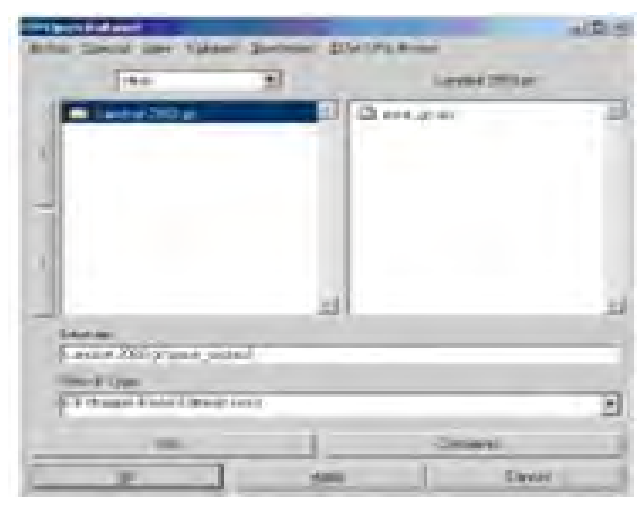

**Gambar II.84. Membuat nama file baru dalam kolom '***Output dataset***".**

- Pada menu option "Starting Classes", pilihlah *autogenerate* dengan nilai 1 untuk men"genarisasi tiap piksel data.
- Iterasi merupakan pengulangan tiap proses yang dilakukan sistem, nilai pada kolom "maksimum iteration" mengindikasikan jumlah pengulangan yang pengguna inginkan pada setiap langkah proses generate yang dilakukan sistem. Tentunya semakin tinggi nilai iterasinya maka semakin baik kualitas yang dihasilkan,sebagai contoh dalam hal ini gunakan nilai 10.
- Masukan jumlah kelas yang diinginkan pada kolom "maksimum number of class".
- Selanjutnya untuk pilihan yang lainnya dapat diisi berdasarkan kebutuhan dan tingkat keakuratan yang diiginkan.

Sebagai contoh, hasil yang diisikan adalah sebagai berikut:

#### **Bahan Ajar INDERAJA 2013**

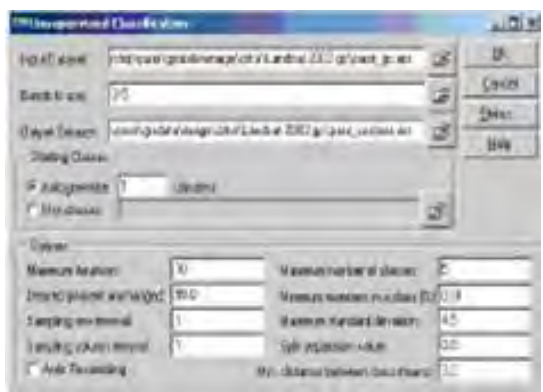

**Gambar II.85 Tampilan hasil berdasarkan contoh pengisian untuk pemilihan kelas, iterasi atau pengulangan serta tingkat keakuratan** 

 Klik OKuntuk menjalankan proses klasifikasi Selanjutnya akanmuncul processing status yang akan menginformasikan tahapan iterasi yang sedang berjalan, sampling, dan kelompok kelas yang sedang dikerjakan.

| <b>Heralism</b> | Sangkro       | <b>N</b> Classes | <b>Mindhanged</b> | <b>Funda</b> ry   |  |
|-----------------|---------------|------------------|-------------------|-------------------|--|
|                 |               |                  |                   | State             |  |
|                 |               |                  |                   | Slats             |  |
|                 | n.1           |                  | mп                | Soll              |  |
|                 | [1,1]         |                  | n bó              | Sait              |  |
|                 | m             |                  | aœ                | sur               |  |
|                 | 比別            |                  | 8149              | Mess              |  |
| s               | $\Pi$ . $\Pi$ |                  | 3151              | Anon              |  |
|                 |               |                  |                   | Stats             |  |
|                 |               | <b>Dost</b>      |                   | Findly affordable |  |

**Gambar II.86. Tampilan status prosessing** 

- Bila information box yang menginformasikan bahwa proses sudah selesai telah muncul, maka klik OK.
- Tutup processing status dengan mengklik tombol CLOSE. Tutup jendela dialog Unsupervise Classification dengan mengklik tombol CANCEL.
- Dalam menu puldown "Process" pilihlah" Recalculate Statistic".

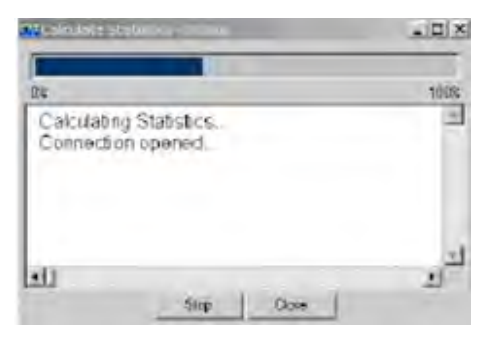

**Gambar II.87. Perhitungan statistik** 

- Klik OK bila notifikasi yang menginformasikan bahwa perhitungan statistik telah selesai.
- Selanjutnya editlah nama region dan komposisi warna citra hasil klasifikasi. Fasilitas pengeditan dapat dibuka di menu puldown "Edit".
	- --> "Edit Class/Color region and Name".

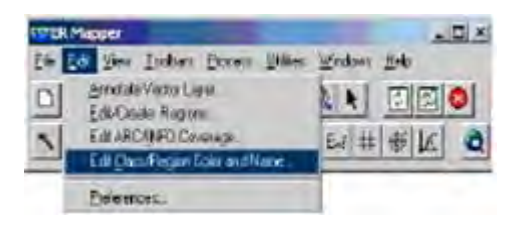

**Gambar II.88. Edit nama region dan komposisi warna citra.** 

 Selanjutnya pilihlah file kelas hasil klasifikasi yang dilakukkan. Pengeditan dilakukan terhadap nama kelas serta identitas warnanya.

| $C =$        | <b>State</b>           | Webshipston (Blirge)<br>Case | ω               |             |
|--------------|------------------------|------------------------------|-----------------|-------------|
|              | m                      | <b>Bank</b>                  | Le tap.         | Mar was     |
| ×            | <b>State At</b>        | <b>LET VE</b>                | <b>Le time</b>  | <b>Dist</b> |
| з            | Thailac regress planet | <b>TERES</b>                 |                 |             |
| V.           | quice vigilia aturale  | 125,2212                     |                 |             |
| и            | <b>Data of Note</b>    | HIT                          | <b>Sec 1980</b> |             |
| $\mathbf{B}$ | Alumn<br>٠             | 4989                         | Sartado         |             |

**Gambar II.89. Edit nama kelas dan identifikasi warna.** 

Bila telah selesai klik SAVE

 Buka kembali file kelas yang telah diedit, contoh tampilannya akan berupa sebagai berikut

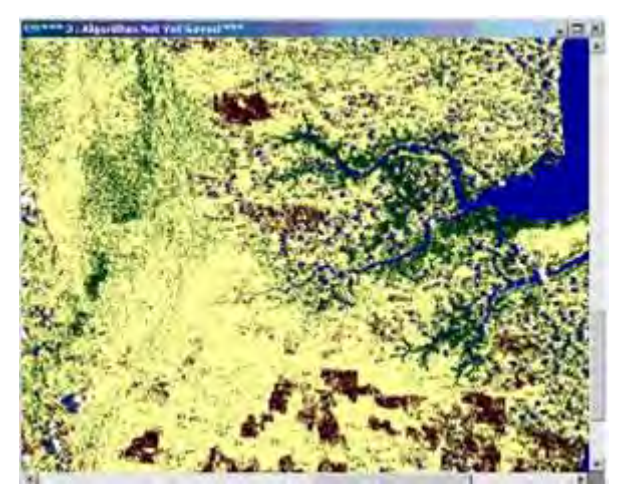

**Gambar II.90. Tampilan pada hasil editing dengan menggunakan klasifikasi tidak terbimbing** 

Mengacu pada proses dan hasil klasifikasi yang telah dilakukan nampak bahwa metode klasifikasi tidak terbimbing kerap kali melakukan generalisasi yang tidak sesuai dengan harapan pengguna.

Dari contoh di atas dapat dilihat bahwa beberapa kelompok data piksel yang teridentifikasi sebagai bayangan awan dikelompokkan sama dengan badan air. Kondisi ini merupakan pengaruh dari jumlah pembagian kelas yang kurang detil atau karena sebaran kualitas atmosferik data pada citra yang tidak seragam. Kasus tersebut dalam metode klasifikasi terbimbing tidak akan terjadi, karena pengguna akan menuntun sistem identifikasi pada kelompok - kelompok piksel sehingga masuk kelompok kelas tertentu dalam suatu training area.

#### 5.2 Klasifikasi Terbimbing

Klasifikasi terbimbing merupakan metode yang dipandu dan dikendalikan sebagian besar atau sepenuhnya oleh pengguna dalam proses pengklasifikasiannya. Intervensi pengguna dimulai

sejak penentuan training area hingga tahap pengklasterannya. Klasifikasi terbimbing dalam hal ini mensyaratkan kemampuan pengguna dalam penguasaan informasi lahan terhadap areal kajian. Langkah-langkah dalam melakukan klasifikasi terbimbing adalah :

(1) Bukalah file citra yang telah terkoreksi secara geometrik dan radiometrik, melalui menu puldown FILE --> OPEN

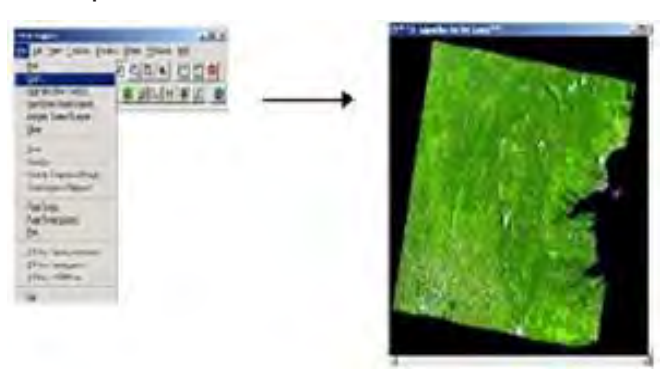

**Gambar II.91. Membuka file citra yang telah terkoreksi geometrik dan radometrik**  (2) Bukalah jendela algoritm dialog dengan

membuka menu puldown VIEW --> ALGORITHM

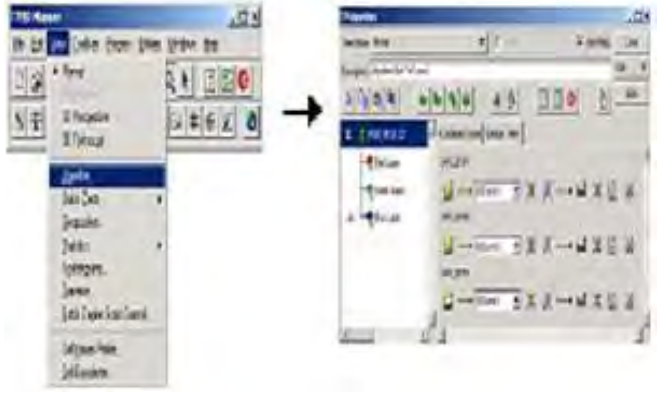

**Gambar II.92. Membuka jendela algoritma melalui menu puldown.** 

(3) Editlah komposisi band nya sesuai kebutuhan pengguna, sebagai contoh dalam modul ini, komposisi band yang digunakan adalah 543

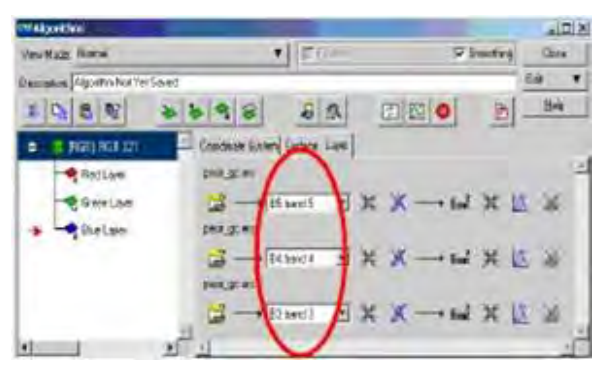

**Gambar II.93. Edit komposisi band dalam klasifikasi terbimbing.** 

- (4) Tutuplah jendela "Annotate vector layer", selanjutnya akan muncul training area yang telah dideliniasi sebelumnya.
- (5) Langkah selanjutya adalah membuat training area. Pada jendela algorithm, klik EDIT - > Add Vector Layer --> Region layer.

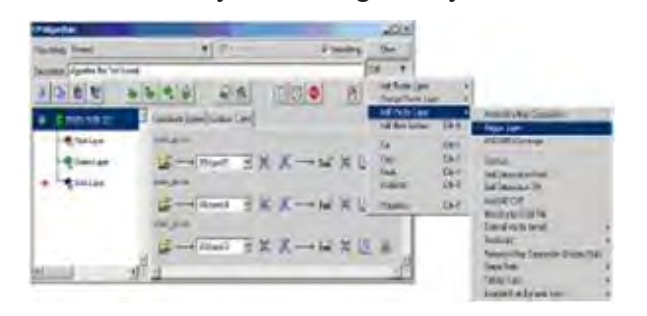

**Gambar II.94. Membuat training area dalam klasifikasi terbimbing.** 

(6) Klik "Annotate vektor layer" untuk membuka jendela properties dalam menggambar training area pada citra.

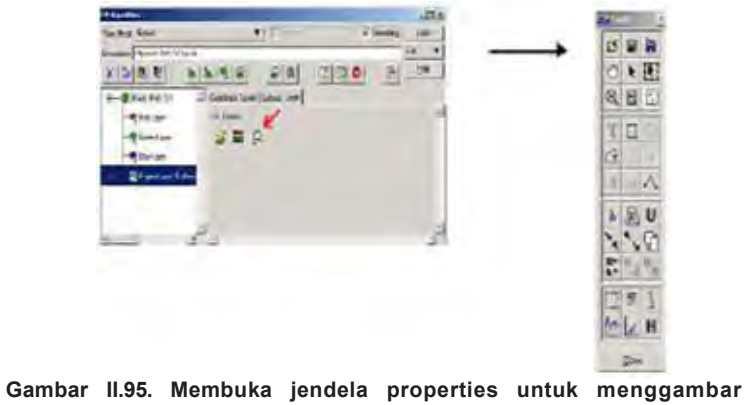

**training area dalam citra.**
(7) Mulailah membuat training area, sebagai contoh berikut poligon yang mendeliniasi training area untuk "badan air"

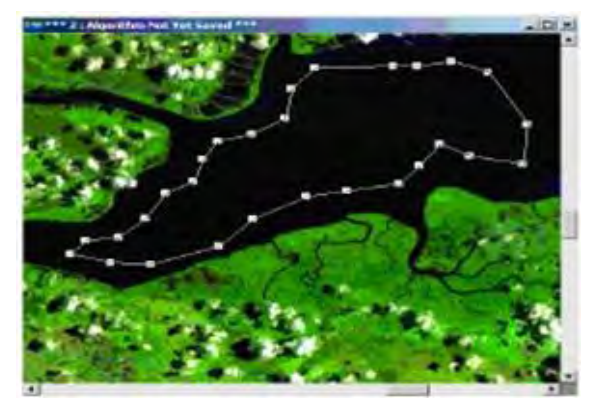

**Gambar II.96. Membuat training area untuk badan air.**

(8) Klik ABC untuk memberi nama region yang dibuat, sehingga akan muncul jendela dibawah ini

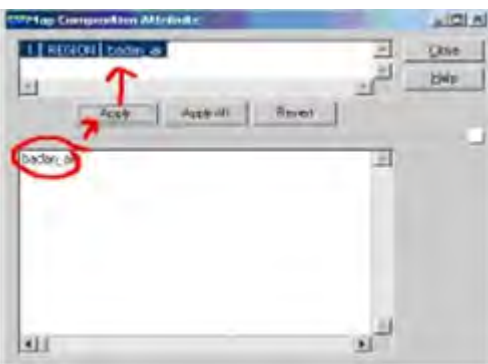

**Gambar II.97. Memberi nama region.**

(9) Klik tombol SAVE untuk men- save, yang selanjut nya akan muncul notifikasi dibawah ini

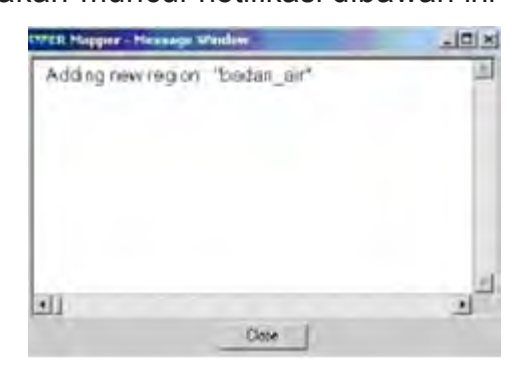

**Gambar II.98. Menyimpan nama region.**

(10) Cara yang sama juga dilakukan untuk training area yang lain, seperti hutan, perkebunan, awan, bayangan awan, dan tanah terbuka

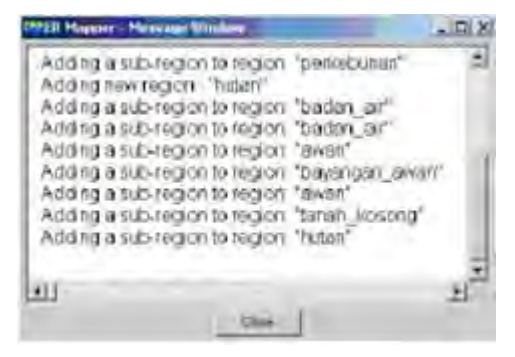

**Gambar II.99. Memberi nama dan menyimpan nama region pada training area yang lain** (11) Tutuplah jendela "Annotate vector layer",

selanjutnya akan muncul training area yang telah dideliniasi sebelumnya.

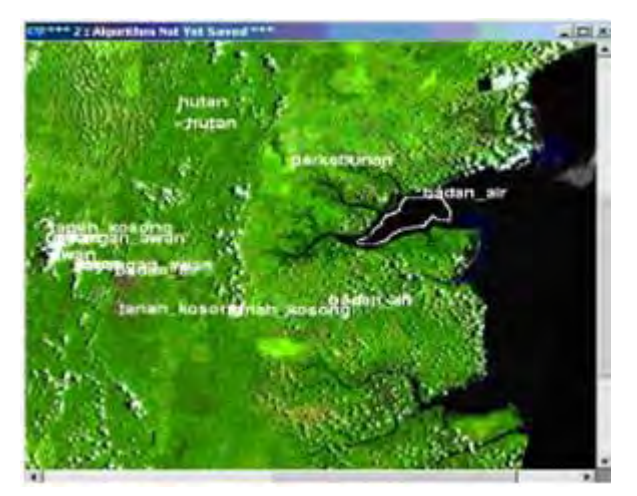

**Gambar II.100. Tampilan training area yang telah di deliniasi.** 

(12) Klik PROCESS --> SUPERVISED CLASSIFICATION

#### untuk memulai klasifikasi

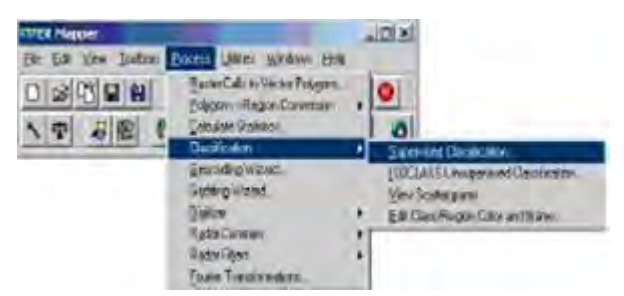

**Gambar II.101. Memulai klasifikasi terbimbing.** 

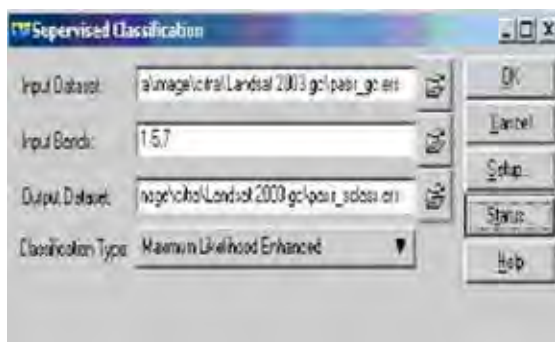

(13) Selanjutnya akan muncul jendela dialog berikut

**Gambar II.102. Jendela dialog dalam klasifikasi terbimbing**.

Masukkan file citra yang telah diberi training area, tentukan band- band yang digunakan, tentukan nama file output, tentukan tipe klasifikasinya, dan klik OK, dan selanjutnya akan muncul status barberikut.

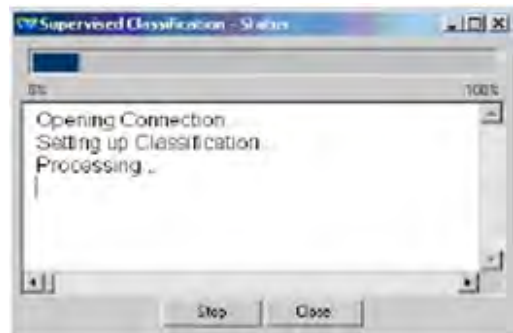

**Gambar II.103. Tampilan status bar setelah penentuan training area, band-band yang digunakan, nama file output dan tipe klasifikasi.** 

(14) Bila telah muncul notifikasi berikut Proses

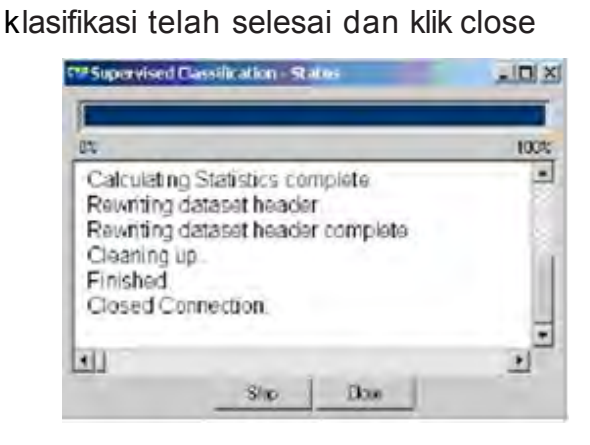

**Gambar II.104. Tampilan konfirmasi akhir proses klasifikasi terbimbing.**

- (15) Buka file hasil klasifikasi, dengan cara yang sama pada klasifikasi tidak terbimbing, klik recalculate statistic pada menu puldown VIEW, edit pewarnaan dan nama kelasnya pada EDIT--> "Edit Class/Region Colour and Name"
- (16) Contoh hasil dari klasifikasi adalah sebagai berikut :

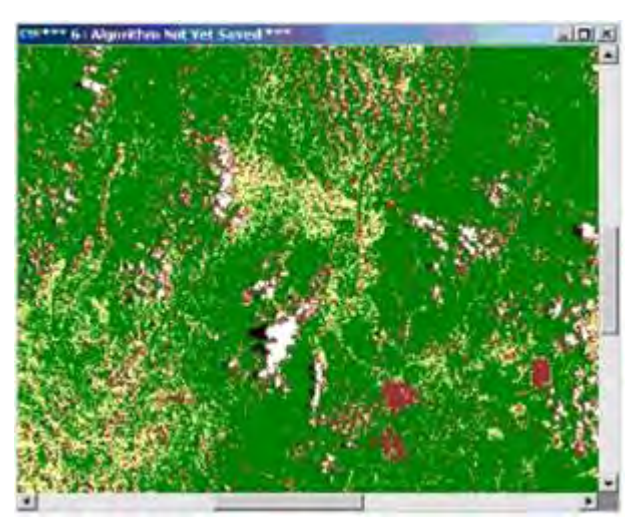

**Gambar II.105. Contoh hasil klasifikasi terbimbing**

5.3 Perhitungan Akurasi (Accuracy Assesement)

Seperti halnya dengan beberapa analisa spasial lainnya, sebelum hasil klasifikasi dapat benarbenar digunakan perhitungan tingkat akurasi merupakan prasyarat mutlak yang harus dilakukan setelah kegiatan klasifikasi. Akurasi merupakan perbandingan antara data hasil klasifikasi dengan kondisi lapangan. Dengan

kata lain, dalam prosesnya, pengguna harus melakukan pengecekan dan pengambilan beberapa sampel di lapangan sebagai pembanding. Perhitungan akurasi dapat dilakukan

dengan berbagai metode, salah satu metodenya adalah *confusion matrix*.

Pada prinsipnya, *confusion matrix* menyusun data hasil klasifikasi dan hasil pengamatan di lapangan dalam sebuah tabel perbandingan persentase.

#### **Sebagai contoh:**

Berikut telah diambil 100 titik sampel di lapangan yang kemudian akan dicocokan dengan data hasil klasifikasi pada titik/posisi yang sama. Titik yang memiliki kesamaan antara kondisi lapangan dan hasil klasifikasi diakumulasikan pada kolom kuning berdasarkan masing-masing pola penutup an lahannya.

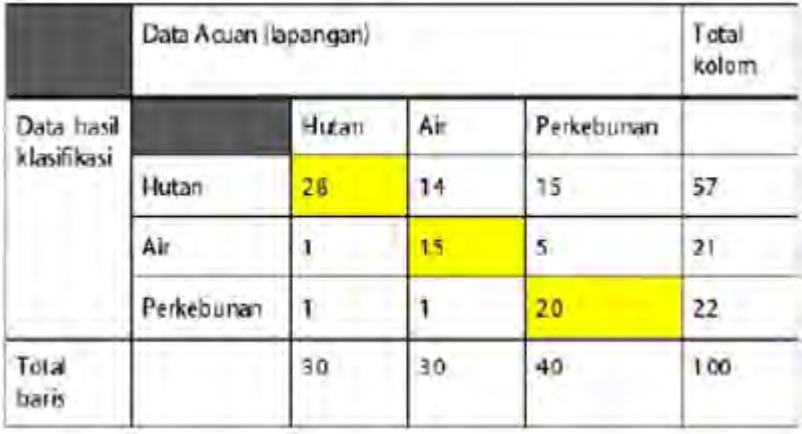

**Gambar II.106. Contoh perhitungan akurasi dengan metode confusion matrix.**

Maka perhitungan akurasinya adalah sebagai berikut

- Akurasi keseluruhan (Overall Accuracy) :
	- = jumlah diagonal utama (warna kuning) / jumlah titik

 $= 63/100$ 

 $= 63%$ 

Akurasi produser (Produser"sAccuracy):

Hutan =  $28/30 = 93%$ 

Badan air = 15/30 = 50%

Perkebunan = 20/40 = 50%

 Akurasi Pengguna (User"sAccuracy): Hutan = 28/57 = 49% Badan air = 15/21 = 71% Perkebunan = 20/22 = 91%

### **c. Rangkuman**

Pada uraian di Kegiatan Belajar 6 ini, dibahas tentang aplikasi inderaja, mulai dari prinsip perekaman sensor sampai klasifikasi multi spectral.

Juga dikenalkan software pengolah citra yaitu ER Mapper yang bisa menganalisis inderaja, mulai dari pengenalan fasilitas dasar sampai penentuan titik control. Kesemuanya ini saling berhubungan erat satu dengan yang lainnya, sehingga dapat menghasilkan peta digital.

### **d. T u g a s**

Coba anda buat langkah kerja dengan kalimat singkat dan padat proses pembuatan peta citra, mulai proses pengambilan data sampai jadi peta citra.

**Catatan :** Untuk tugas ini, anda bisa mendapatkannya dari internet, buku referensi atau dari orang yang paham tentang Remote Sensing atau ke lembaga-lembaga yang kompeten dalam hal ini, mis. BPN, Agraria, Universitas atau Bakosurtanal, dll

Disamping langkah kerja yang harus dibuat, buat juga alur (proses) nya dengan berbentuk Chart.

Tugas ini anda harus membuat kelompok, minimal 3 orang dalam 1 (satu) kelompok

## **e. Tes Formatif**

- 1. Sebutkan dan gambarkan alur pre-procesing pengolahan peta citra dan Klasifikasi citra
- 2. Ada 3 (tiga) karakter data citra yang direkam oleh satelit, sebutkan ketiga karakter tersebut beserta artinya

# **III. PENUTUP**

Hal-hal penting yang telah anda pelajari adalah: Penginderaan jauh dapat diartikan sebagai ilmu atau teknik untuk mendapatkan informasi tentang objek, wilayah atau gejala dengan cara menganalisis data-data yang diperoleh dari suatu alat, tanpak kontak langsung dengan objek, wilayah atau gejala tersebut.

Perlengkapan yang diperlukan dalam proses penginderaan jauh antara lain:

- 3. Sumber energi, terdiri dari sumber energi alamiah (matahari) dan sumber energi buatan.
- 4. Sensor atau alat pengindera, terdiri dari sensor fotografi (kamera) dan sensor elektronik.
- 5. Wahana atau kendaraan yang digunakan, yaitu pesawat udara atau satelit maupun radar.

Produk penginderaan jauh adalah citra, yaitu gambaran yang tampak dari suatu objek yang sedang diamati sebagai hasil liputan atau rekaman suatu alat pemantau atau sensor. Citra dapat berupa foto udara dan non foto. Citra foto dapat diklasifikasikan berdasarkan :

- a. Spektrum elektromagnetik yang digunakan.
- b. Sumbu kamera yang digunakan.
- c. Jenis kamera yang digunakan.
- d. Jenis wahana yang digunakan.
- e. Wahana yang digunakan.

Berdasarkan spektrum elektromagnetik yang digunakan, foto dibedakan atas foto ultra violet, ortokromatik, pankromatik dan infra merah. Berdasarkan posisi sumbu kamera saat pemotretan, foto dibedakan atas foto udara condong, dan foto udara tegak. Berdasarkan wahana yang digunakan, foto dibedakan atas foto udara dan foto satelit.

Termasuk dalam citra non foto antara lain Citra Satelit, Citra Infra Merah Thermal, Citra radar, Citra MSS, dan lain-lain. Wahana yang digunakan dalam pembuatan citra non foto antara lain satelit dan radar. Beberapa

contoh satelit penginderaan jauh adalah SPOT, NOAA, GMS, Landsat dan sebagainya. Wahana radar adalah SLAR.

Untuk menganalisis foto udara dengan baik, harus diperhatikan bentuk, ukuran, pola, bayangan, rona, tekstur dan situs dari objek yang sedang diamati. Dengan demikian Anda mampu menjelaskan penginderaan jauh sebagai pengertian dasar pengetahuan geografi. Untuk mengukur pengetahuan yang sudah Anda miliki, sebaiknya Anda mendatangi sekolah penyelenggara dan melalui guru binaan mintalah Tes Akhir Modul.

Jika Anda belum mencapai 75%, silahkan Anda mempelajari kembali modul ini. Dan menjawab kembali tes/soal-soal yang disediakan untuk mengukur kemampuan Anda sehingga mencapai 75%. Setelah itu Anda boleh melanjutkan ke materi atau modul berikutnya. Selamat berjuang!

# **LEMBARAN JAWABAN Kegiatan Belajar 1 s.d Kegiatan Belajar 4**

## **KEGIATAN 1**

- 1. Penginderaan jauh ialah ilmu dan seni untuk memperoleh informasi tentang objek, daerah, atau gejala dengan jalan menganalisis data yang diperoleh dengan menggunakan alat tanpa kontak langsung terhadap objek, daerah, atau gejala yang dikaji (menurut Lillesand dan Kiefer, 1979).
- 2. Untuk mendapatkan informasi tentang objek yang diindera, diperlukan tenaga yang membawanya, yaitu:
	- a. Distribusi daya
	- b. Distribusi gelombang bunyi
	- c. Distribusi tenaga elektromagnetik
- 3. Beda antara sensor aktif dengan sensor pasif adalah:
	- a. Sensor aktif adalah sensor yang dilengkapi dengan alat pemancar dan alat penerima pantulan gelombang, misalnya penginderaan jauh radar dan penginderaan jauh sinar.
	- b. Sensor pasif adalah sensor yang hanya dilengkapi dengan alat penerima pantulan gelombang. Misalnya penginderaan jauh satelit.
- 4. Yang dimaksud dengan resolusi spasial adalah kemampuan sensor untuk merekam gambar terkecil.
- 5. Faktor-faktor yang mempengaruhi jumlah tenaga matahari untuk sampai ke permukaan bumi adalah:
	- a. Waktu
	- b. Lokasi
	- c. Kondisi cuaca

## **KEGIATAN 2**

- 1. B 5. A
- $2. D6 D$
- 3. C 7. C
- 4. C

## **KEGIATAN 3**

- 1. Langkah-langkah untuk mendapatkan data geografi dari hasil penginderaan jauh adalah:
	- a. deteksi;
	- b. identifikasi; dan
	- c. analisis
- 2. Perbedaan ciri yang terekam oleh sensor, yaitu:
	- Spektoral, ialah ciri yang dihasilkan oleh interaksi antara tenaga elektromagnetik dan benda yang dinyatakan dengan rona dan warna.
	- Spasial, ialah ciri yang terkait dengan ruang yang meliputi bentuk, ukuran, bayangan, pola, tekstur, situs, dan asosiasi.
	- Temporal, ialah ciri yang terkait dengan umur benda atau saat perekaman.
- 3. Yang dapat mempengaruhi rona dan warna adalah spektrum gelombang elektromagnetik yang digunakan.

*Contohnya:* 

- a. spektrum ultra violet
- b. spektrum tampak
- c. spektrum infra merah
- 4. Beda citra foto dan non foto adalah:
	- a. Citra foto adalah foto yang dibuat dengan pesawat terbang dengan menggunakan kamera sebagai sensornya.
	- b. Citra non foto adalah foto yang dibuat dengan satelit dan menggunakan bagian spektrum elektromagnetik.
- 5. Tiga pengenalan objek berdasarkan bentuk adalah:
	- Gedung sekolah biasanya berbentuk huruf L, U, dll.
	- Gunung berapi berbentuk kerucut.
	- Tajuk pohon palma berbentuk bintang.

## **KEGIATAN 4**

- 1. Tiga manfaat penginderaan jauh sebagai salah satu sumber informasi adalah:
	- a. Karena melalui citra dapat diketahui objek permukaan bumi dengan wujud dan posisi yang mirip dengan kenyataan.
	- b. Citra dapat dengan cepat menggambarkan objek yang sulit dijangkau oleh pengamatan langsung.
	- c. Data atau informasi tentang kenampakan permukaan bumi didapat secara cepat, tepat dan akurat.
- 2. Dalam bidang: hydrologi, kelautan dan klimatologi.
- 3. Manfaat penginderaan jauh dalam bidang klimatologi antara lain untuk:
	- a. Pengamatan iklim suatu daerah
	- b. Analisis cuaca
	- c. Pemetaan iklim dan perubahannya
	- d. Dan lain-lain
- 4. Satelit yang dipergunakan untuk penelitian tentang planet-planet adalah satelit Ranger, Viking, Luna dan Venera.

**Bahan Ajar INDERAJA 2013**

## **DAFTAR PUSTAKA**

- Estes J.E., **Imaging with Photographic and Nonphotographic Sensor System, In : Remote Sensing Tehciques for Environtmental Analysis**, California: Hamilton Publishing Compagny, 1974.
- Lillesand, Kiefer, **Penginderaan jauh dan Interpretasi Citra**, Gajah Mada University Press, 1988.
- Lindgren, D.T., **Land use Planning and Remote Sensing**, Doldrecht: Martinus Nijhoff Publisher, 1985.
- Drs. Mamat Ruhimat, **Penuntun Belajar Geografi I**, Bandung: Ganeca Exact.

Sutanto, Prof., **Penginderaan jauh, Jilid I**, Fakultas Geografi, Gajah Mada University Press, 1998.

Nasa , *http:/rst.gsfc.nasa.gov/Intro/Part2\_1.html*